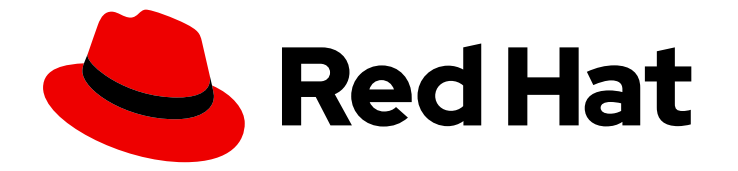

# Red Hat CodeReady Workspaces 2.4

# Installation Guide

Installing Red Hat CodeReady Workspaces 2.4

Last Updated: 2020-12-18

Installing Red Hat CodeReady Workspaces 2.4

Robert Kratky rkratky@redhat.com

Michal Maléř mmaler@redhat.com

Fabrice Flore-Thébault ffloreth@redhat.com

Yana Hontyk yhontyk@redhat.com

## Legal Notice

Copyright © 2020 Red Hat, Inc.

The text of and illustrations in this document are licensed by Red Hat under a Creative Commons Attribution–Share Alike 3.0 Unported license ("CC-BY-SA"). An explanation of CC-BY-SA is available at

http://creativecommons.org/licenses/by-sa/3.0/

. In accordance with CC-BY-SA, if you distribute this document or an adaptation of it, you must provide the URL for the original version.

Red Hat, as the licensor of this document, waives the right to enforce, and agrees not to assert, Section 4d of CC-BY-SA to the fullest extent permitted by applicable law.

Red Hat, Red Hat Enterprise Linux, the Shadowman logo, the Red Hat logo, JBoss, OpenShift, Fedora, the Infinity logo, and RHCE are trademarks of Red Hat, Inc., registered in the United States and other countries.

Linux ® is the registered trademark of Linus Torvalds in the United States and other countries.

Java ® is a registered trademark of Oracle and/or its affiliates.

XFS ® is a trademark of Silicon Graphics International Corp. or its subsidiaries in the United States and/or other countries.

MySQL<sup>®</sup> is a registered trademark of MySQL AB in the United States, the European Union and other countries.

Node.js ® is an official trademark of Joyent. Red Hat is not formally related to or endorsed by the official Joyent Node.js open source or commercial project.

The OpenStack ® Word Mark and OpenStack logo are either registered trademarks/service marks or trademarks/service marks of the OpenStack Foundation, in the United States and other countries and are used with the OpenStack Foundation's permission. We are not affiliated with, endorsed or sponsored by the OpenStack Foundation, or the OpenStack community.

All other trademarks are the property of their respective owners.

## Abstract

Information for administrators installing Red Hat CodeReady Workspaces.

## Table of Contents

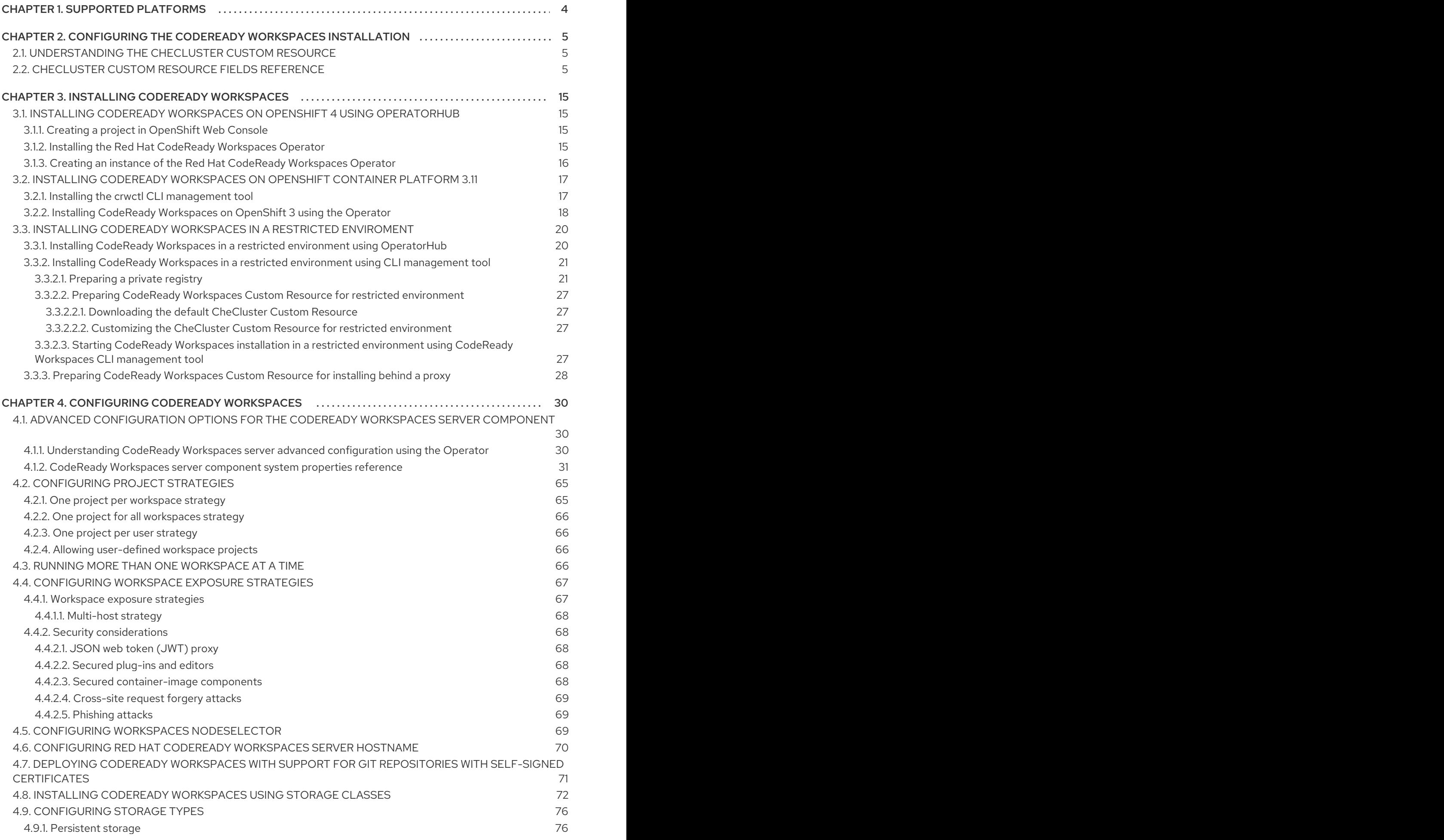

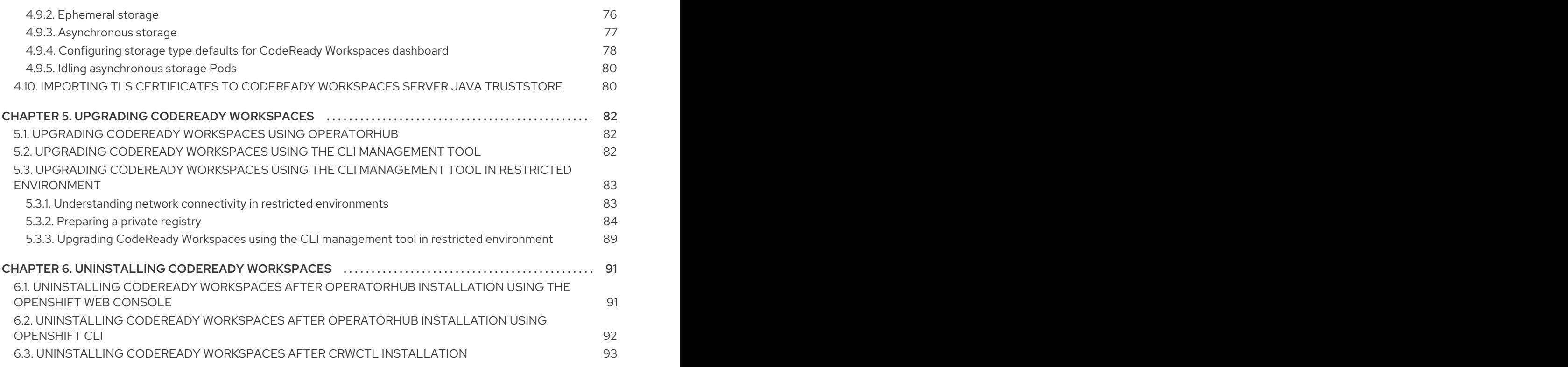

## CHAPTER 1. SUPPORTED PLATFORMS

<span id="page-7-0"></span>This section describes the availability and the supported installation methods of CodeReady Workspaces 2.4 on OpenShift Container Platform and OpenShift Dedicated.

The minimal OpenShift Container Platform version supporting Red Hat CodeReady Workspaces is OpenShift Container Platform 3.11.

Table 1.1. Supported deployment environments for CodeReady Workspaces 2.4 on OpenShift Container Platform and OpenShift Dedicated

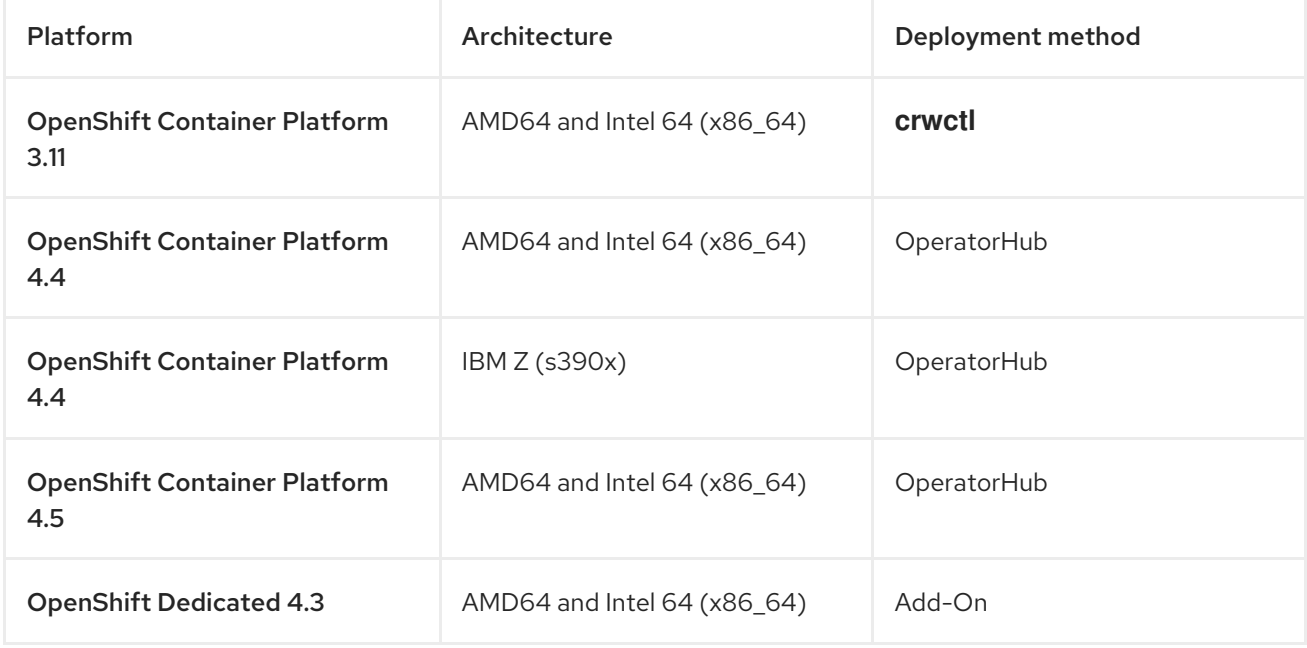

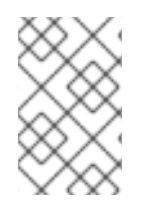

## **NOTE**

On OpenShift Container Platform 4.4 and 4.5, when the OperatorHub installation method is not available, consider using **crwctl** as an unofficial backup installation method.

## <span id="page-8-0"></span>CHAPTER 2. CONFIGURING THE CODEREADY WORKSPACES INSTALLATION

The following section describes configuration options to install Red Hat CodeReady Workspaces using the Operator.

## <span id="page-8-1"></span>2.1. UNDERSTANDING THE CHECLUSTER CUSTOM RESOURCE

A default deployment of CodeReady Workspaces consist in the application of a parametrized **CheCluster** Custom Resource by the Red Hat CodeReady Workspaces Operator.

## **CheCluster** Custom Resource

- A YAML document describing the configuration of the overall CodeReady Workspaces installation.
- Contains sections to configure each component: **auth**, **database**, **server**, **storage**.

## Role of the Red Hat CodeReady Workspaces Operator

To translate the **CheCluster** Custom Resource into configuration (ConfigMap) usable by each component of the CodeReady Workspaces installation.

## Role of the OpenShift platform

- To apply the configuration (ConfigMap) for each component.
- To create the necessary Pods.
- When OpenShift detects a change in the configuration of a component, it restarts the Pods accordingly.

## Example 2.1. Configuring the main properties of the CodeReady Workspaces server component

- 1. The user applies a **CheCluster** Custom Resource containing some configuration related to the **server**.
- 2. The Operator generates a necessary ConfigMap, called **che**.
- 3. OpenShift detects change in the ConfigMap and triggers a restart of the CodeReady Workspaces Pod.

## Additional resources

- **•** [Understanding](https://docs.openshift.com/container-platform/latest/operators/olm-what-operators-are.html) Operators.
- **[Understanding](https://docs.openshift.com/container-platform/latest/operators/understanding/crds/crd-managing-resources-from-crds.html) Custom Resources.**
- To learn how to modify the **CheCluster** Custom Resource, see the chosen installation procedure.

## <span id="page-8-2"></span>2.2. **CHECLUSTER** CUSTOM RESOURCE FIELDS REFERENCE

This section describes all fields available to customize the **CheCluster** Custom Resource.

- Example 2.2, "A minimal **[CheCluster](#page-9-0)** Custom Resource example."
- Table 2.3, "**CheCluster** Custom Resource **auth** configuration settings related to [authentication](#page-14-0) used by CodeReady Workspaces installation"
- Table 2.2, "**CheCluster** Custom Resource **database** [configuration](#page-13-0) settings related to the database used by CodeReady Workspaces"
- Table 2.1, "**CheCluster** Custom Resource **server** settings, related to the CodeReady Workspaces server [component."](#page-11-0)
- Table 2.4, "**CheCluster** Custom Resource **storage** [configuration](#page-15-0) settings related to persistent storage used by CodeReady Workspaces"
- Table 2.5, "**CheCluster** Custom Resource **k8s** [configuration](#page-16-0) settings specific to CodeReady Workspaces installations on OpenShift"
- Table 2.6, "**CheCluster** Custom Resource **status** defines the observed state of CodeReady [Workspaces](#page-16-1) installation"

#### <span id="page-9-0"></span>Example 2.2. A minimal **CheCluster** Custom Resource example.

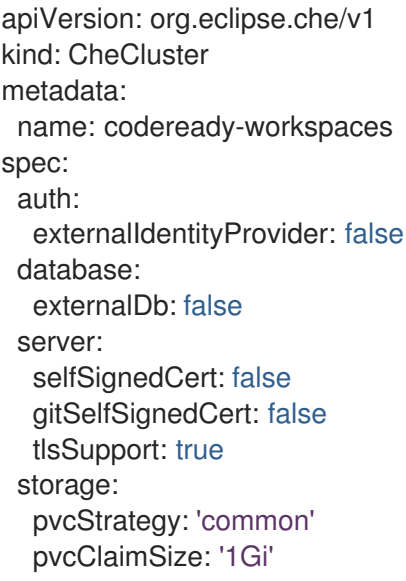

Table 2.1. **CheCluster** Custom Resource**server** settings, related to the CodeReady Workspaces server component.

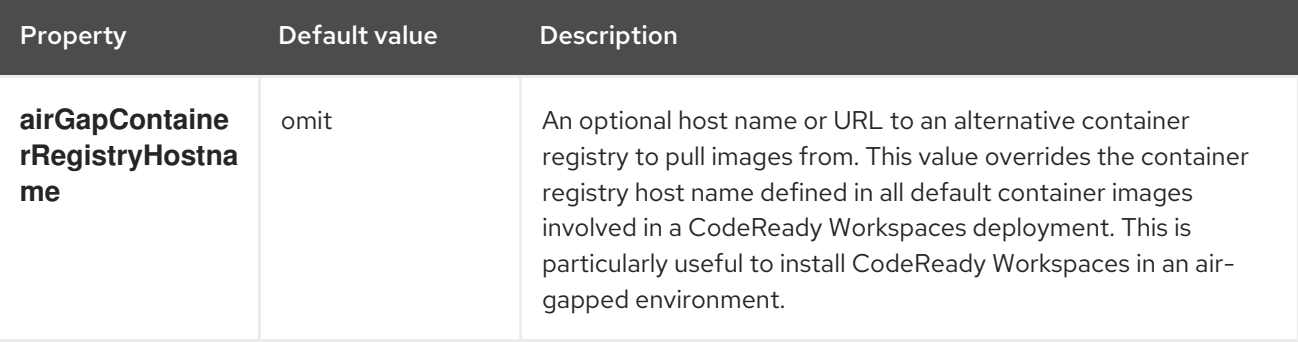

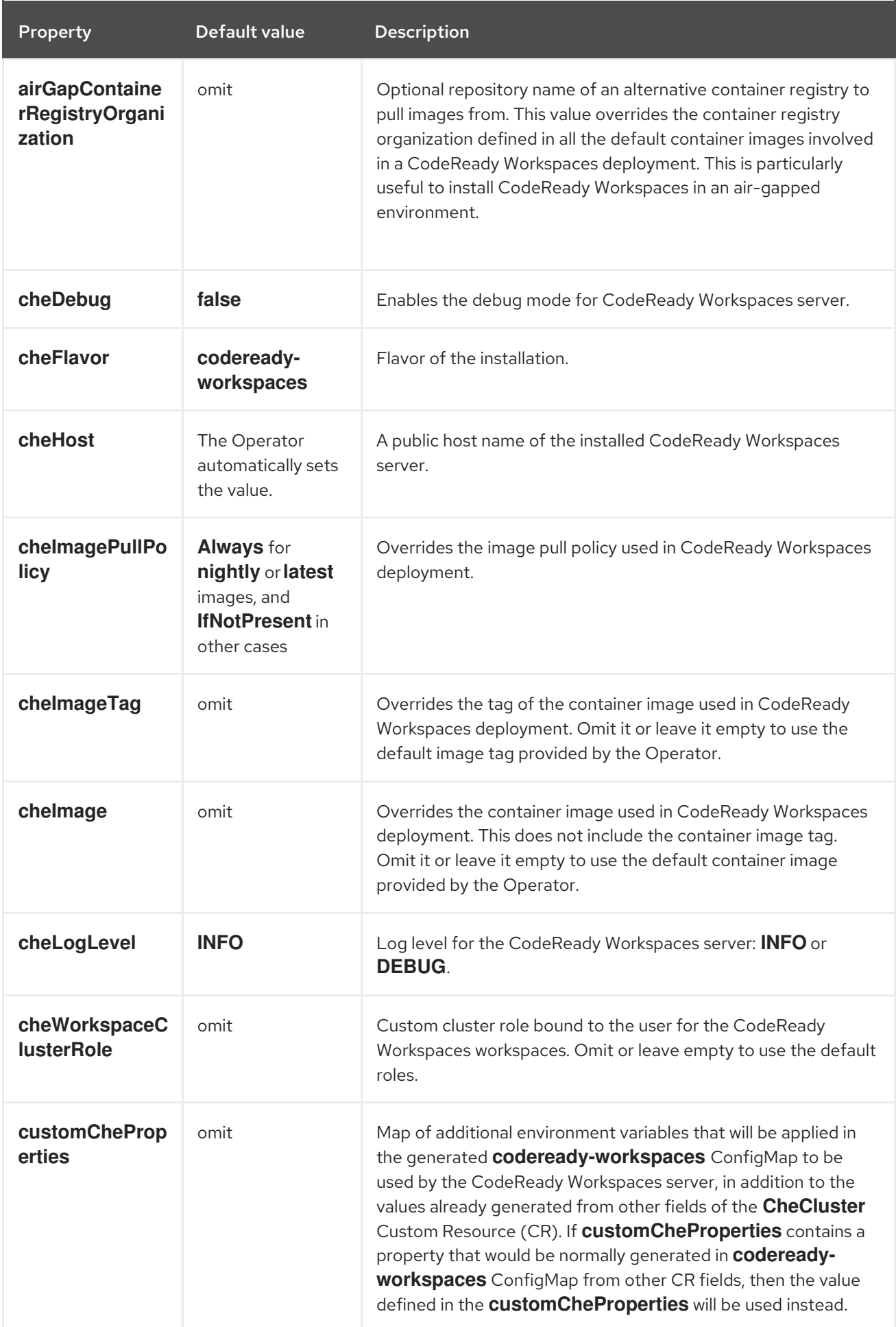

<span id="page-11-0"></span>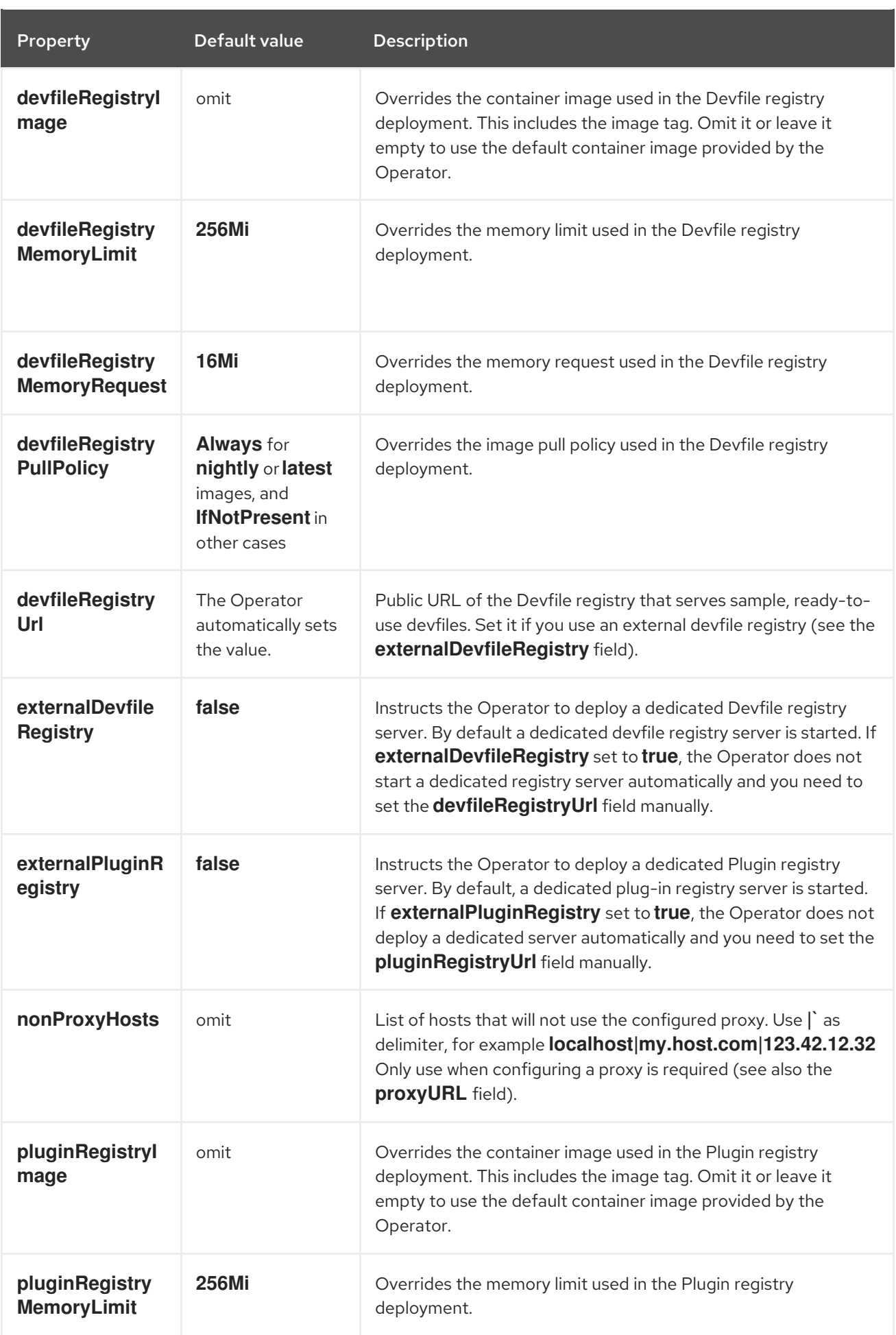

<span id="page-12-0"></span>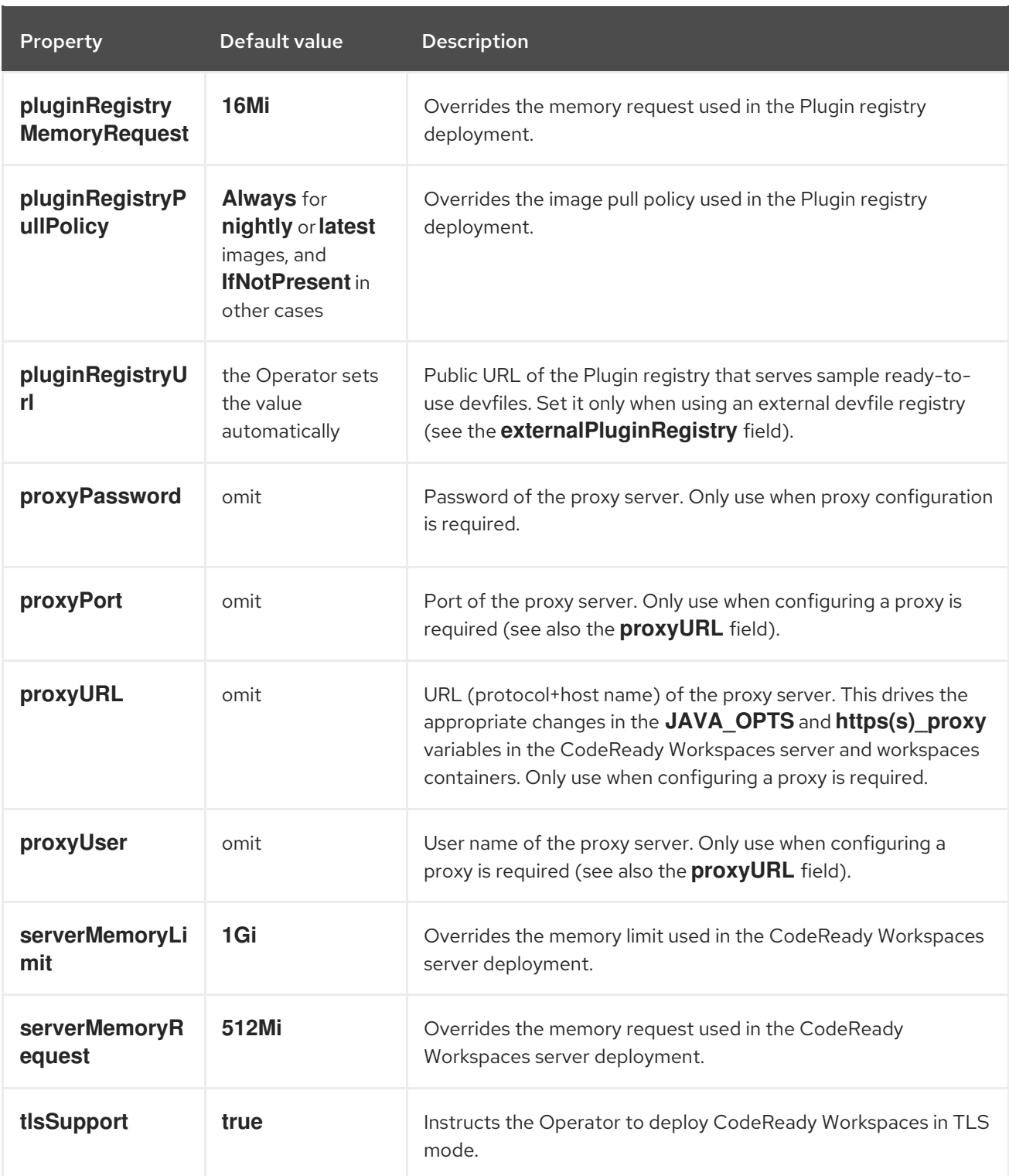

## Table 2.2. **CheCluster** Custom Resource**database** configuration settings related to the database used by CodeReady Workspaces

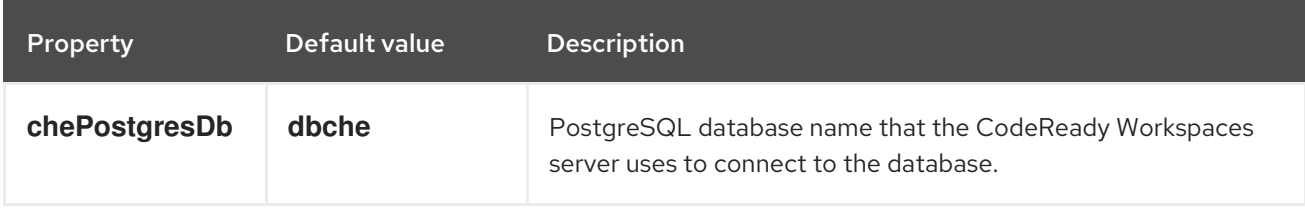

<span id="page-13-0"></span>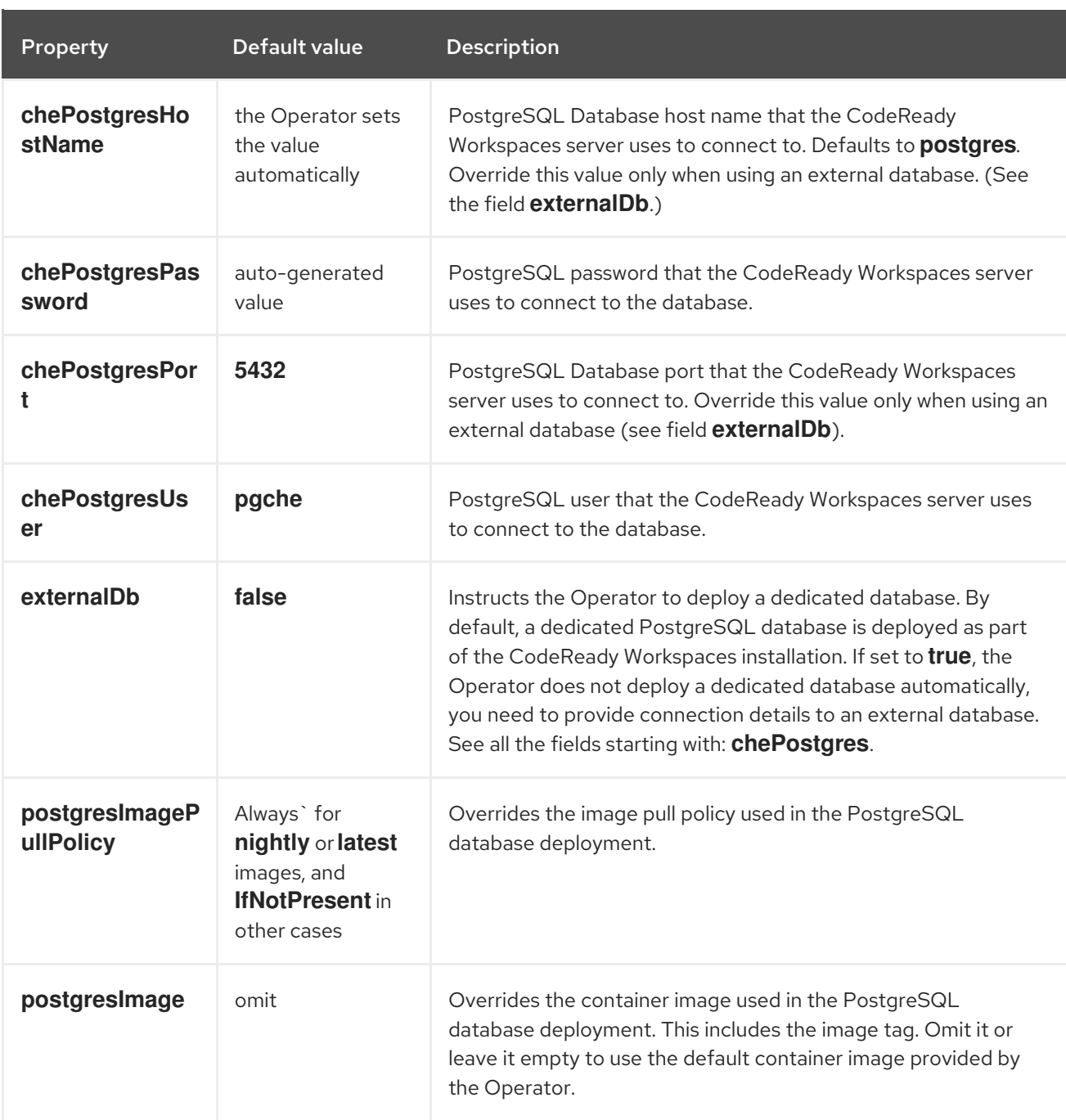

## Table 2.3. **CheCluster** Custom Resource**auth** configuration settings related to authentication used by CodeReady Workspaces installation

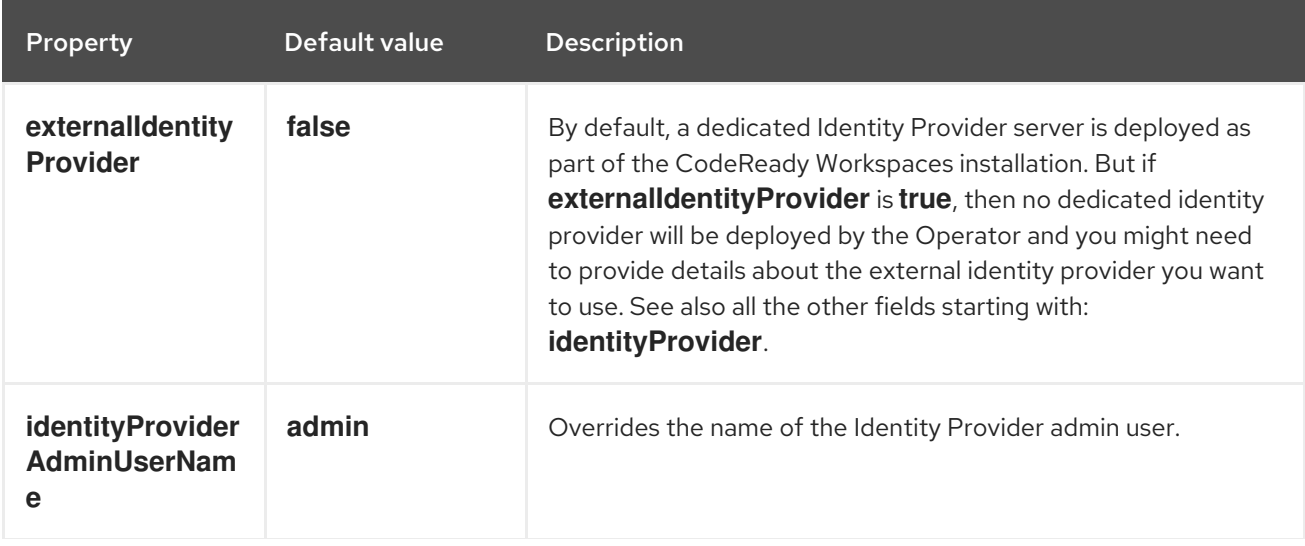

<span id="page-14-0"></span>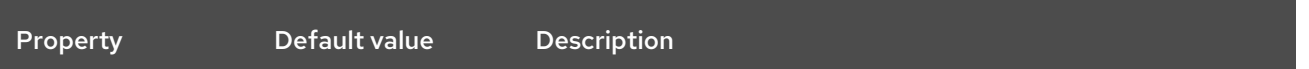

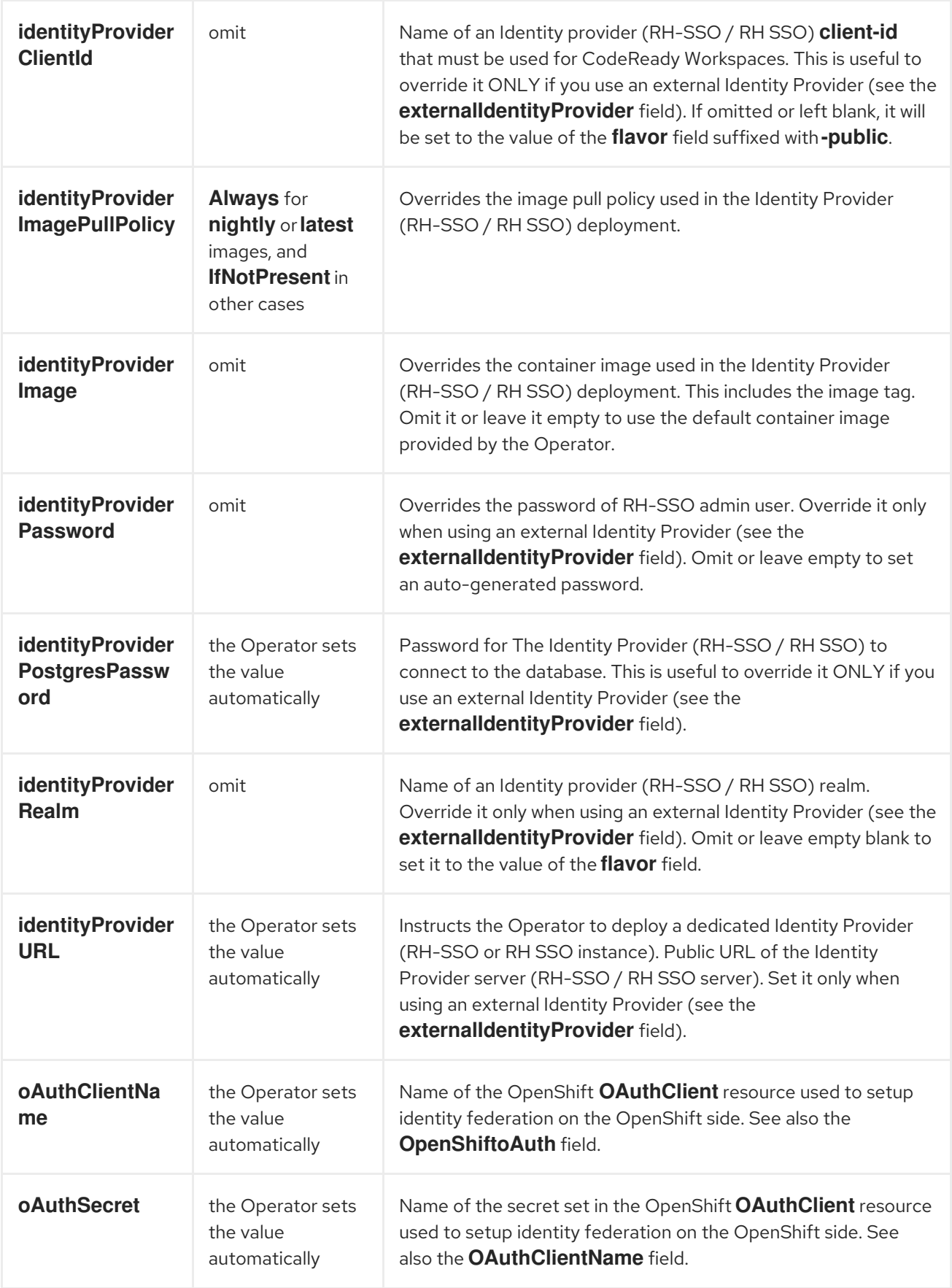

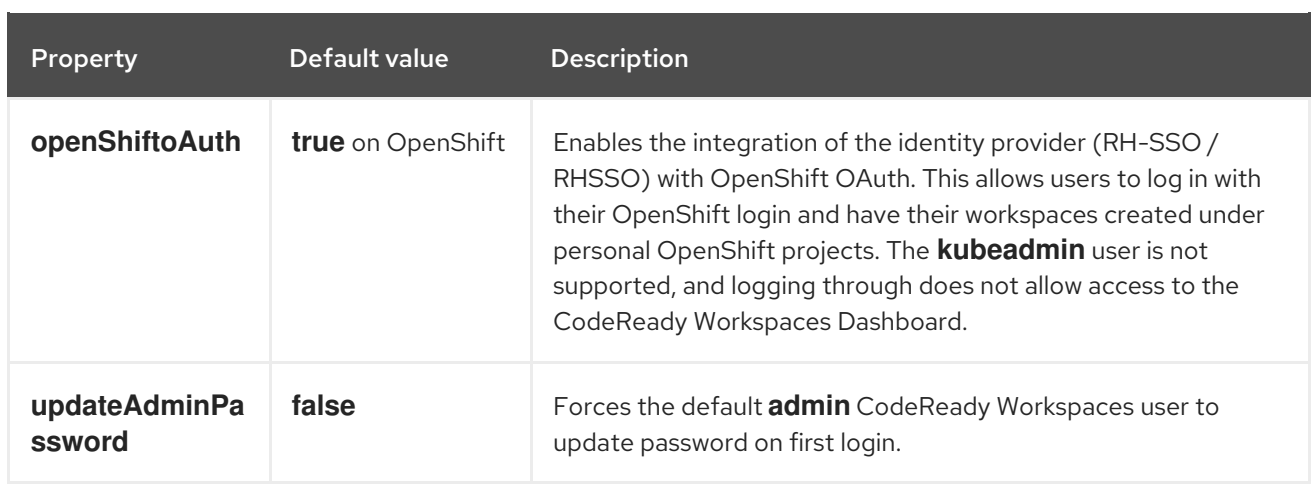

## <span id="page-15-0"></span>Table 2.4. **CheCluster** Custom Resource**storage** configuration settings related to persistent storage used by CodeReady Workspaces

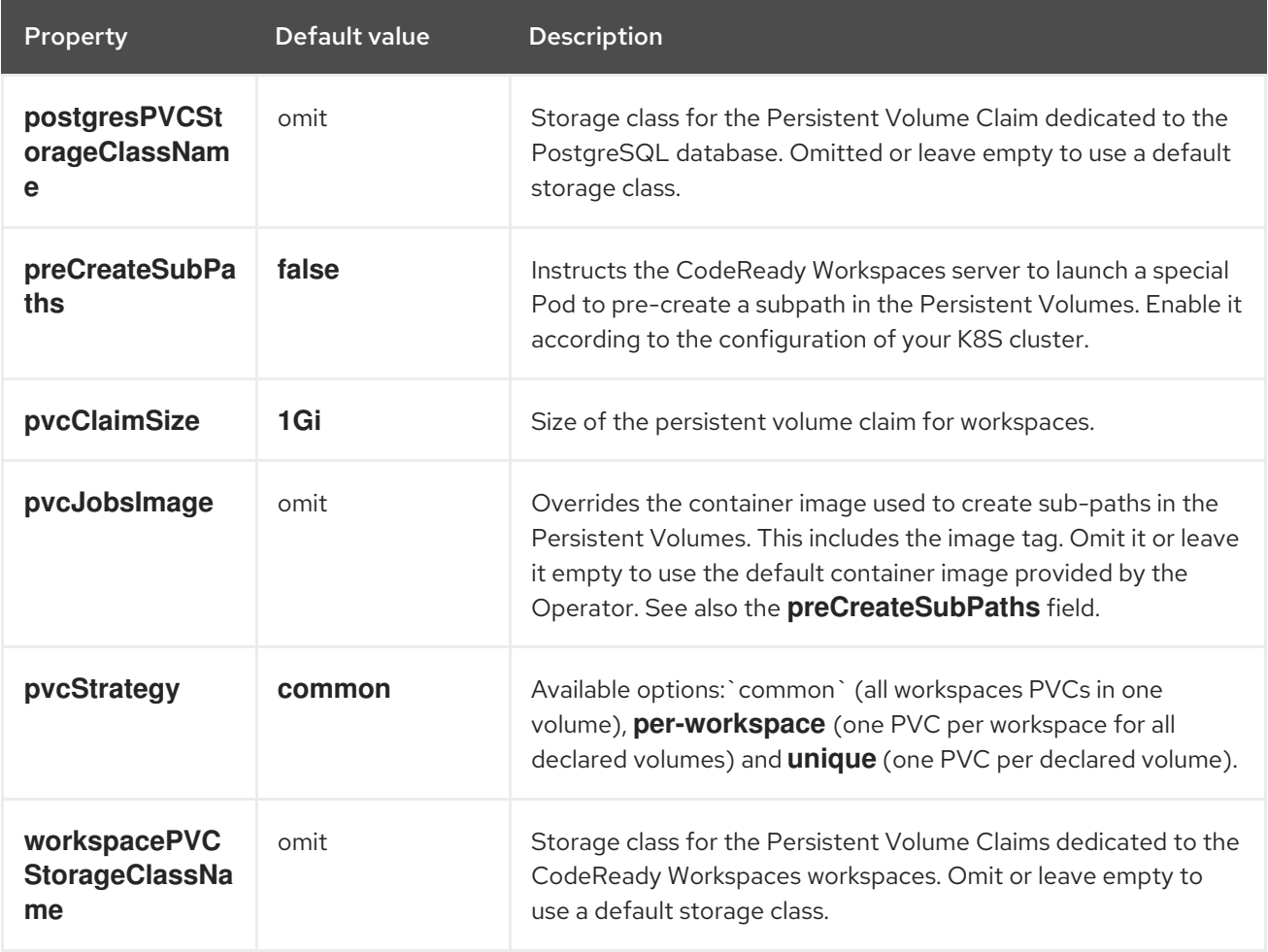

## Table 2.5. **CheCluster** Custom Resource**k8s** configuration settings specific to CodeReady Workspaces installations on OpenShift

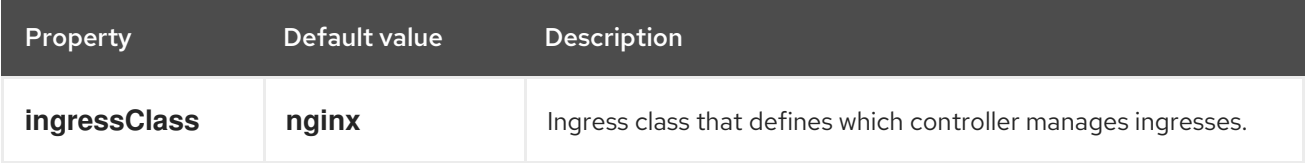

<span id="page-16-0"></span>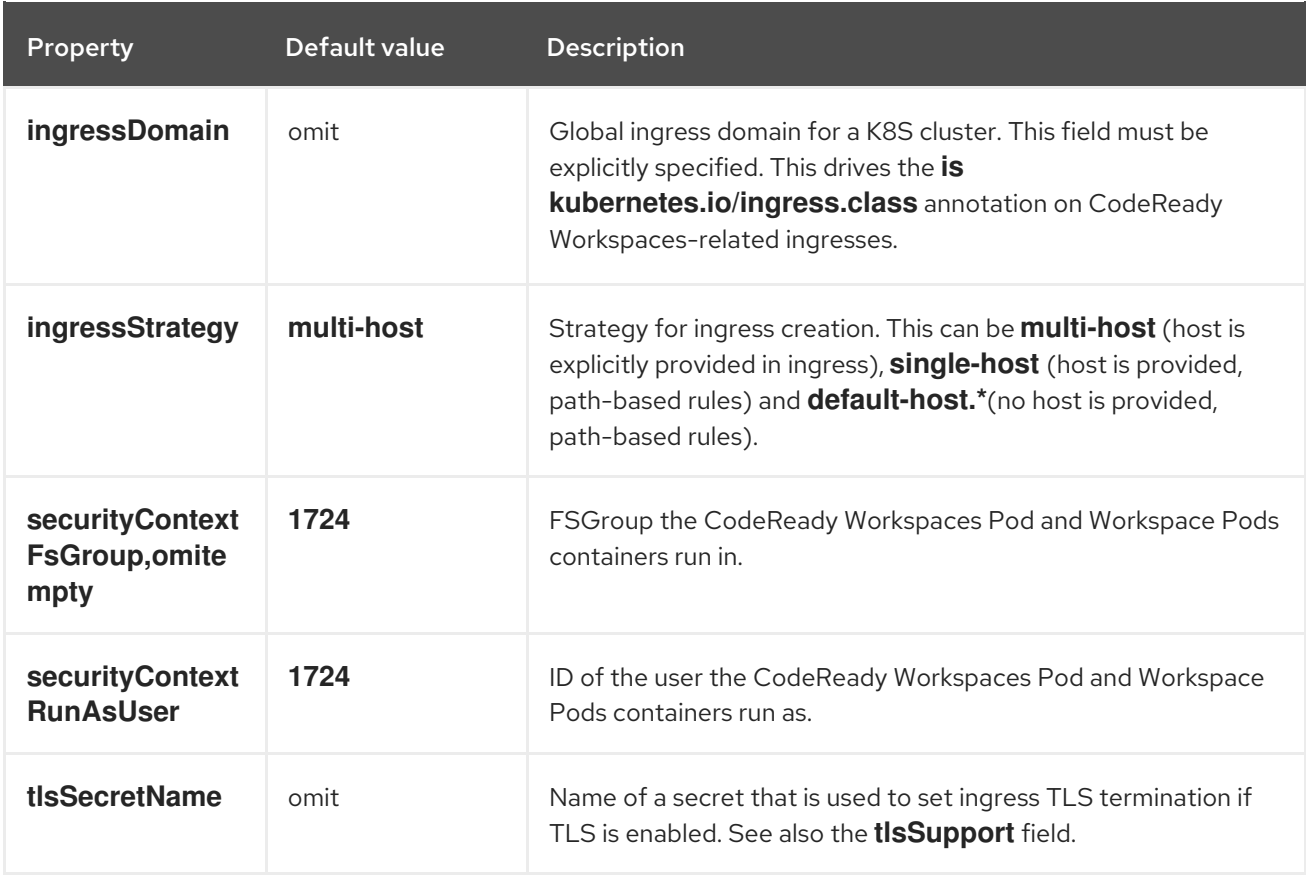

## <span id="page-16-1"></span>Table 2.6. **CheCluster** Custom Resource**status** defines the observed state of CodeReady Workspaces installation

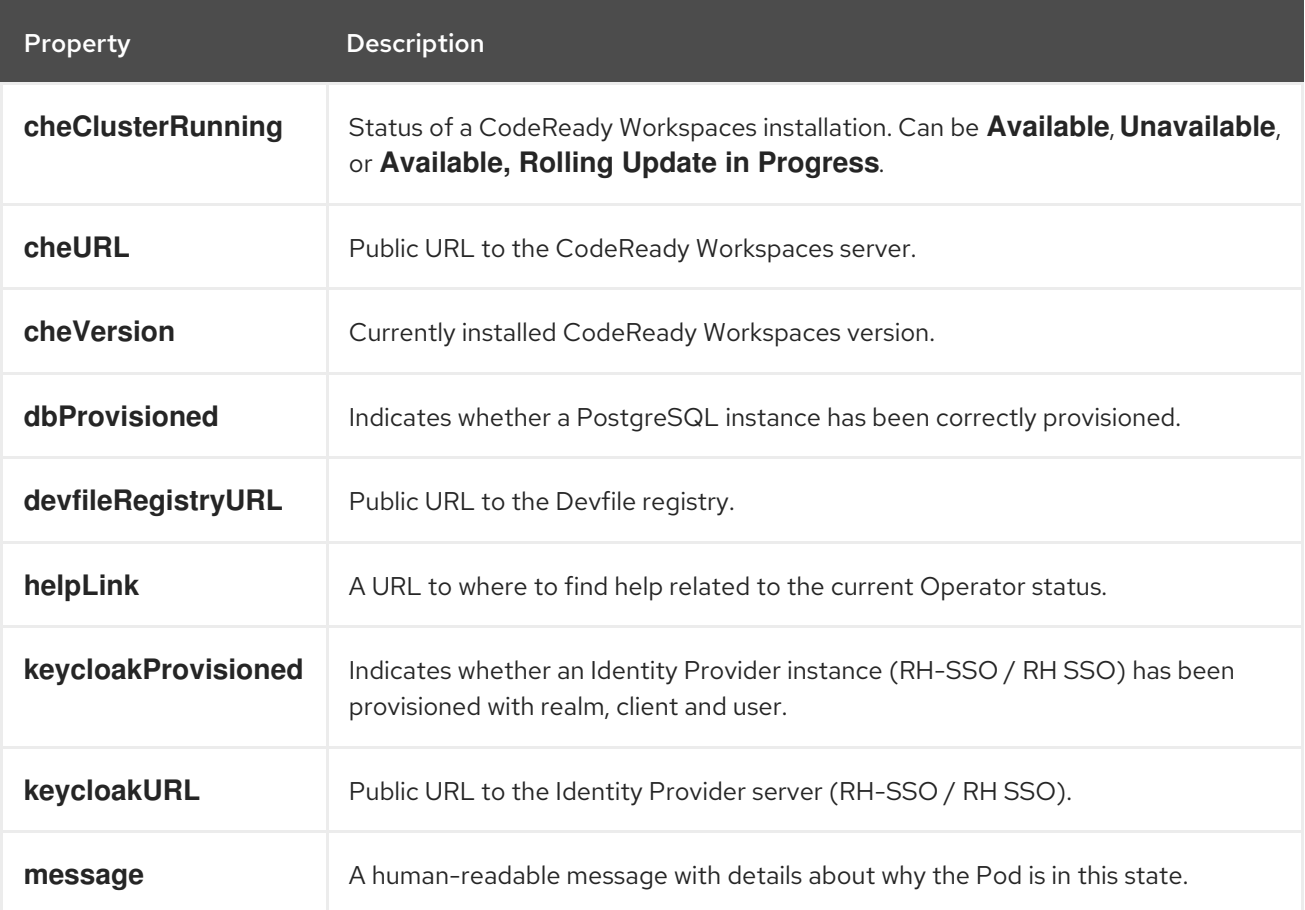

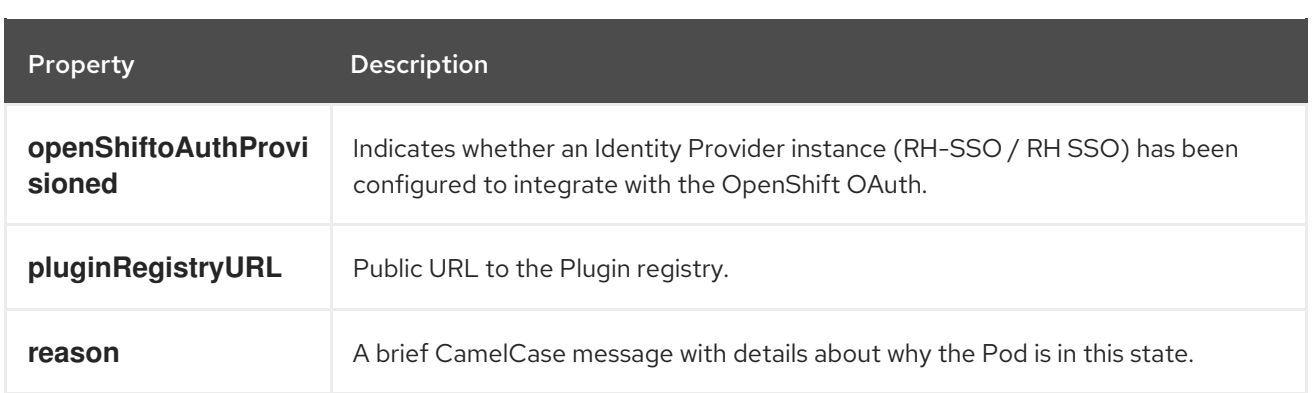

## <span id="page-18-0"></span>CHAPTER 3. INSTALLING CODEREADY WORKSPACES

This section contains instructions to install Red Hat CodeReady Workspaces. The installation method depends on the target platform and the environment restrictions.

## <span id="page-18-1"></span>3.1. INSTALLING CODEREADY WORKSPACES ON OPENSHIFT 4 USING **OPFRATORHUB**

This section describes how to install CodeReady Workspaces using the CodeReady Workspaces Operator available in OpenShift 4 web console.

Operators are a method of packaging, deploying, and managing an OpenShift application which also provide the following:

- Repeatability of installation and upgrade.
- Constant health checks of every system component.
- Over-the-air (OTA) updates for OpenShift components and independent software vendor (ISV) content.
- A place to encapsulate knowledge from field engineers and spread it to all users.

#### **Prerequisites**

An administrator account on a running instance of OpenShift 4.

## <span id="page-18-2"></span>3.1.1. Creating a project in OpenShift Web Console

A project allows to organize and manage different resources on the cluster in an isolated unit. Create a project first to host the Red Hat CodeReady Workspaces Operator.

## Procedure

- 1. Open the OpenShift web console, in the left panel navigate to the **Home → Projects** section.
- 2. Click **Create Project**.
- 3. Specify the project details:
	- Name: **openshift-workspaces**
	- Display Name: **Red Hat CodeReady Workspaces**
	- Description: **Red Hat CodeReady Workspaces**

## <span id="page-18-3"></span>3.1.2. Installing the Red Hat CodeReady Workspaces Operator

Red Hat CodeReady Workspaces Operator provides all the resources for running CodeReady Workspaces, such as PostgreSQL, RH-SSO, image registries, and the CodeReady Workspaces server, and also configures all these services.

## Prerequisites

<span id="page-19-1"></span>Access to the Web Console on the cluster.

### Procedure

- 1. To install the Red Hat CodeReady Workspaces Operator, in the left panel, navigate to the Operators → OperatorHub section.
- 2. In the Filter by keyword field, type **Red Hat CodeReady Workspaces** and click the Red Hat CodeReady Workspaces tile.
- 3. In the Red Hat CodeReady Workspacespop-up window, click the **Install** button.
- 4. On the Install Operator screen, specify the following options:
	- **•** Installation mode: A specific project on the cluster
	- Installed Namespace: \*Pick an existing project → **openshift-workspaces**

#### Verification steps

- 1. To verify the Red Hat CodeReady Workspaces Operator has installed correctly, in the left panel navigate to the Operators → Installed Operators section.
- 2. In the Installed Operators screen, click the Red Hat CodeReady Workspacesname and navigate to the Details tab.
- 3. In the ClusterServiceVersion Details section at the bottom of the page, wait for these messages:
	- Status: **Succeeded**
	- Status Reason: **install strategy completed with no errors**
- 4. Navigate to the Events tab and wait for this message: **install strategy completed with no errors**.

## <span id="page-19-0"></span>3.1.3. Creating an instance of the Red Hat CodeReady Workspaces Operator

Follow this procedure to install Red Hat CodeReady Workspaces with the default configuration. To modify the configuration, see Chapter 2, *Configuring the CodeReady [Workspaces](#page-12-0) installation* .

#### Procedure

- 1. To create an instance of the Red Hat CodeReady Workspaces Operator, in the left panel, navigate to the Operators → Installed Operators section.
- 2. In the Installed Operators screen, click the Red Hat CodeReady Workspacesname.
- 3. In the Operator Details screen, in the Details tab, inside of the Provided APIs section, click the Create Instance link.
- 4. The Create CheCluster page contains the configuration of the overall CodeReady Workspaces instance to create. It is the **CheCluster** Custom Resource. Keep the default values.
- 5. To create the codeready-workspaces cluster, click the **Create** button in the lower left corner of the window.
- 6. On the Operator Details screen, in the Red Hat CodeReady Workspaces Clustertab, click on the codeready-workspaces link.
- 7. To navigate to the codeready-workspaces instance, click the link under Red Hat CodeReady Workspaces URL.

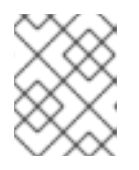

### **NOTE**

The installation might take more than 5 minutes. The URL appears after the Red Hat CodeReady Workspaces installation finishes.

#### Verification steps

- 1. To verify that the Red Hat CodeReady Workspaces instance has installed correctly, navigate to the CodeReady Workspaces Cluster tab. The CheClusters screen displays the list of Red Hat CodeReady Workspaces instances and their status.
- 2. Click codeready-workspaces **CheCluster** in the table and navigate to the Details tab.
- 3. See the content of following fields:
	- Message: the field contains error messages, if any. The expected content is **None**.
	- Red Hat CodeReady Workspaces URL: displays the URL of the Red Hat CodeReady Workspaces instance, once the deployment is successful.
- 4. Navigate to the Resources tab. The screen displays the list of the resources assigned to the CodeReady Workspaces deployment.
- 5. To see more details about the state of a resource, click its name and inspect the content of the available tabs.

#### Additional resources

- [https://access.redhat.com/documentation/en-us/red\\_hat\\_codeready\\_workspaces/2.4/html](https://access.redhat.com/documentation/en-us/red_hat_codeready_workspaces/2.4/html-single/end-user_guide/index#navigating-codeready-workspaces-using-the-dashboard_crw)single/end-user\_guide/index#navigating-codeready-workspaces-using-the-dashboard\_crw.
- [https://access.redhat.com/documentation/en-us/red\\_hat\\_codeready\\_workspaces/2.4/html](https://access.redhat.com/documentation/en-us/red_hat_codeready_workspaces/2.4/html-single/administration_guide/index#viewing-operator-events.adoc)single/administration\_guide/index#viewing-operator-events.adoc.
- It is possible to use the **crwctl** utility script for deploying CodeReady Workspaces on OpenShift Container Platform and OpenShift Dedicated versions 4.5. This method is unofficial and serves as a backup installation method for situations where the installation method using OperatorHub is not available. See the Section 3.2.2, "Installing CodeReady [Workspaces](#page-22-0) on OpenShift 3 using the Operator" section.

## <span id="page-20-0"></span>3.2. INSTALLING CODEREADY WORKSPACES ON OPENSHIFT CONTAINER PLATFORM 3.11

## <span id="page-20-1"></span>3.2.1. Installing the crwctl CLI management tool

This section describes how to install crwctl, the CodeReady Workspaces CLI management tool.

#### Procedure

- <span id="page-21-1"></span>1. Navigate to <https://developers.redhat.com/products/codeready-workspaces/download>.
- 2. Download the CodeReady Workspaces CLI management tool archive for version 2.4.
- 3. Extract the archive to a folder, such as **\${HOME}/crwctl** or **/opt/crwctl**.
- 4. Run the **crwctl** executable from the extracted folder. In this example, **\${HOME}/crwctl/bin/crwctl version**.
- 5. Optionally, add the **bin** folder to your **\$PATH**, for example, **PATH=\${PATH}:\${HOME}/crwctl/bin** to enable running **crwctl** without the full path specification.

## Verification step

Running **crwctl version** displays the current version of the tool.

## <span id="page-21-0"></span>3.2.2. Installing CodeReady Workspaces on OpenShift 3 using the Operator

This section describes how to install CodeReady Workspaces on OpenShift 3 with the **crwctl** CLI management tool. The method of installation is using the Operator and enable TLS (HTTPS).

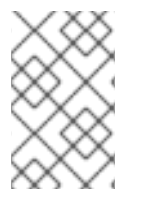

## **NOTE**

Methods for updating from a previous CodeReady Workspaces installation and enabling multiple instances in the same OpenShift Container Platform 3.11 cluster are provided below the installation procedure.

Operators are a method of packaging, deploying, and managing a OpenShift application which also provide the following:

- Repeatability of installation and upgrade.
- Constant health checks of every system component.
- Over-the-air (OTA) updates for OpenShift components and independent software vendor (ISV) content.
- A place to encapsulate knowledge from field engineers and spread it to all users.

#### TIP

This approach is only supported for use with OpenShift Container Platform and OpenShift Dedicated version 3.11, but also work for newer versions of OpenShift Container Platform and OpenShift Dedicated, and serves as a backup installation method for situations when the installation method using OperatorHub is not available.

#### **Prerequisites**

- Administrator rights on a running instance of OpenShift 3.11.
- An installation of the **oc** OpenShift 3.11 CLI [management](https://docs.openshift.com/container-platform/3.11/cli_reference/get_started_cli.html#installing-the-cli) tool. See Installing the OpenShift 3.11 CLI.
- An installation of the **crwctl** [management](#page-21-1) tool. See Section 3.2.1, "Installing the crwctl CLI management tool".
- <span id="page-22-0"></span>To apply settings that the main crwctl command-line parameters cannot set, prepare a configuration file **operator-cr-patch.yaml** that will override the default values in the **[CheCluster](#page-12-0)** Custom Resource used by the Operator. See Chapter 2, *Configuring the CodeReady Workspaces installation*.
- *<namespace>* represents the project of the target installation.

### Procedure

1. Log in to OpenShift. See Basic [Setup](https://docs.openshift.com/container-platform/3.11/cli_reference/get_started_cli.html#basic-setup-and-login) and Login.

\$ oc login

2. Run the following command to verify that the version of the **oc** OpenShift CLI management tool is 3.11:

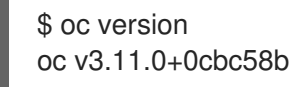

- 3. Run the following command to create the CodeReady Workspaces instance
	- $\bullet$  In the user-defined <namespace>:

\$ crwctl server:start -n *<namespace>* -p openshift

 $\bullet$  In the default project called openshift-workspaces:

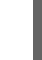

\$ crwctl server:start -p openshift

#### Verification steps

1. The output of the previous command ends with:

Command server:start has completed successfully.

2. Navigate to the CodeReady Workspaces cluster instance: **https://codeready- <openshift\_deployment\_name>.<domain\_name>**.

#### Upgrading from a previous CodeReady Workspaces installation

To upgrade from a previous CodeReady Workspaces installation in the same OpenShift Container Platform 3.11 cluster, remove the Custom Resource Definition and the Cluster Roles:

\$ oc delete customresourcedefinition/checlusters.org.eclipse.che \$ oc patch customresourcedefinition/checlusters.org.eclipse.che \ --type merge \ -p '{ "metadata": { "finalizers": null }}'

\$ oc delete clusterrole codeready-operator

#### Having multiple CodeReady Workspaces deployments

To have multiple CodeReady Workspaces deployments in parallel using different versions in the same OpenShift Container Platform 3.11 cluster, create a new service account for the new

deployment. It is, however, strongly recommended that you update all your old CodeReady Workspaces deployments to the latest version instead, as this mix of versions may cause unexpected and unsupported results.

\$ oc patch clusterrolebinding codeready-operator \ --type='json' \ -p '[{"op": "add", "path": "/subjects/0", "value": {"kind":"ServiceAccount", "namespace": "*<openshift-workspaces>*", "name": "codeready-operator"} }]'

## <span id="page-23-0"></span>3.3. INSTALLING CODEREADY WORKSPACES IN A RESTRICTED ENVIROMENT

By default, Red Hat CodeReady Workspaces uses various external resources, mainly container images available in public registries.

To deploy CodeReady Workspaces in an environment where these external resources are not available (for example, on a cluster that is not exposed to the public Internet):

- 1. Identify the image registry used by the OpenShift cluster, and ensure you can push to it.
- 2. Push all the images needed for running CodeReady Workspaces to this registry.
- 3. Configure CodeReady Workspaces to use the images that have been pushed to the registry.
- 4. Proceed to the CodeReady Workspaces installation.

The procedure for installing CodeReady Workspaces in restricted environments is different based on the installation method you use:

- **•** Installation using [OperatorHub](#page-24-2) on Openshift 4.3 and above
- Installation using the crwctl [management](#page-22-0) tool on both OpenShift 3.11 or 4.x

## Notes on network connectivity in restricted environments

Restricted network environments range from a private subnet in a cloud provider to a separate network owned by a company, disconnected from the public Internet. Regardless of the network configuration, CodeReady Workspaces works provided that the Routes that are created for CodeReady Workspaces components (codeready-workspaces-server, identity provider, devfile and plugin registries) are accessible from inside the OpenShift cluster.

Take into account the network topology of the environment to determine how best to accomplish this. For example, on a network owned by a company or an organization, the network administrators must ensure that traffic bound from the cluster can be routed to Route hostnames. In other cases, for example, on AWS, create a proxy configuration allowing the traffic to leave the node to reach an external-facing Load Balancer.

When the restricted network involves a proxy, follow the instructions provided in Section 3.3.3, "Preparing CodeReady [Workspaces](#page-31-0) Custom Resource for installing behind a proxy".

## <span id="page-23-1"></span>3.3.1. Installing CodeReady Workspaces in a restricted environment using **OperatorHub**

#### **Prerequisites**

- <span id="page-24-2"></span>A running OpenShift cluster. See the OpenShift Container Platform 4.3 [documentation](https://docs.openshift.com/container-platform/4.3/welcome/index.html) for instructions on how to install an OpenShift cluster on a restricted network.
- Access to the mirror registry used to installed the OpenShift disconnected cluster in restricted network. See the Related OpenShift Container Platform 4.3 [documentation](https://docs.openshift.com/container-platform/4.3/installing/install_config/installing-restricted-networks-preparations.html#installing-restricted-networks-preparations) about creating a mirror registry for installation in a restricted network.

On disconnected OpenShift 4 clusters running on restricted networks, an Operator can be successfully installed from OperatorHub only if it meets the additional requirements defined in Enabling your Operator for restricted network [environments.](https://docs.openshift.com/container-platform/4.3/operators/operator_sdk/osdk-generating-csvs.html#olm-enabling-operator-for-restricted-network_osdk-generating-csvs)

The CodeReady Workspaces operator meets these requirements and is therefore compatible with the official [documentation](https://docs.openshift.com/container-platform/4.3/operators/olm-restricted-networks.html) about OLM on a restricted network .

## Procedure

To install CodeReady Workspaces from OperatorHub:

- 1. Build a **redhat-operators** catalog image. See Building an [Operator](https://docs.openshift.com/container-platform/4.3/operators/olm-restricted-networks.html#olm-building-operator-catalog-image_olm-restricted-networks) catalog image .
- 2. Configure [OperatorHub](https://docs.openshift.com/container-platform/4.3/operators/olm-restricted-networks.html#olm-restricted-networks-operatorhub_olm-restricted-networks) to use this catalog image for operator installations. See Configuring OperatorHub for restricted networks.
- 3. Proceed to the CodeReady Workspaces installation as usual as described in Section 3.1, "Installing CodeReady Workspaces on OpenShift 4 using [OperatorHub".](#page-19-1)

## <span id="page-24-0"></span>3.3.2. Installing CodeReady Workspaces in a restricted environment using CLI management tool

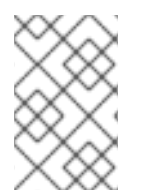

## **NOTE**

Use CodeReady Workspaces CLI management tool to install CodeReady Workspaces on restricted networks if installation through OperatorHub is not available. This method is supported for OpenShift Container Platform 3.11.

## **Prerequisites**

A running OpenShift cluster. See the OpenShift Container Platform 3.11 [documentation](https://docs.openshift.com/container-platform/3.11/welcome/index.html) for instructions on how to install an OpenShift cluster.

## <span id="page-24-1"></span>3.3.2.1. Preparing a private registry

## **Prerequisites**

- The **oc** tool is available.
- The **skopeo** tool, version 0.1.40 or later, is available.
- The **podman** tool is available.
- An image registry accessible from the OpenShift cluster and supporting the format of the V2 image manifest, schema version 2. Ensure you can push to it from a location having, at least temporarily, access to the internet.

## Table 3.1. Placeholders used in examples

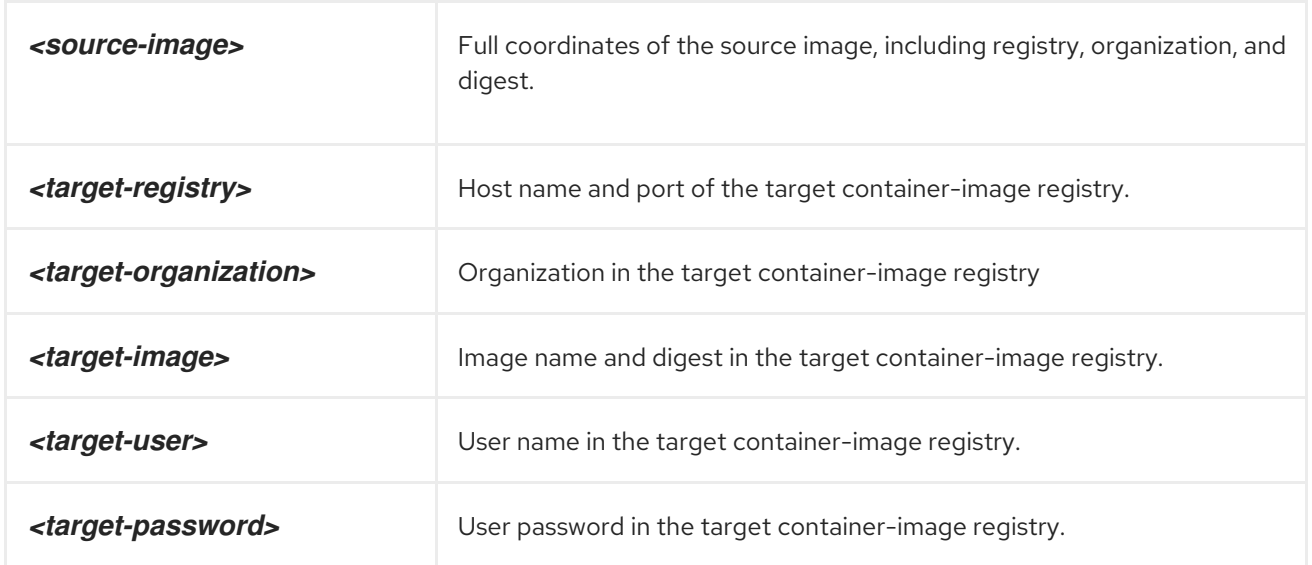

#### Procedure

1. Log into the internal image registry:

\$ podman login --username *<user>* --password *<password> <target-registry>*

#### TIP

If you meet an error, such as **x509: certificate signed by unknown authority**, when attempting to push to the internal registry, try one of these workarounds:

- add the OpenShift cluster's certificate to **/etc/containers/certs.d/***<target-registry>*
- add the registry as an insecure registry by adding the following lines to the Podman configuration file located at **/etc/containers/registries.conf**:

[registries.insecure] registries = ['*<target-registry>*']

2. Copy images without changing their digest. Repeat this step for every image in the following table:

\$ skopeo copy --all docker://*<source-image>* \ docker://*<target-registry>*/*<target-organization>*/*<target-image>*

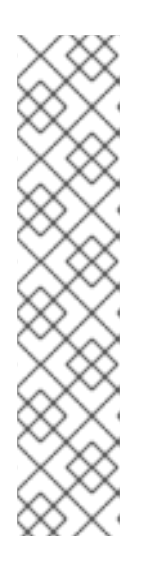

## **NOTE**

Table 3.2. Understanding the usage of the container-images from the prefix or keyword they include in their name

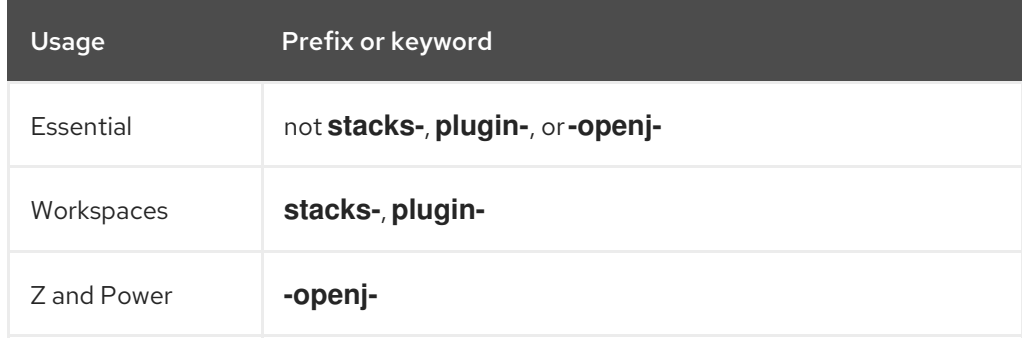

## Table 3.3. Images to copy in the private registry

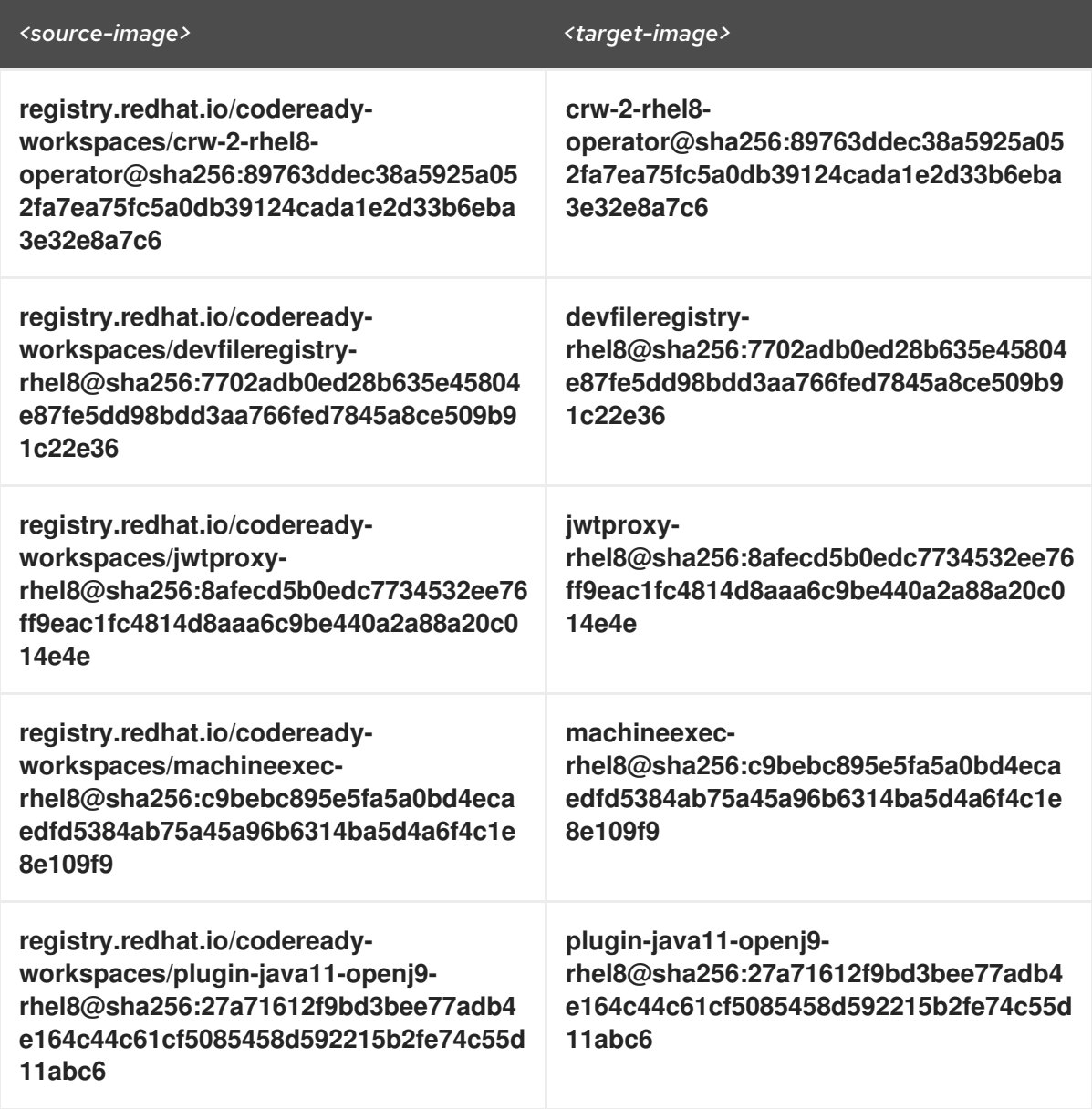

<span id="page-27-0"></span>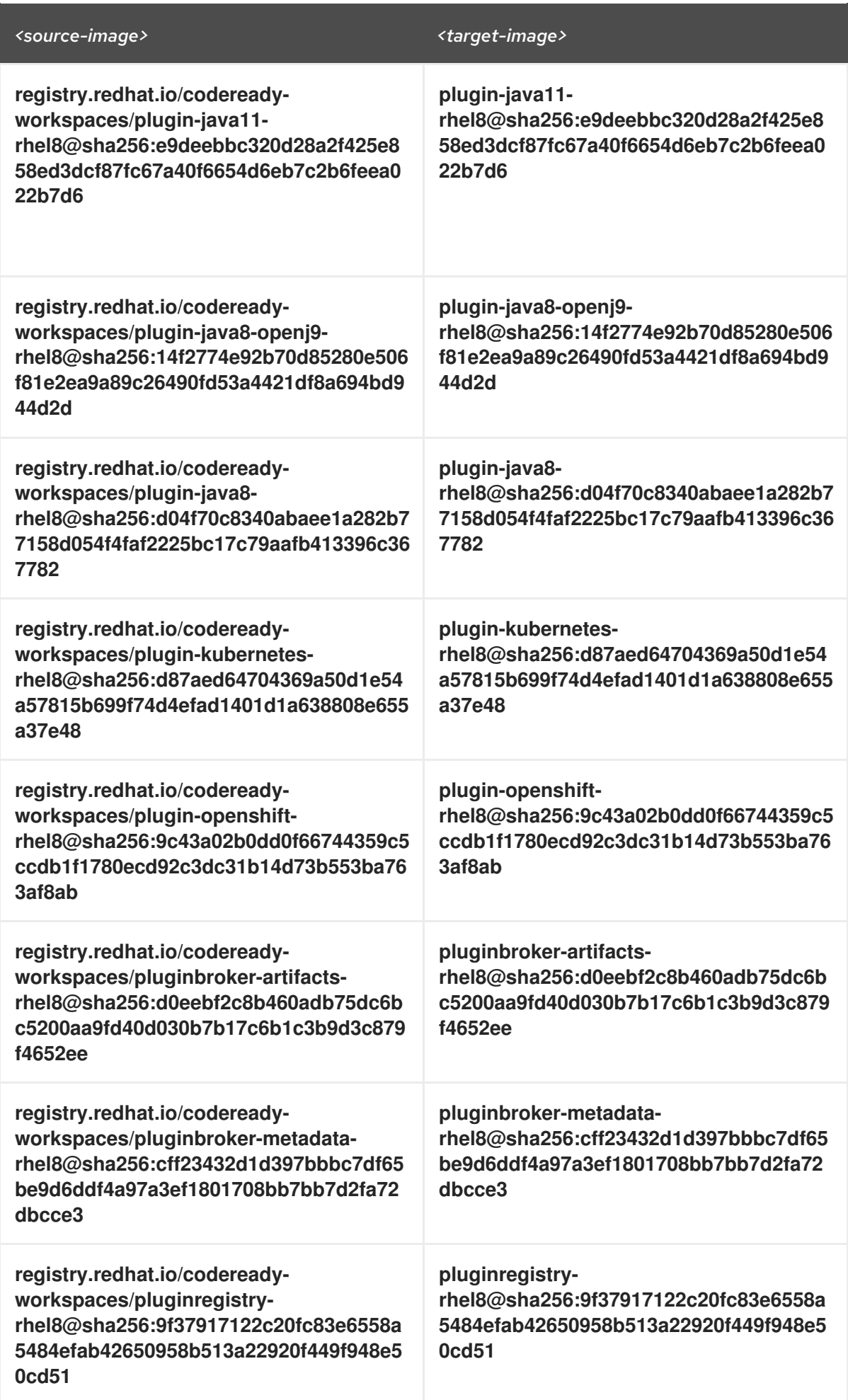

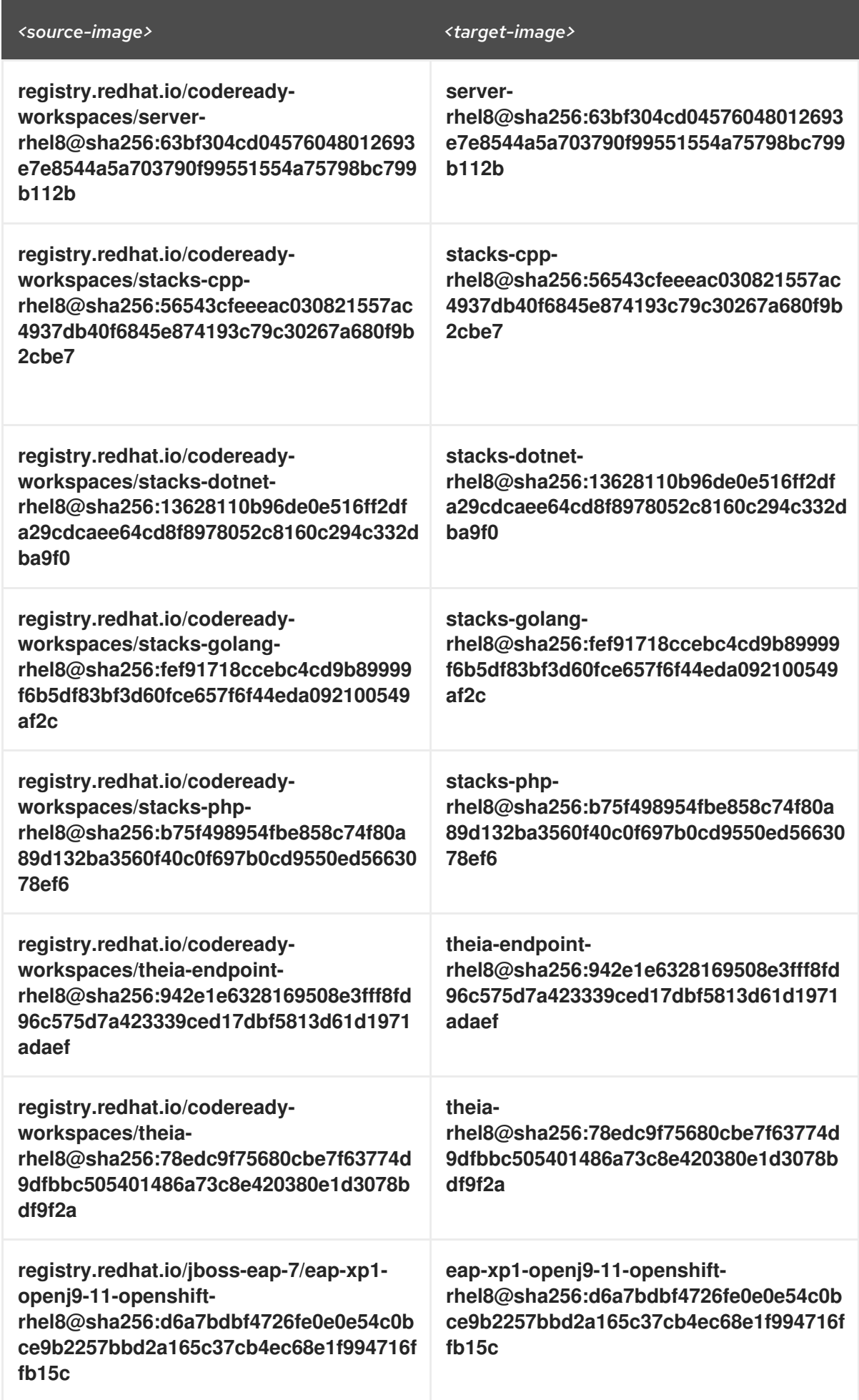

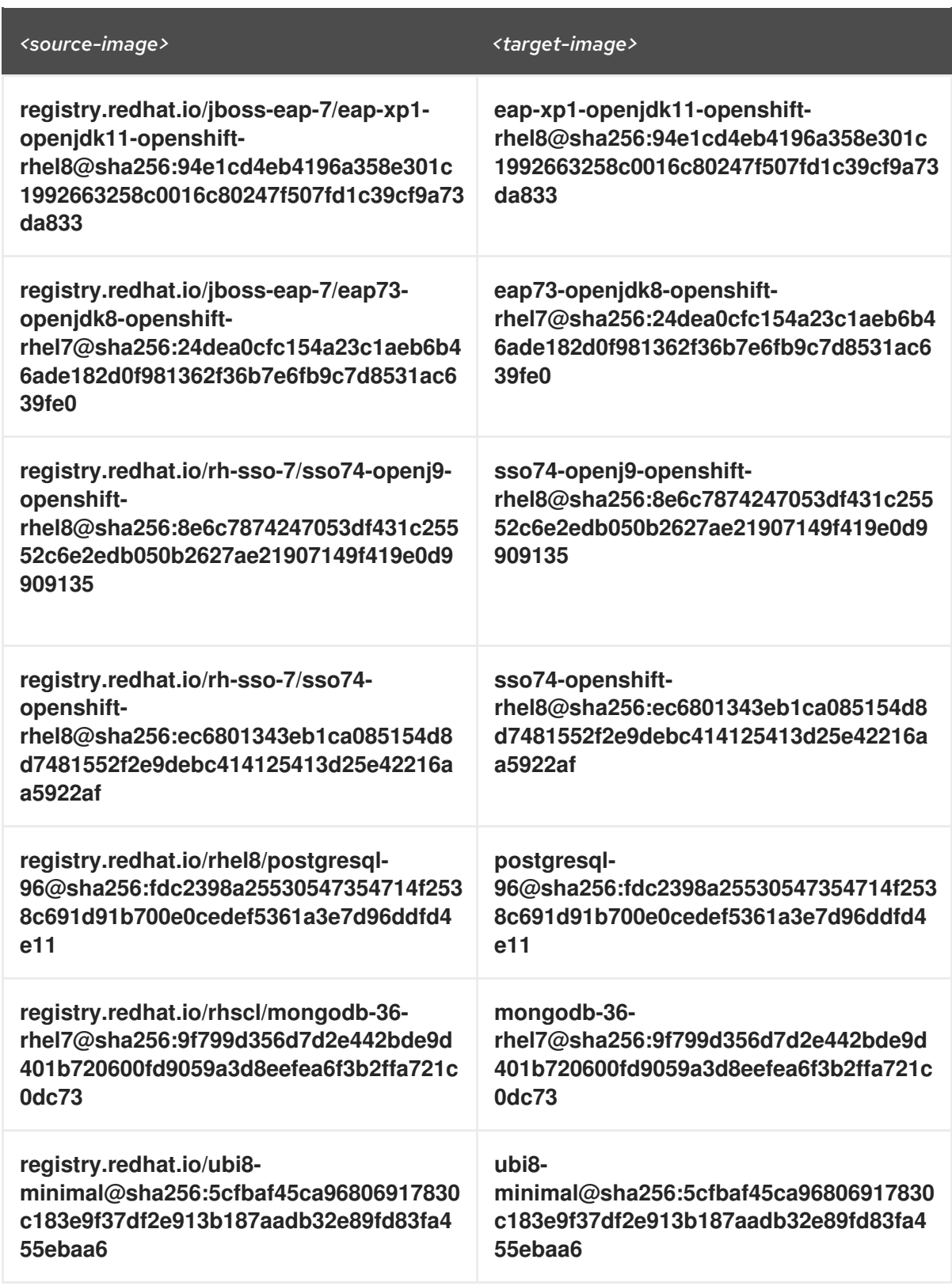

3. Verify the images have the same digests:

\$ skopeo inspect docker://*<source-image>* \$ skopeo inspect docker://*<target-registry>*/*<target-organization>*/*<target-image>*

4. Set the digests explicitly when different:

\$ skopeo copy --all docker://*<source-image>* \ docker://*<target-registry>*/*<target-organization>*/*<target-image>*

#### Additional resources

To find the sources of the images list, see the values of the **relatedImages** attribute in the CodeReady Workspaces Operator [ClusterServiceVersion](https://github.com/redhat-developer/codeready-workspaces-operator/blob/crw-2.4-rhel-8/manifests/codeready-workspaces.csv.yaml) sources.

#### <span id="page-30-0"></span>3.3.2.2. Preparing CodeReady Workspaces Custom Resource for restricted environment

When installing CodeReady Workspaces in a restricted environment using **crwctl** or OperatorHub, provide a **CheCluster** custom resource with additional information.

#### <span id="page-30-1"></span>3.3.2.2.1. Downloading the default**CheCluster** Custom Resource

#### Procedure

- 1. Download the default custom [resource](https://github.com/redhat-developer/codeready-workspaces-operator/blob/2.4.0/deploy/crds/org_v1_che_cr.yaml) YAML file.
- 2. Name the downloaded custom resource **org v1 che cr.yaml**. Keep it for further modification and usage.

#### <span id="page-30-2"></span>3.3.2.2.2. Customizing the**CheCluster** Custom Resource for restricted environment

#### **Prerequisites**

All required images available in an image registry that is visible to the OpenShift cluster where CodeReady Workspaces is to be deployed. This is described in Section 3.3.2.1, "Preparing a private registry", where the [placeholders](#page-27-0) used in the following examples are also defined.

#### Procedure

1. In the **CheCluster** Custom Resource, which is managed by the CodeReady Workspaces Operator, add the fields used to facilitate deploying an instance of CodeReady Workspaces in a restricted environment:

*# [...]* spec: server: airGapContainerRegistryHostname: '*<image-registry>*' airGapContainerRegistryOrganization: '*<organization>*' *# [...]*

#### <span id="page-30-3"></span>3.3.2.3. Starting CodeReady Workspaces installation in a restricted environment using CodeReady Workspaces CLI management tool

This sections describes how to start the CodeReady Workspaces installation in a restricted environment using the CodeReady Workspaces CLI management tool.

#### **Prerequisites**

- CodeReady Workspaces CLI [management](#page-21-1) tool is installed. See Section 3.2.1, "Installing the crwctl CLI management tool".
- The **oc** tool is installed.
- Access to an OpenShift instance.

## Procedure

1. Log in to OpenShift Container Platform:

\$ oc login \${OPENSHIFT\_API\_URL} --username \${OPENSHIFT\_USERNAME} \ --password \${OPENSHIFT\_PASSWORD}

2. Install CodeReady Workspaces with a customized Custom Resource to add fields related to the restricted environment:

\$ crwctl server:start \ --che-operator-image=<image-registry>/<organization>/crw-2-rhel8-operator:2.4 \ --che-operator-cr-yaml=org\_v1\_che\_cr.yaml

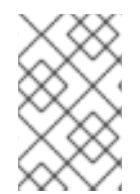

## **NOTE**

For slow systems or internet connections, add the **--k8spodwaittimeout=1800000** option to the **crwctl server:start** command to extend the Pod timeout period to 1800000 ms or longer.

## <span id="page-31-0"></span>3.3.3. Preparing CodeReady Workspaces Custom Resource for installing behind a proxy

This procedure describes how to provide necessary additional information to the **CheCluster** custom resource when installing CodeReady Workspaces behind a proxy.

## Procedure

1. In the **CheCluster** Custom Resource, which is managed by the CodeReady Workspaces Operator, add the fields used to facilitate deploying an instance of CodeReady Workspaces in a restricted environment:

```
# [...]
spec:
 server:
  proxyURL: '<URL of the proxy, with the http protocol, and without the port>'
  proxyPort: '<Port of proxy, typically 3128>'
# [...]
```
2. In addition to those basic settings, the proxy configuration usually requires adding the host of the external OpenShift cluster API URL in the list of the hosts to be accessed from CodeReady Workspaces without using the proxy.

To retrieve this cluster API host, run the following command against the OpenShift cluster:

\$ oc whoami --show-server | sed 's#https://##' | sed 's#:.\*\$##'

The corresponding field of the **CheCluster** Custom Resource is **nonProxyHosts**. If a host already exists in this field, use **|** as a delimiter to add the cluster API host:

*# [...]* spec: server:

nonProxyHosts: 'anotherExistingHost|<cluster api host>' *# [...]*

## <span id="page-33-0"></span>CHAPTER 4. CONFIGURING CODEREADY WORKSPACES

The following chapter describes configuration methods and options for Red Hat CodeReady Workspaces, with some user stories as example.

Section 4.1, "Advanced [configuration](#page-50-0) options for the CodeReady Workspaces server component" describes advanced configuration methods to use when the previous method is not applicable.

The next sections describe some specific user stories.

- **•** Section 4.2, ["Configuring](#page-69-4) project strategies"
- Section 4.3, "Running more than one [workspace](#page-70-2) at a time"
- Section 4.5, "Configuring workspaces [nodeSelector"](#page-72-2)
- **•** Section 4.6, ["Configuring](#page-73-0) Red Hat CodeReady Workspaces server hostname"
- Section 4.7, "Deploying CodeReady Workspaces with support for Git repositories with selfsigned [certificates"](#page-74-0)
- **•** Section 4.8, "Installing CodeReady [Workspaces](#page-77-0) using storage classes"
- Section 4.9, ["Configuring](#page-81-1) storage types"
- Section 4.10, "Importing TLS certificates to CodeReady [Workspaces](#page-84-0) server Java truststore"

## <span id="page-33-1"></span>4.1. ADVANCED CONFIGURATION OPTIONS FOR THE CODEREADY WORKSPACES SERVER COMPONENT

The following section describes advanced deployment and configuration methods for the CodeReady Workspaces server component.

## <span id="page-33-2"></span>4.1.1. Understanding CodeReady Workspaces server advanced configuration using the Operator

The following section describes the CodeReady Workspaces server component advanced configuration method for a deployment using the Operator.

Advanced configuration is necessary to:

- Add environment variables not automatically generated by the Operator from the standard **CheCluster** Custom Resource fields.
- Override the properties automatically generated by the Operator from the standard **CheCluster** Custom Resource fields.

The **customCheProperties** field, part of the **CheCluster** Custom Resource **server** settings, contains a map of additional environment variables to apply to the CodeReady Workspaces server component.

Example 4.1. Override the default memory limit for workspaces

• Add the **CHE\_WORKSPACE\_DEFAULT\_MEMORY\_LIMIT\_MB** property to **customCheProperties**:

apiVersion: org.eclipse.che/v1 kind: CheCluster metadata: name: codeready-workspaces namespace: *<openshift-workspaces>* spec: server: cheImageTag: '' devfileRegistryImage: '' pluginRegistryImage: '' tlsSupport: true selfSignedCert: false customCheProperties: CHE\_WORKSPACE\_DEFAULT*MEMORY*LIMIT\_\_MB: "2048" auth: *# [...]*

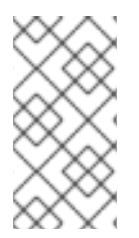

## **NOTE**

Previous versions of the CodeReady Workspaces Operator had a configMap named **custom** to fulfill this role. If the CodeReady Workspaces Operator finds a **configMap** with the name **custom**, it adds the data it contains into the **customCheProperties** field, redeploys CodeReady Workspaces, and deletes the **custom configMap**.

#### Additional resources

- For the list of all parameters available in the **[CheCluster](#page-12-0)** Custom Resource, see Chapter 2, *Configuring the CodeReady Workspaces installation* .
- For the list of all parameters available to configure **[customCheProperties](#page-51-0)**, see Section 4.1.2, "CodeReady Workspaces server component system properties reference".

## <span id="page-34-0"></span>4.1.2. CodeReady Workspaces server component system properties reference

The following document describes all possible configuration properties of the CodeReady Workspaces server component.

#### Table 4.1. Che server

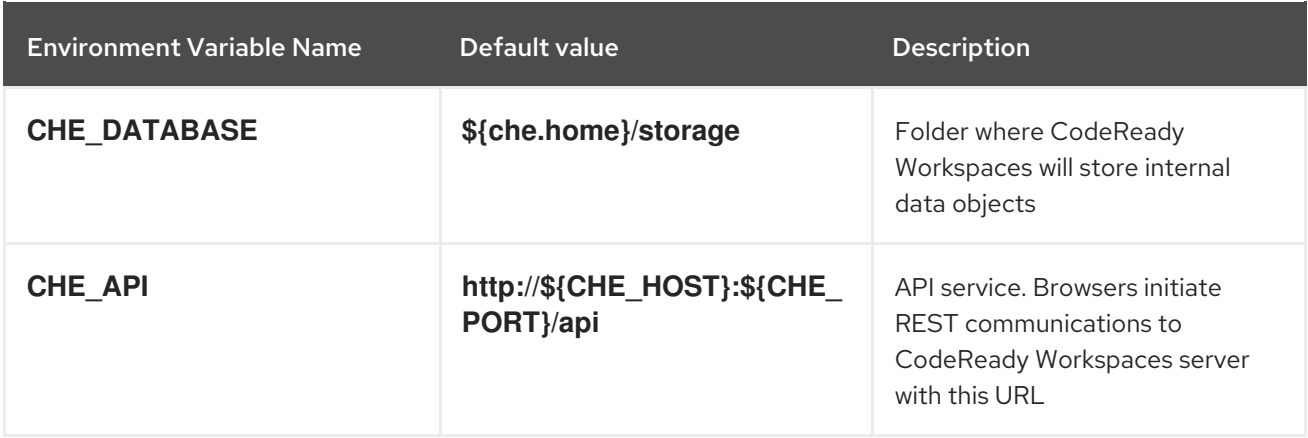

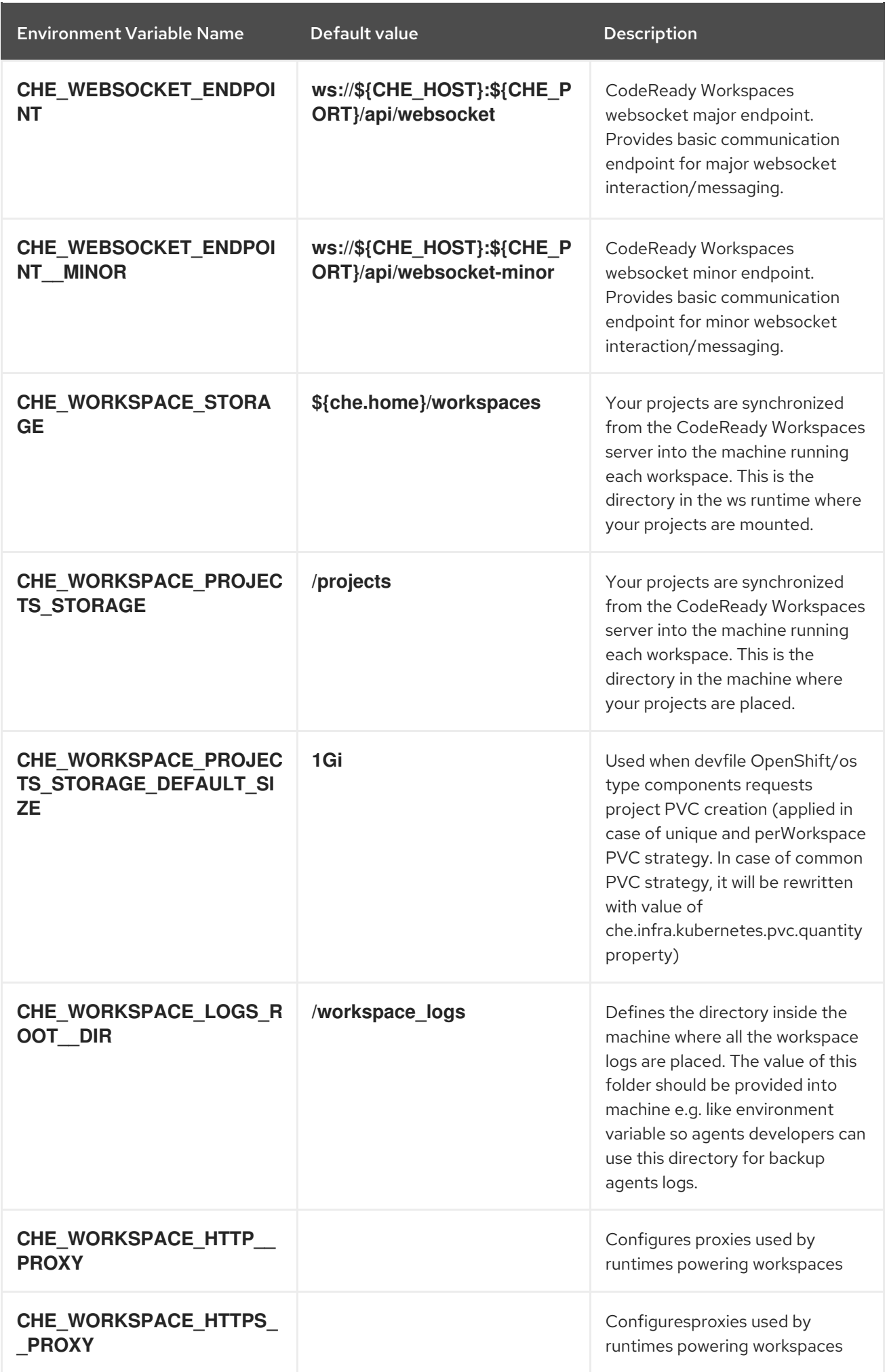
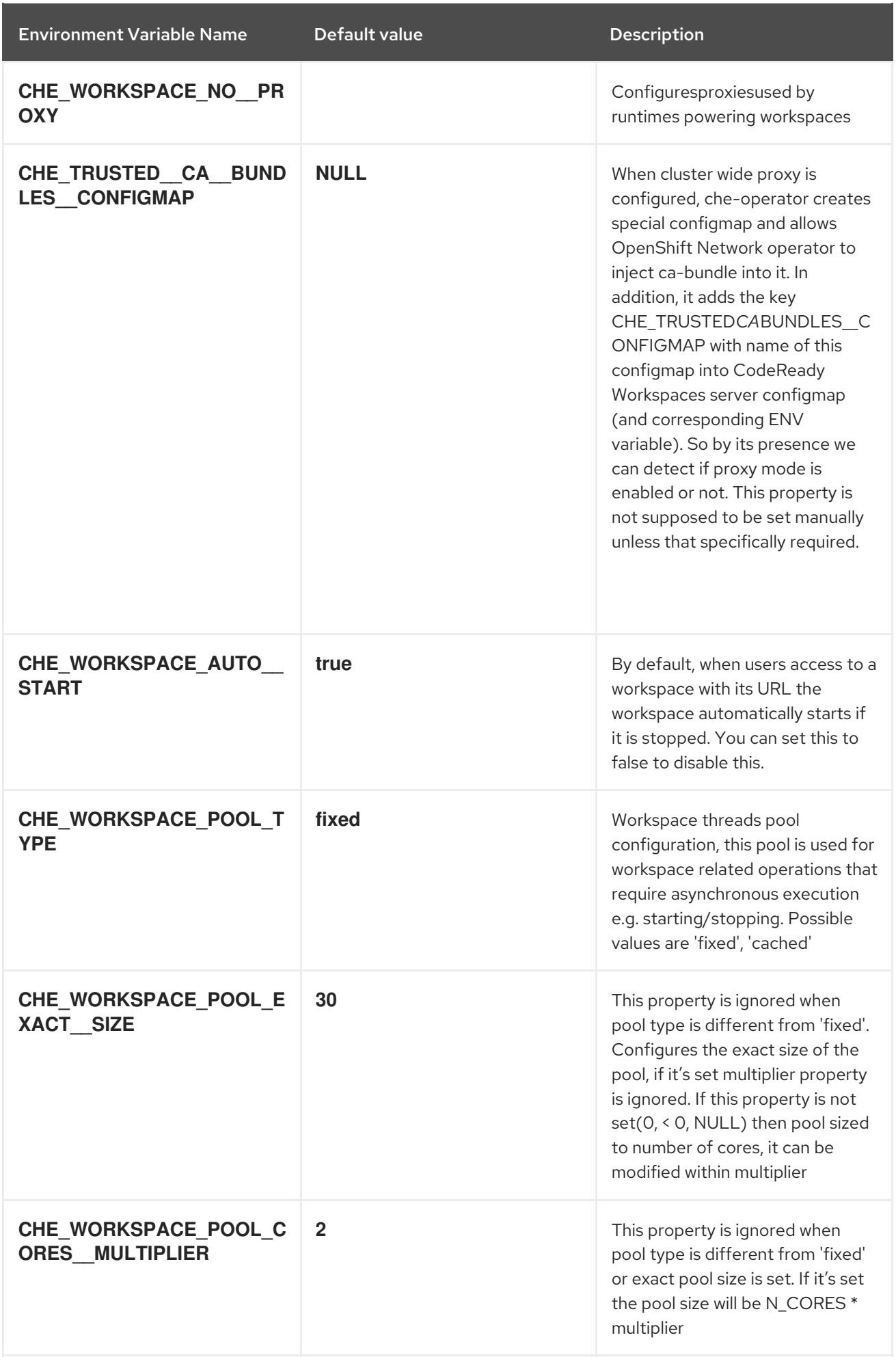

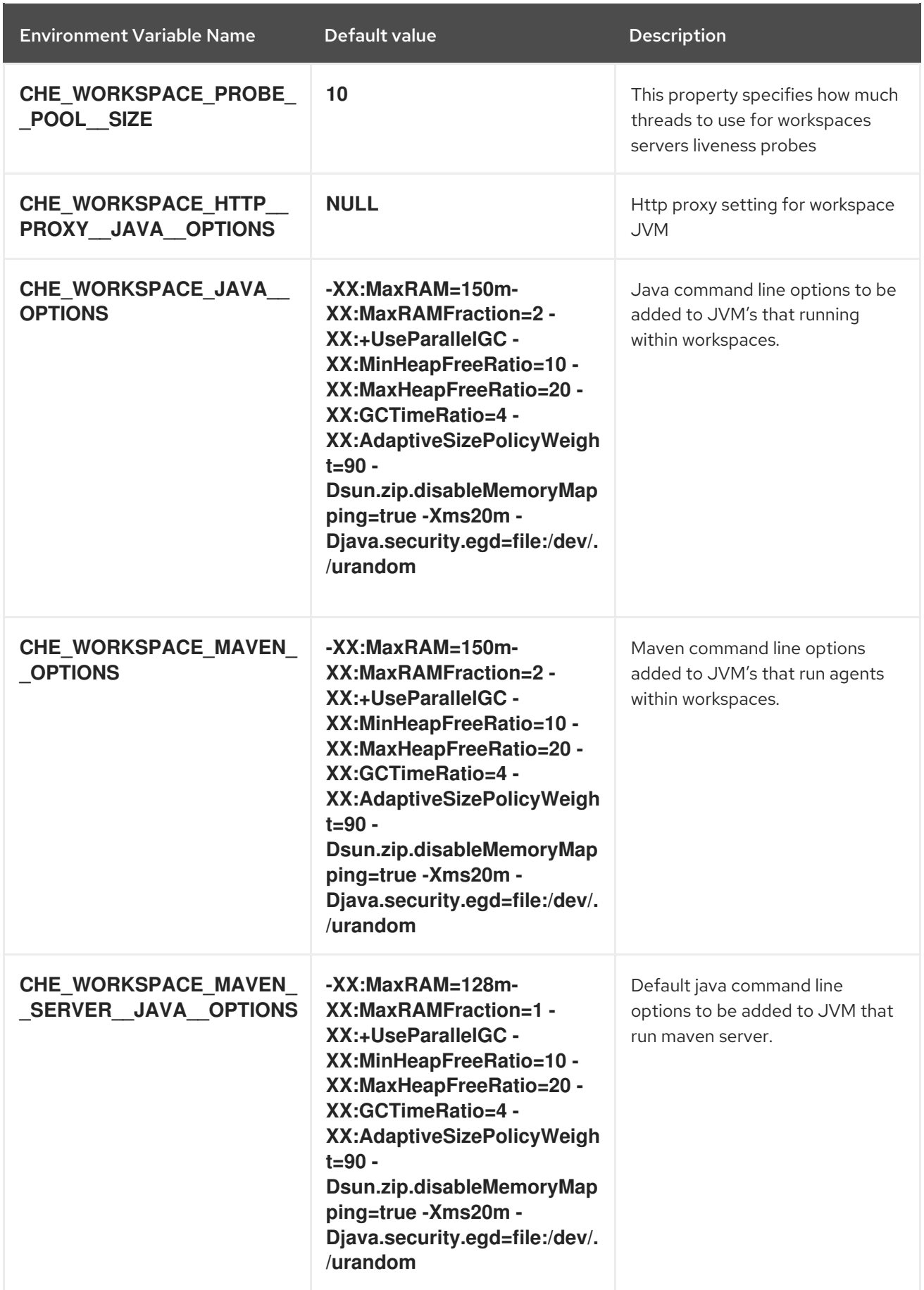

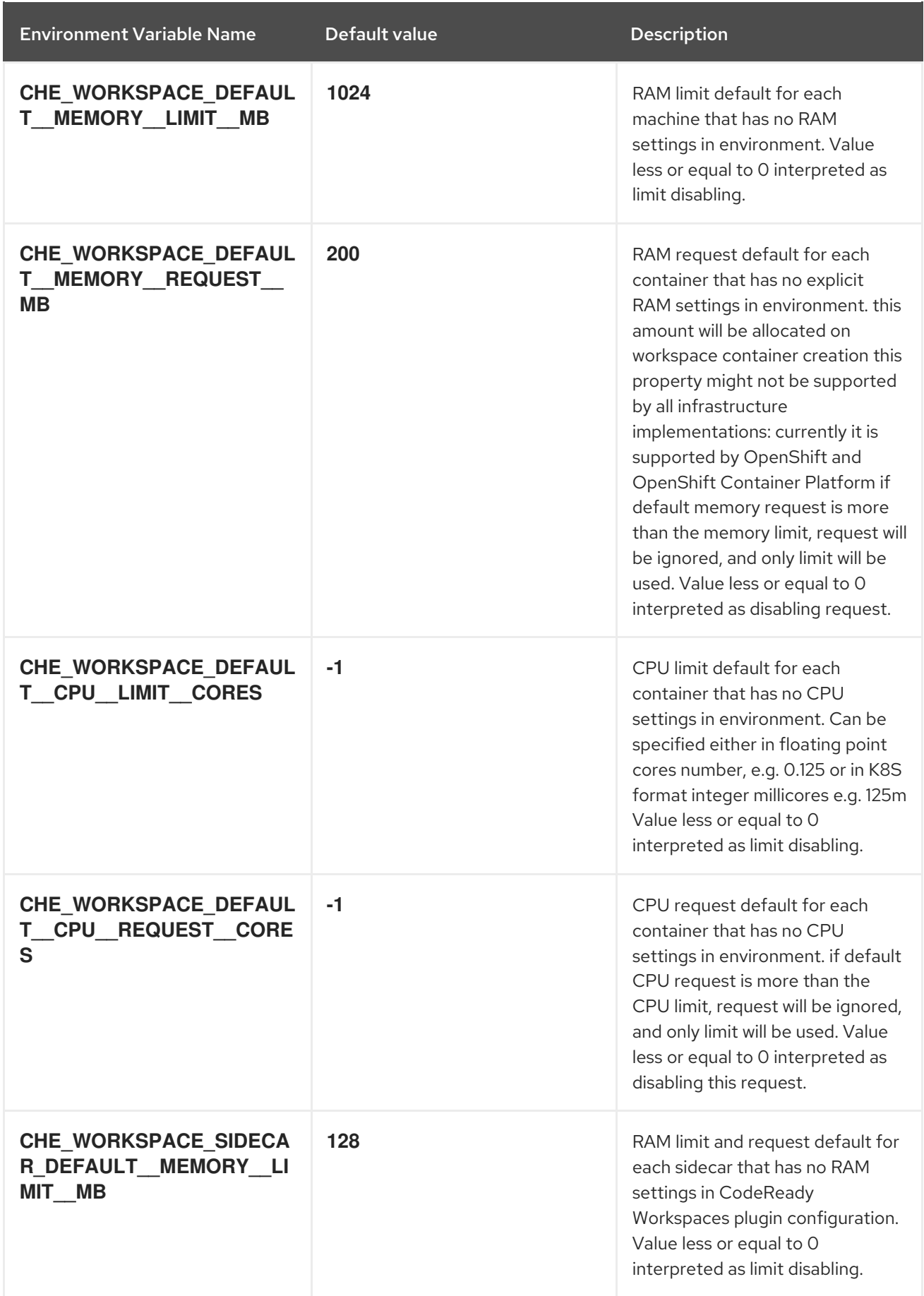

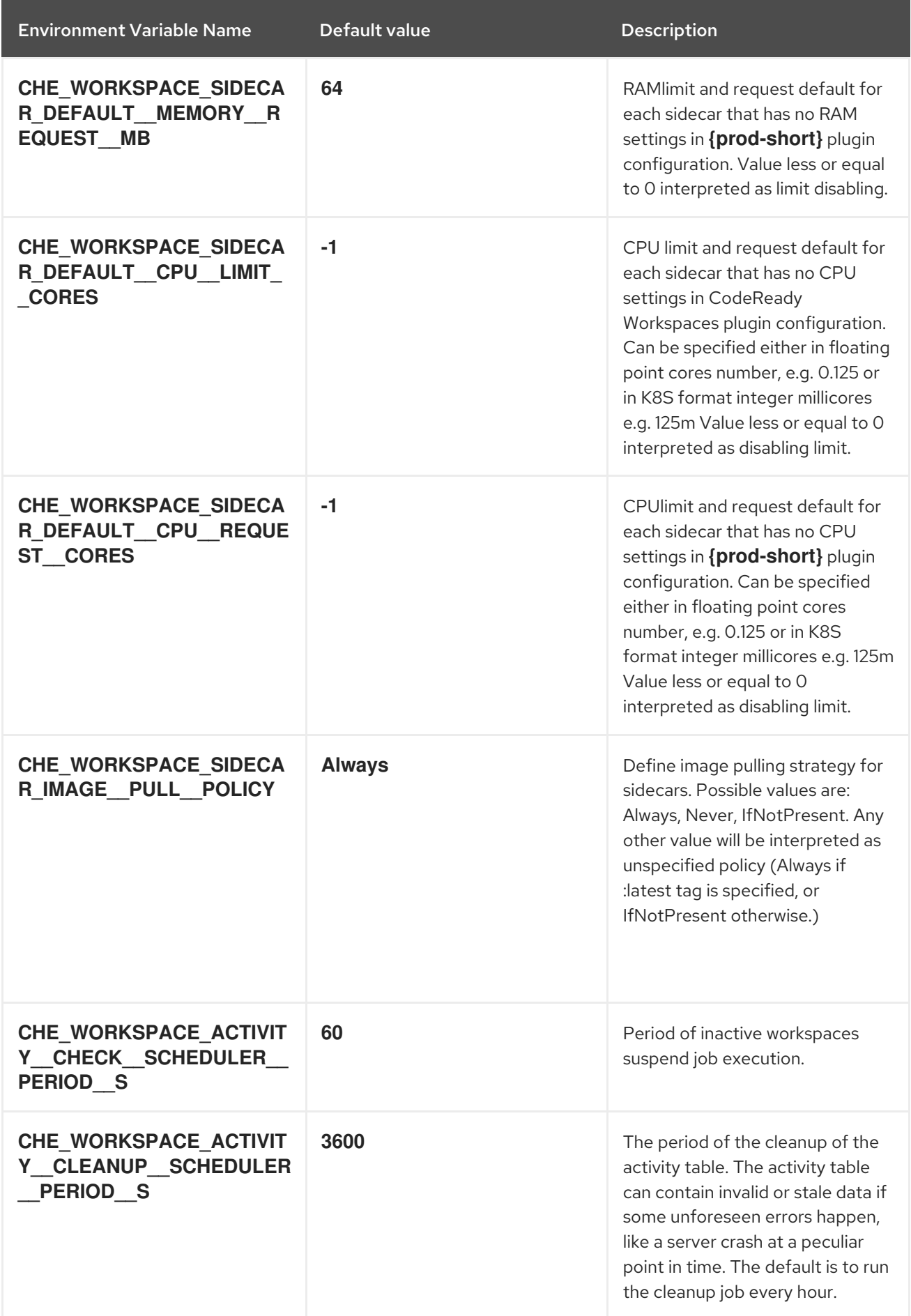

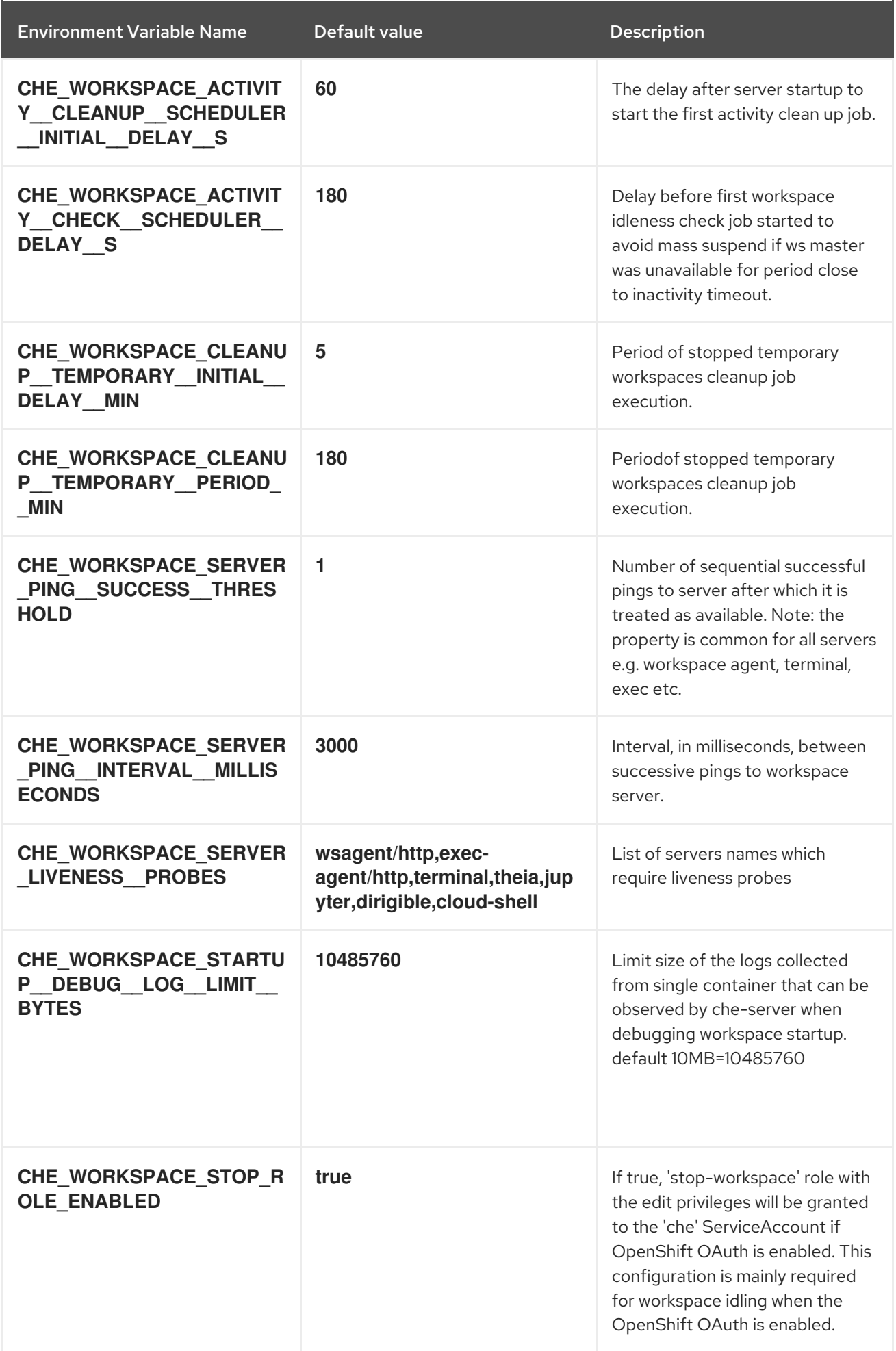

### Table 4.2. Templates

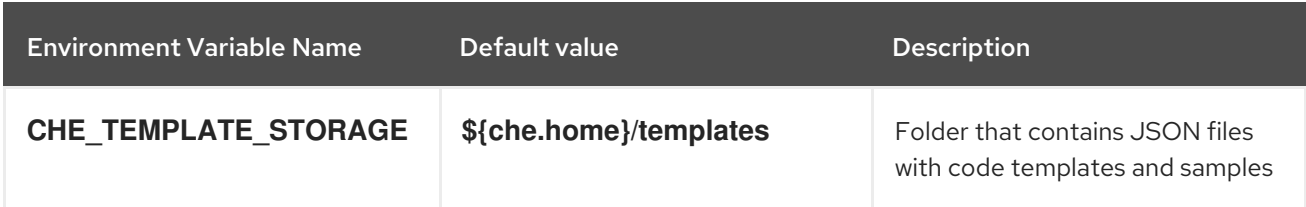

# Table 4.3. Authentication parameters

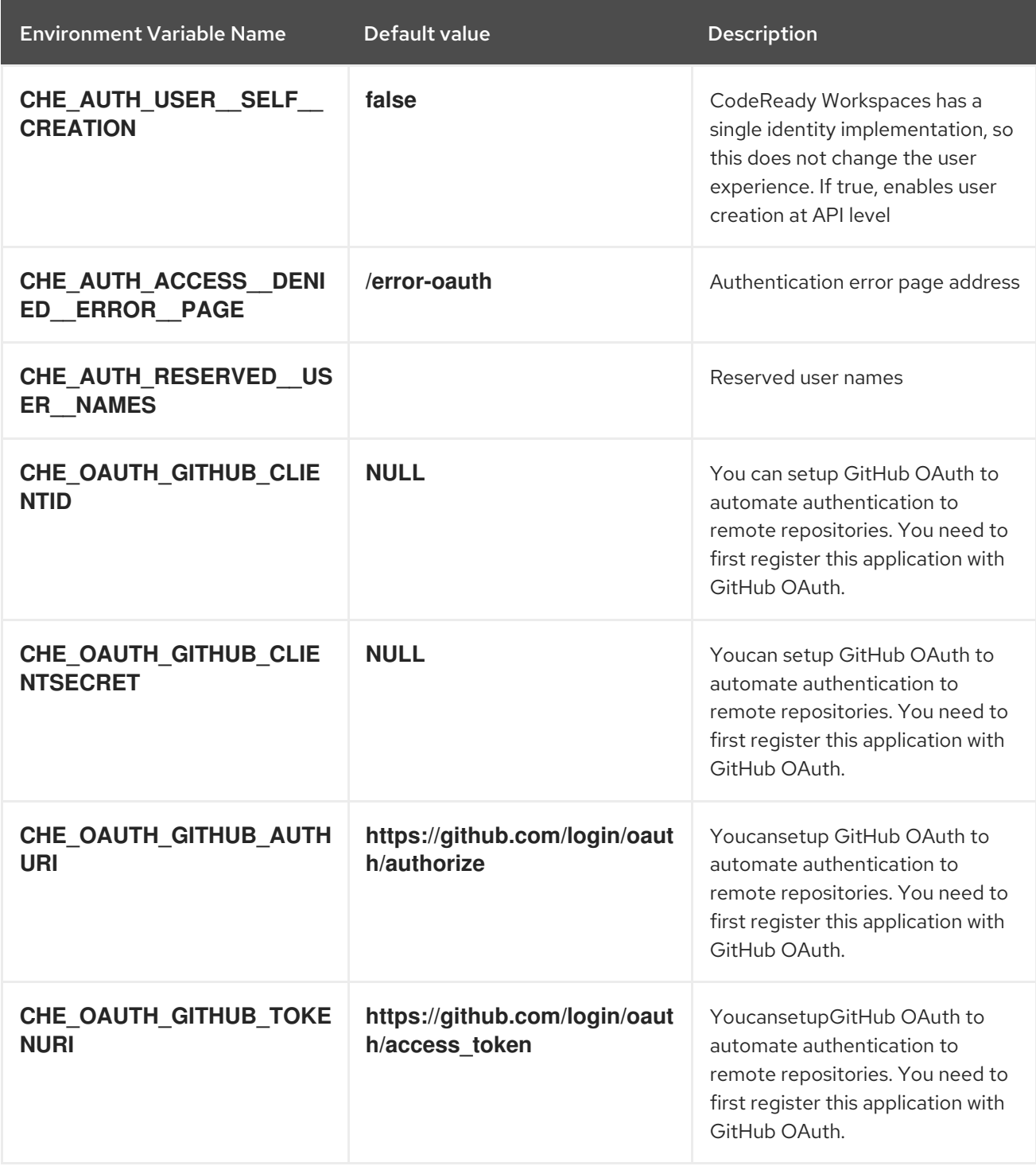

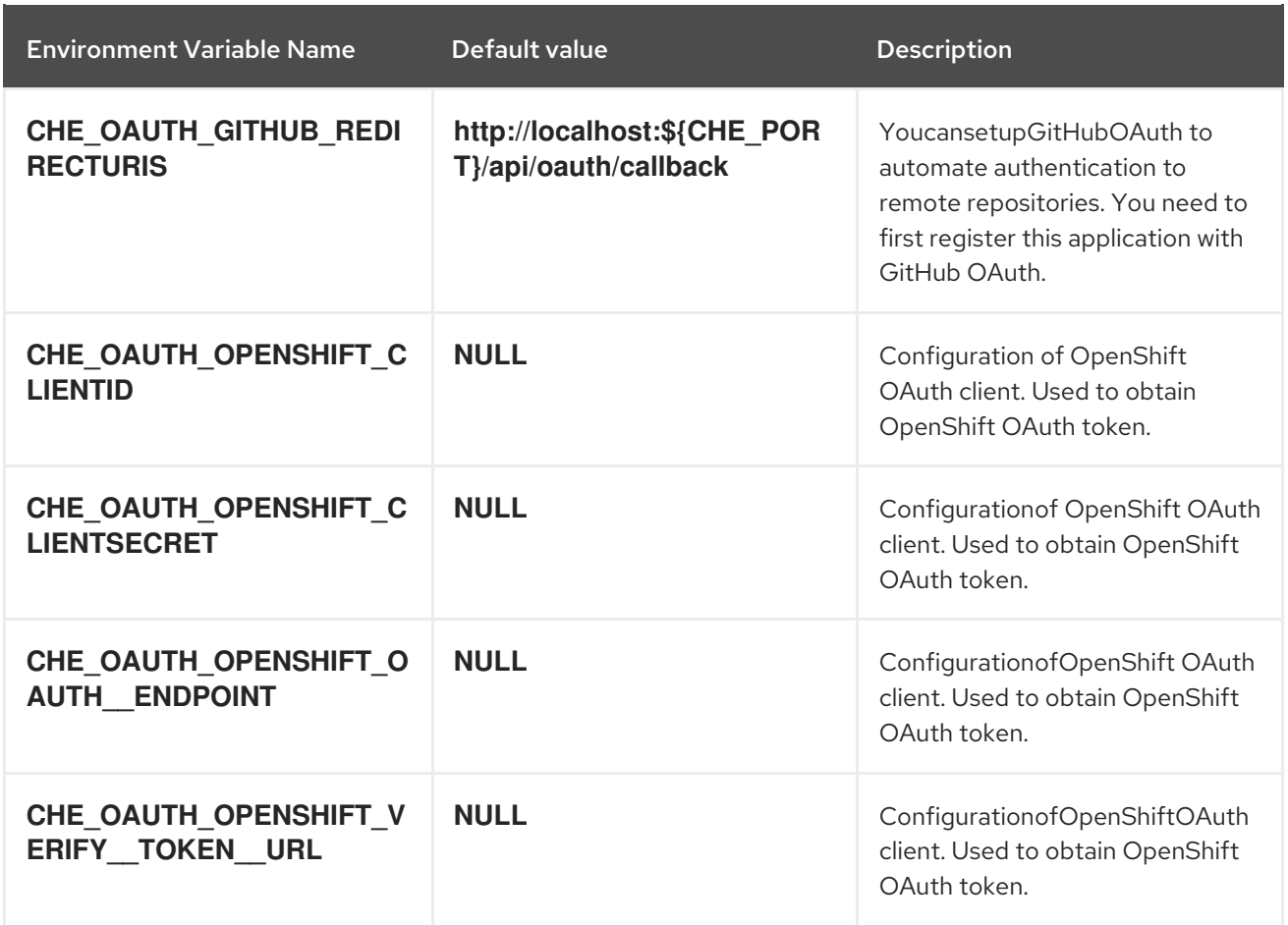

# Table 4.4. Internal

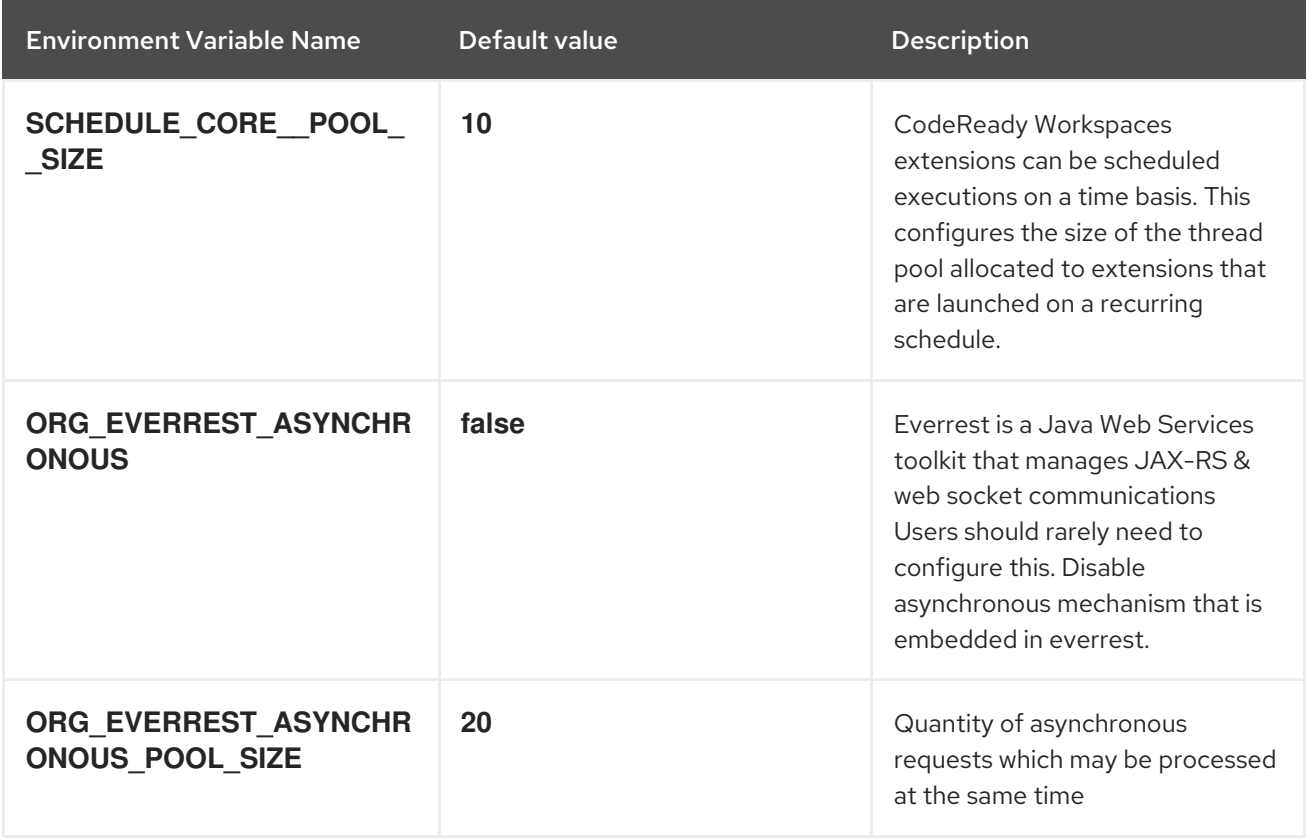

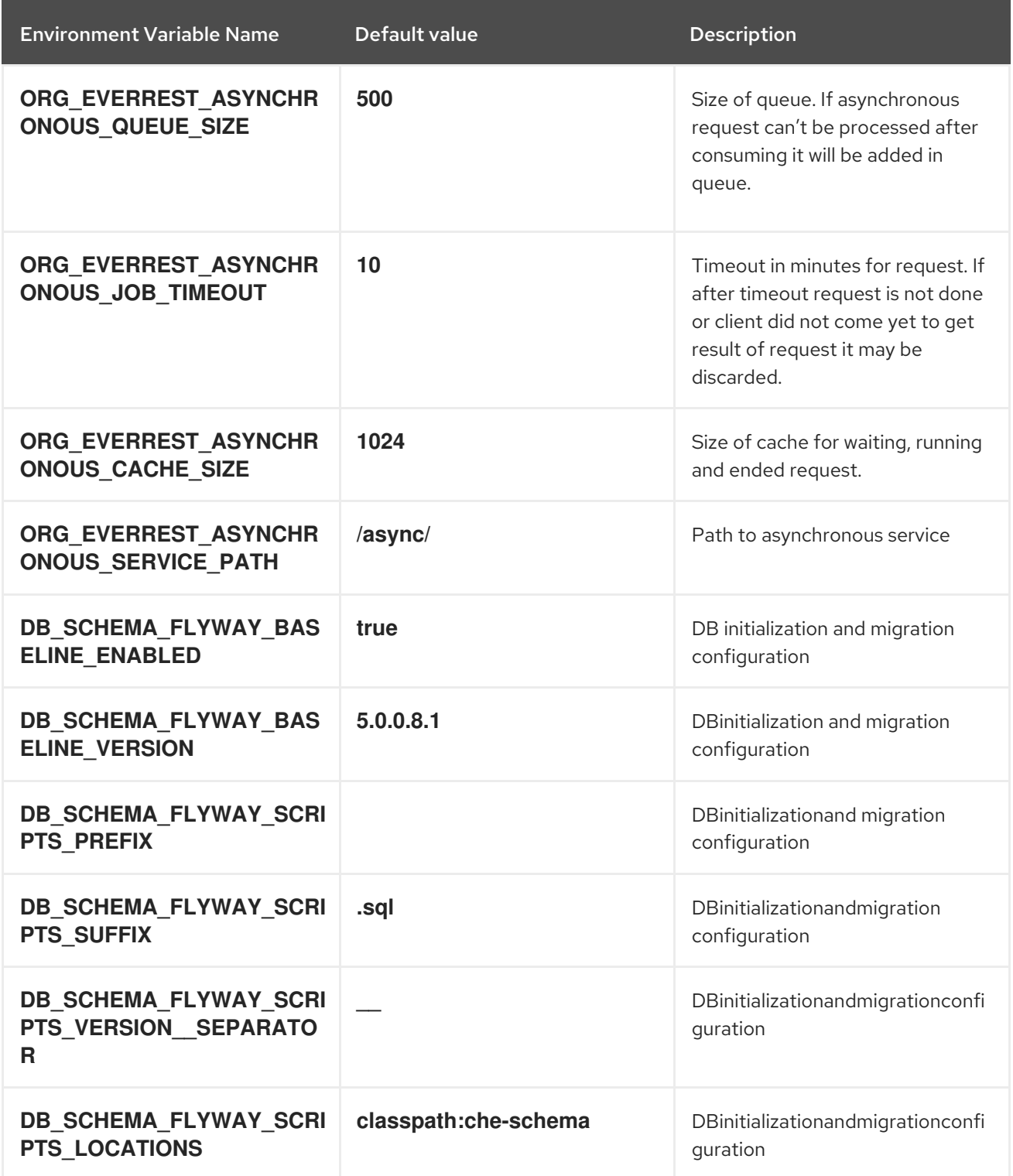

# Table 4.5. OpenShift Infra parameters

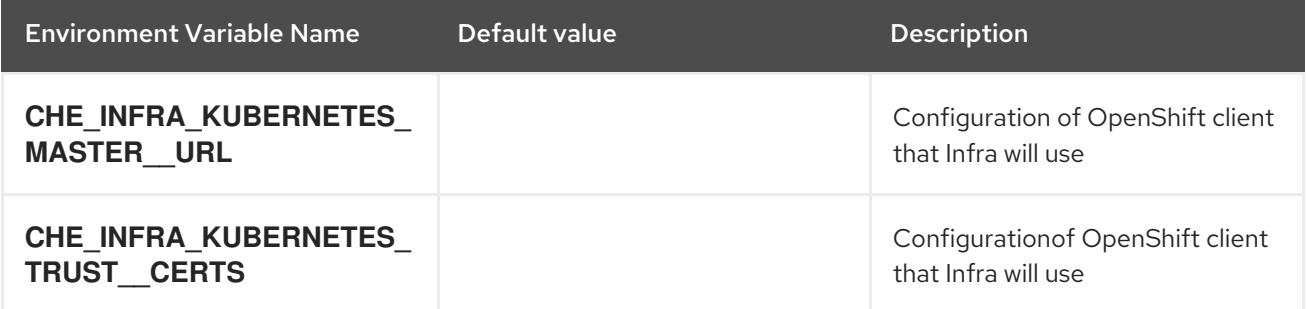

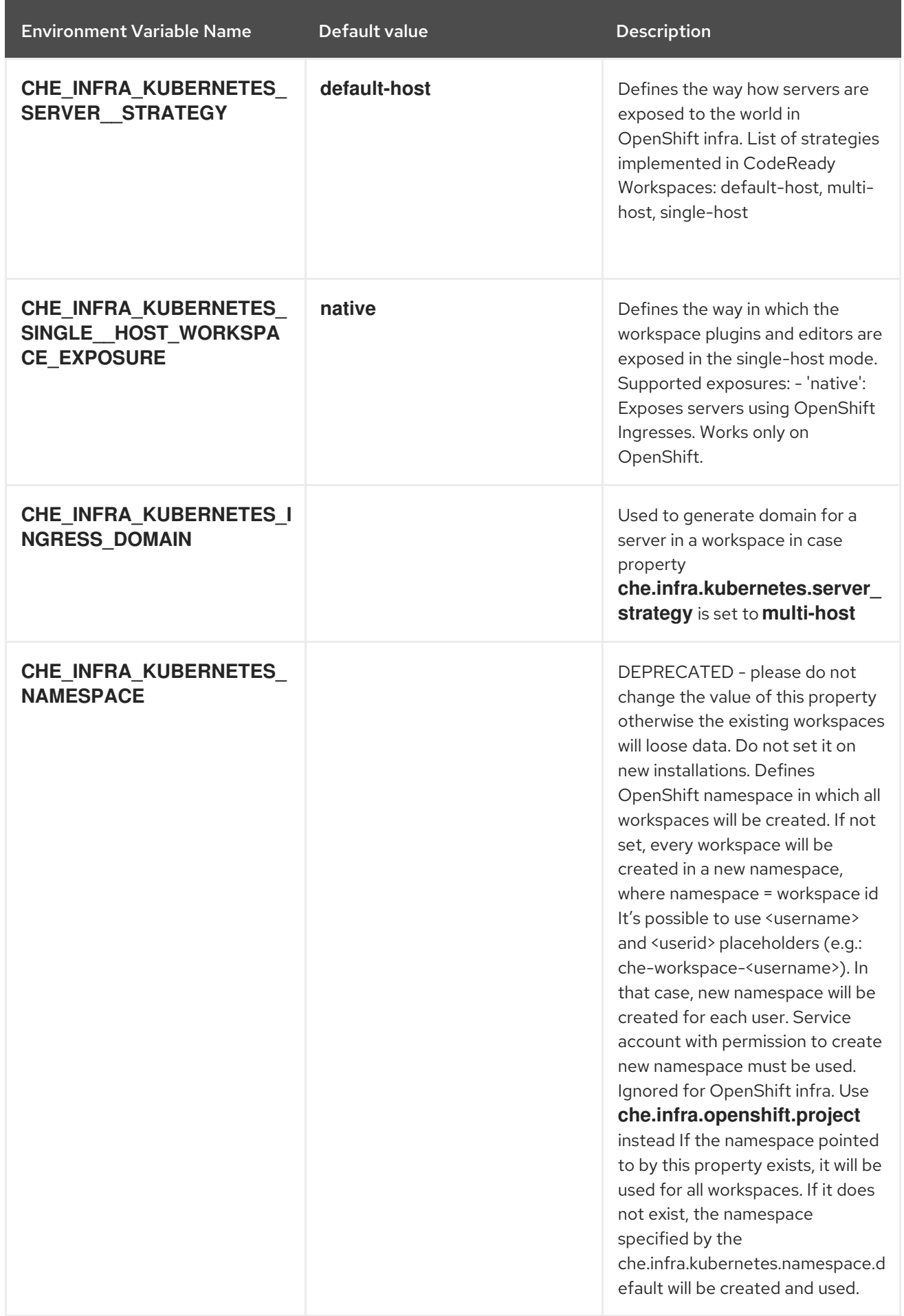

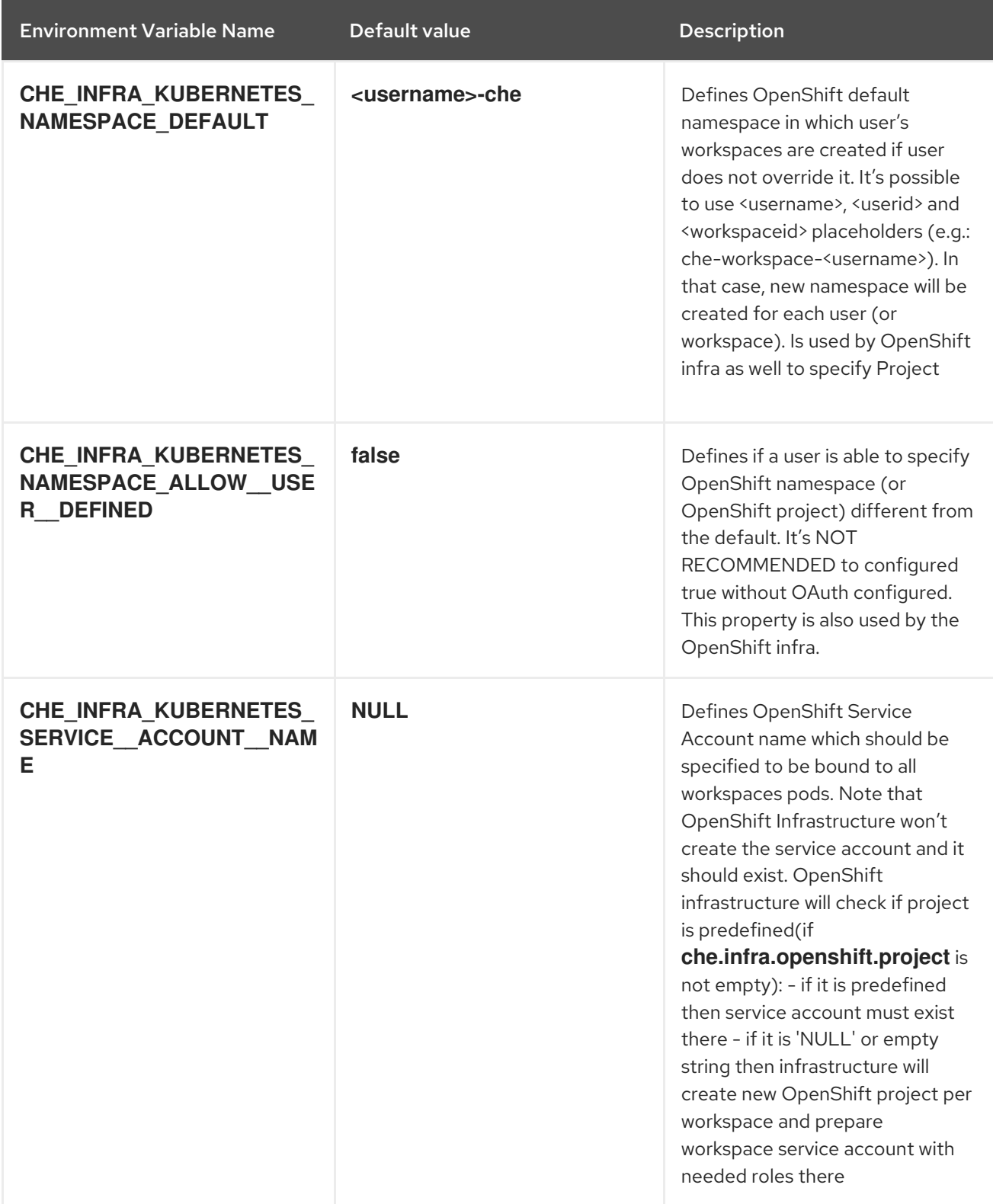

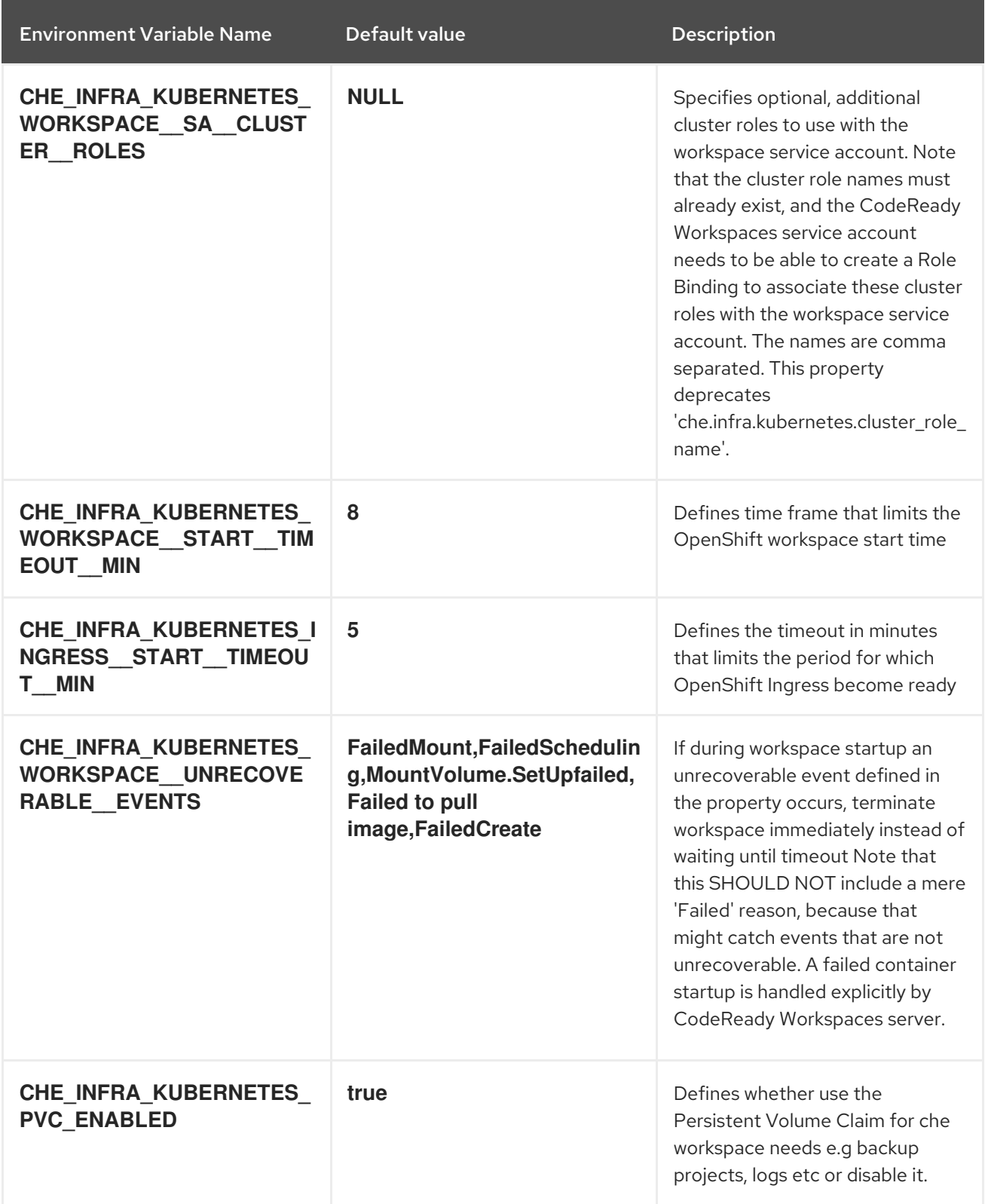

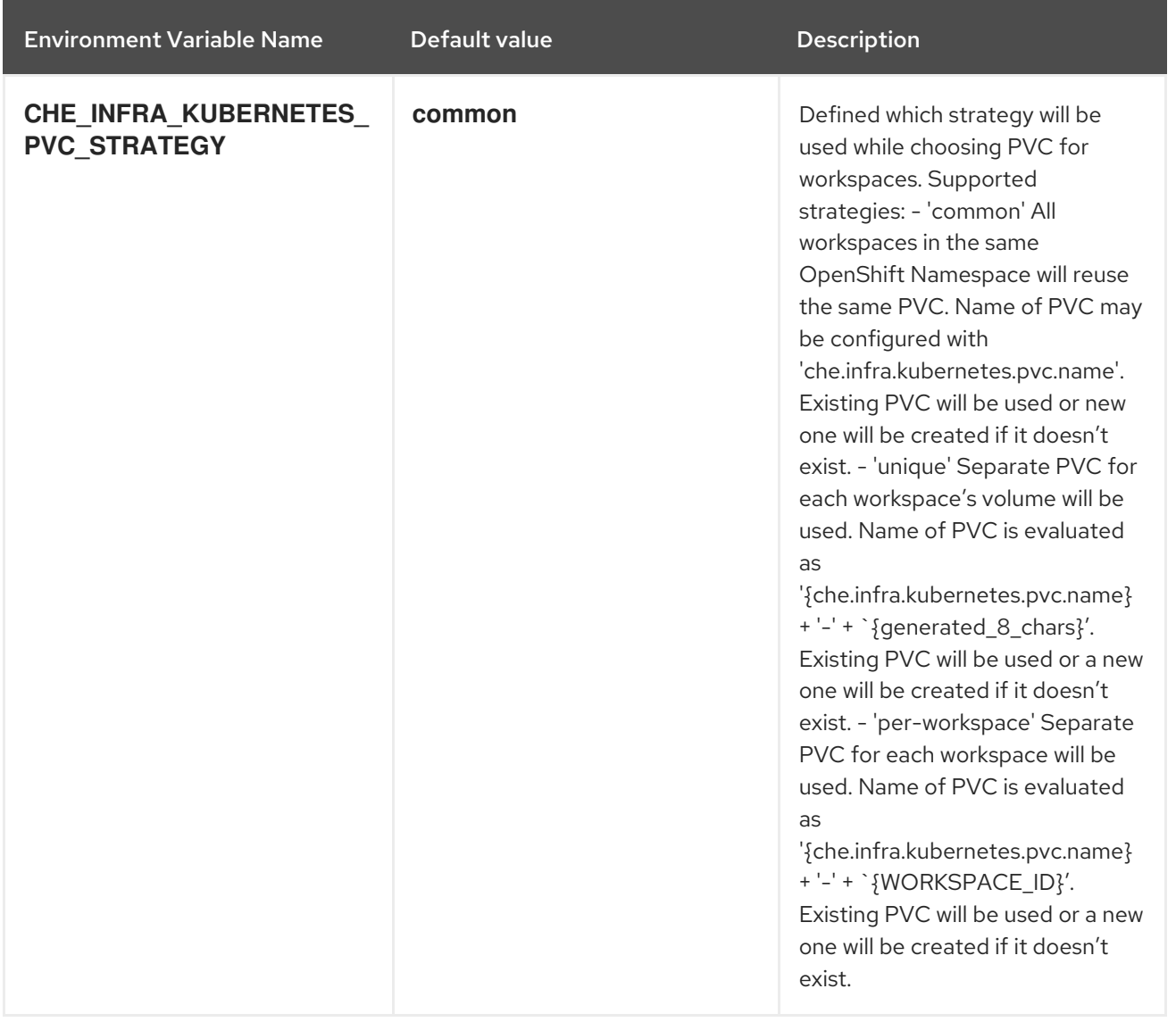

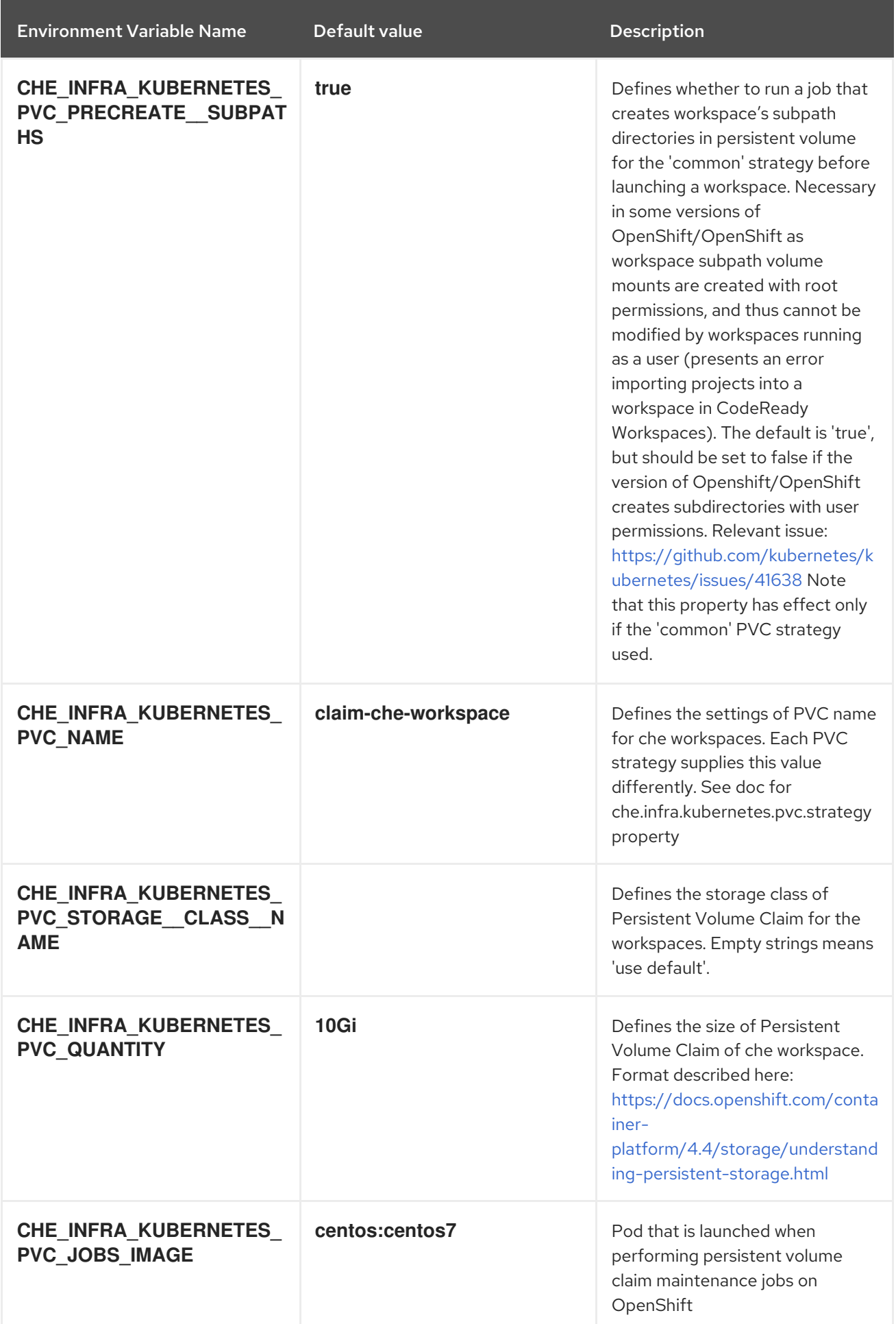

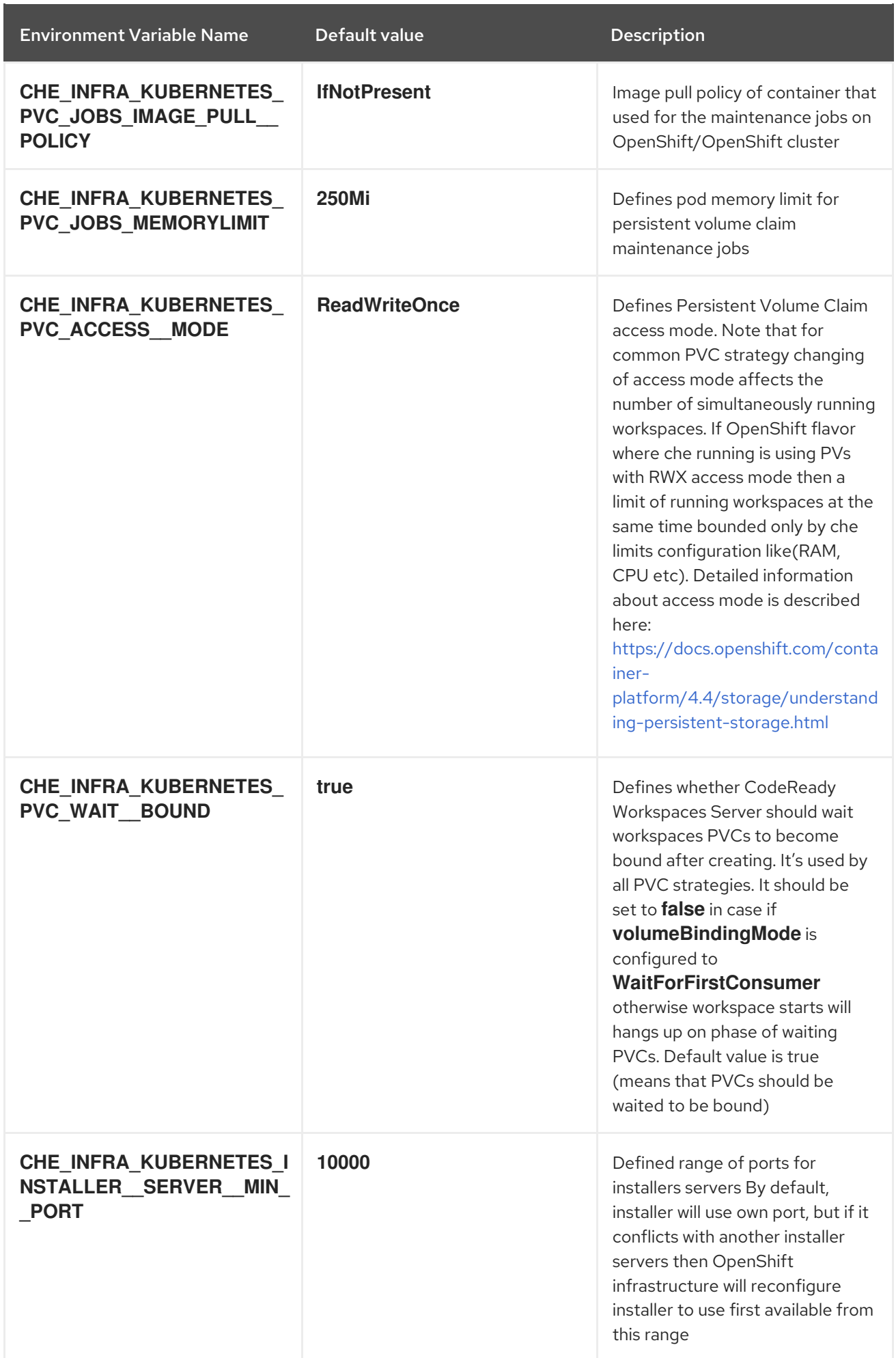

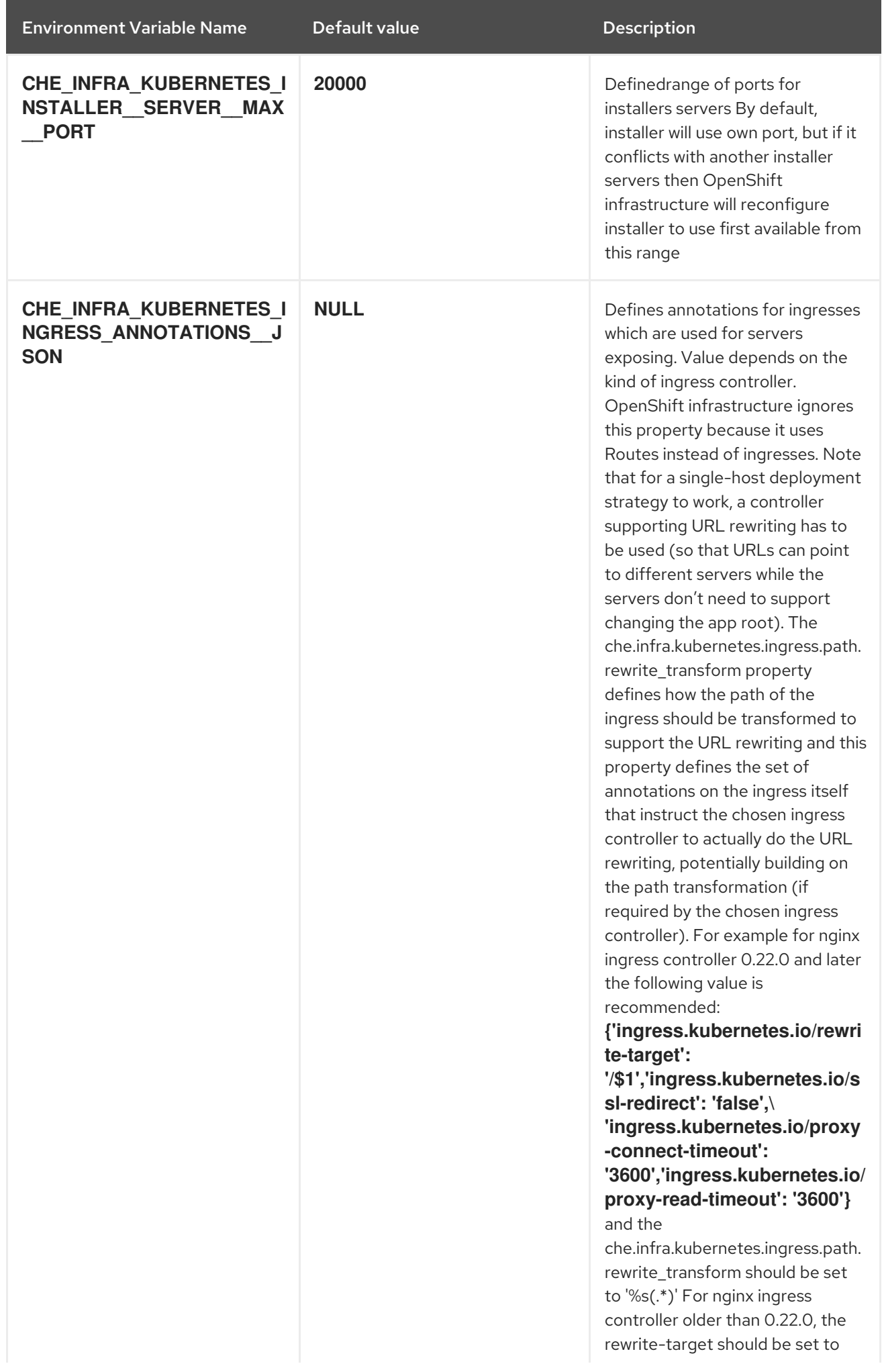

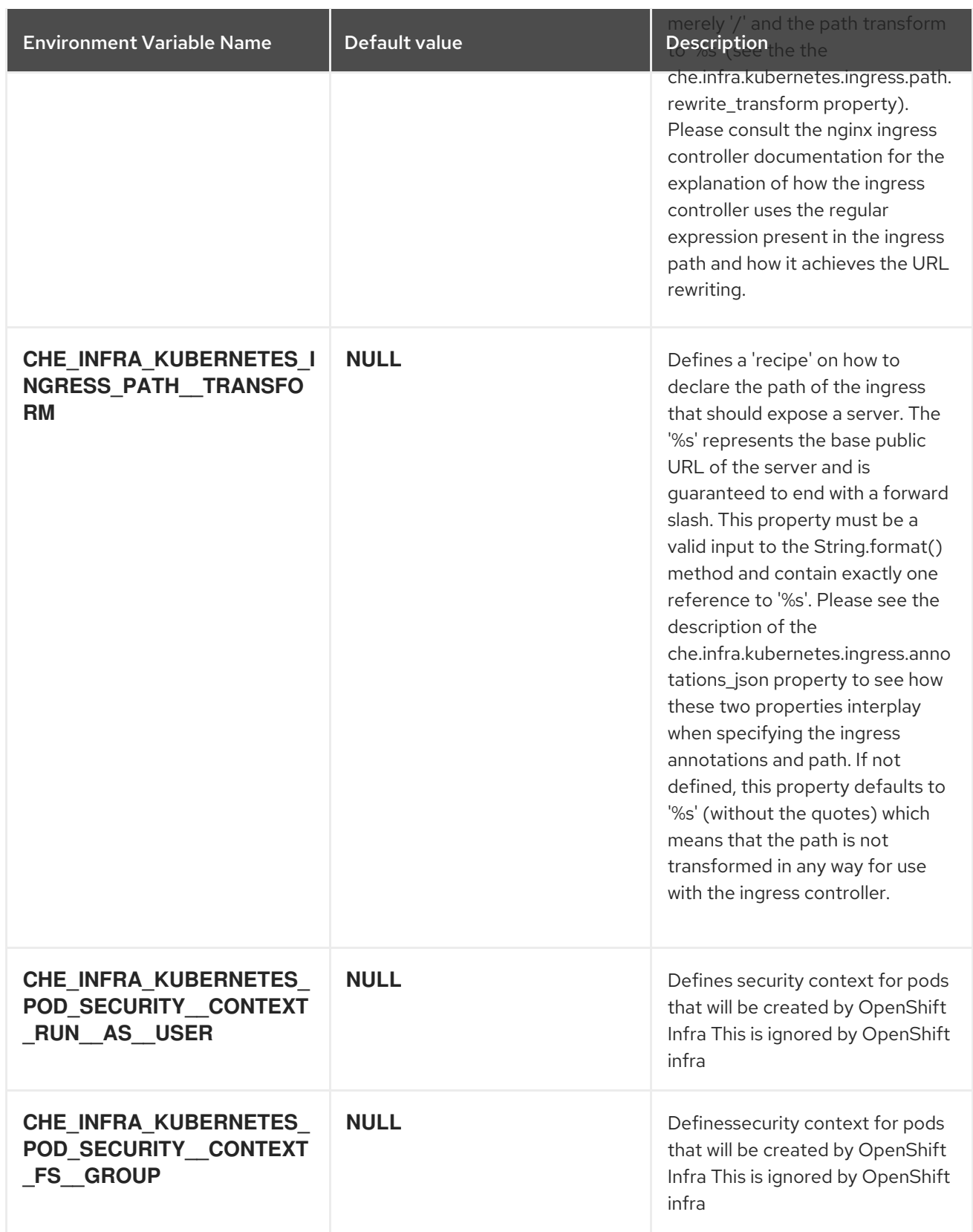

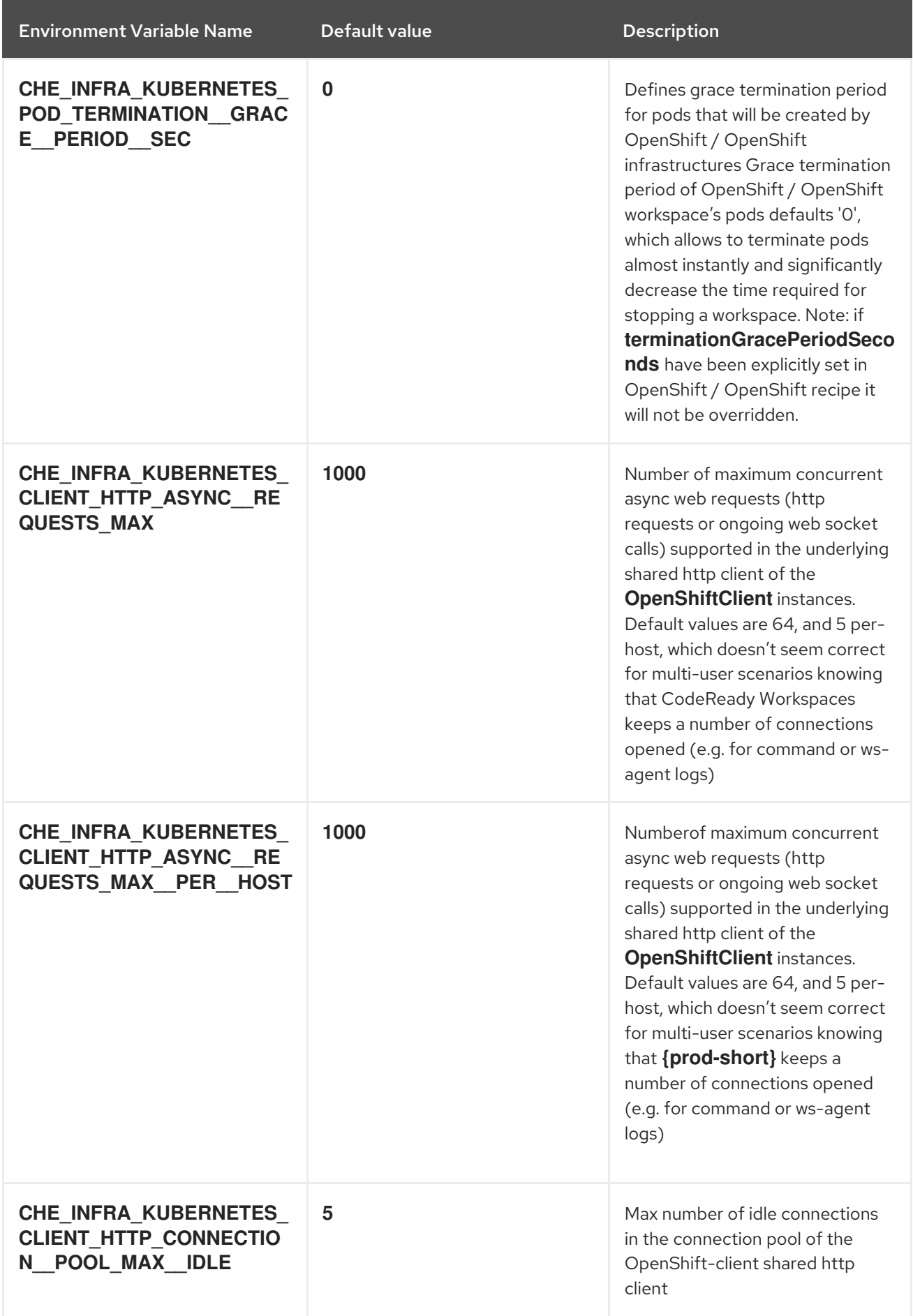

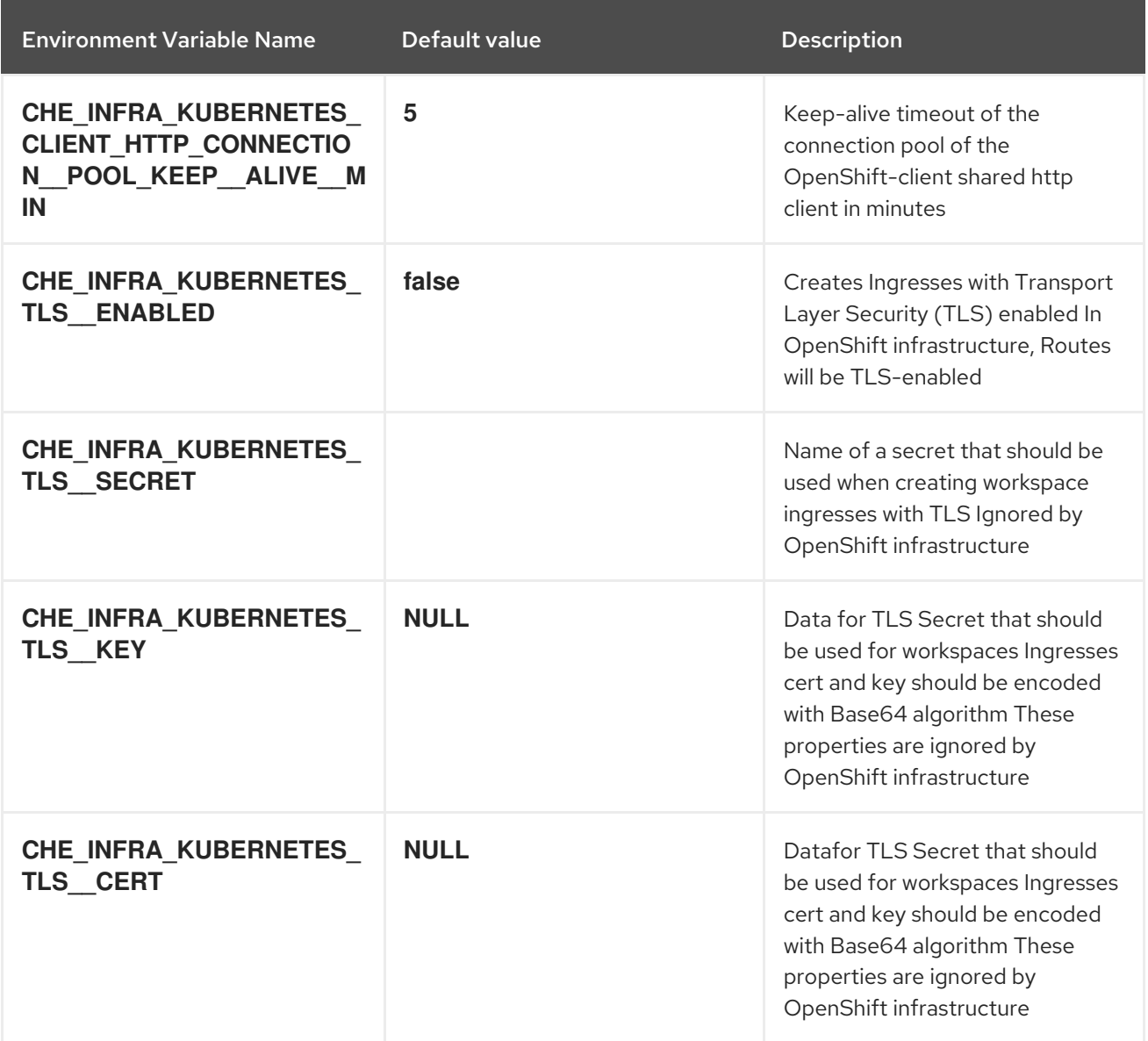

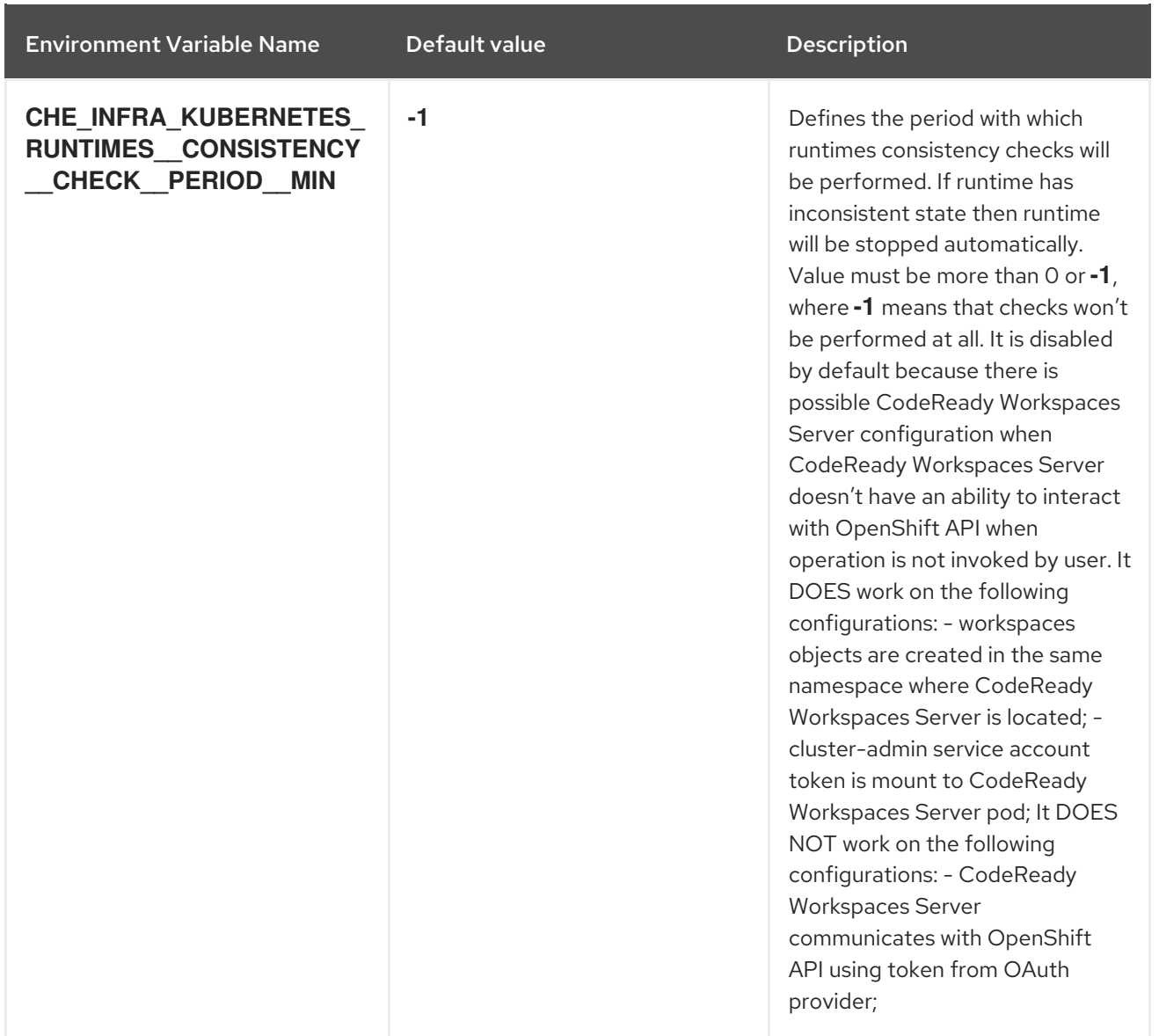

# Table 4.6. OpenShift Infra parameters

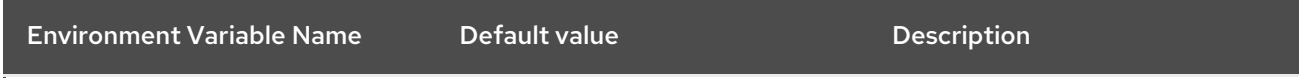

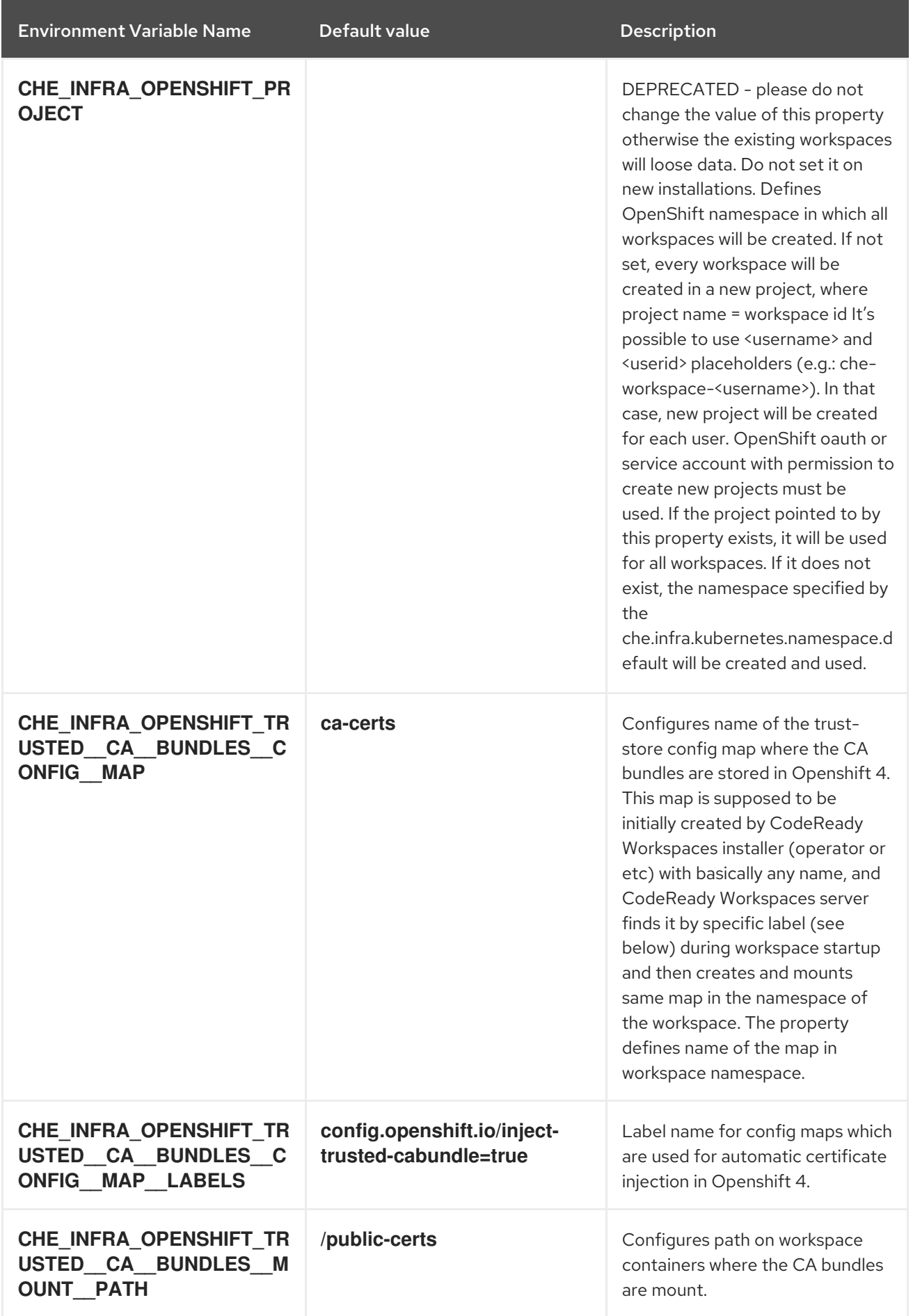

| <b>Environment Variable Name</b>                 | Default value | <b>Description</b>                                                            |
|--------------------------------------------------|---------------|-------------------------------------------------------------------------------|
| CHE SINGLEPORT WILDCA<br><b>RD DOMAIN HOST</b>   | <b>NULL</b>   | Single port mode wildcard domain<br>host & port. nip.io is used by<br>default |
| CHE SINGLEPORT WILDCA<br><b>RD DOMAIN PORT</b>   | <b>NULL</b>   | Singleport mode wildcard domain<br>host & port. nip.io is used by<br>default  |
| CHE SINGLEPORT WILDCA<br><b>RD DOMAIN IPLESS</b> | false         | Enable single port custom DNS<br>without inserting the IP                     |

Table 4.7. Experimental properties

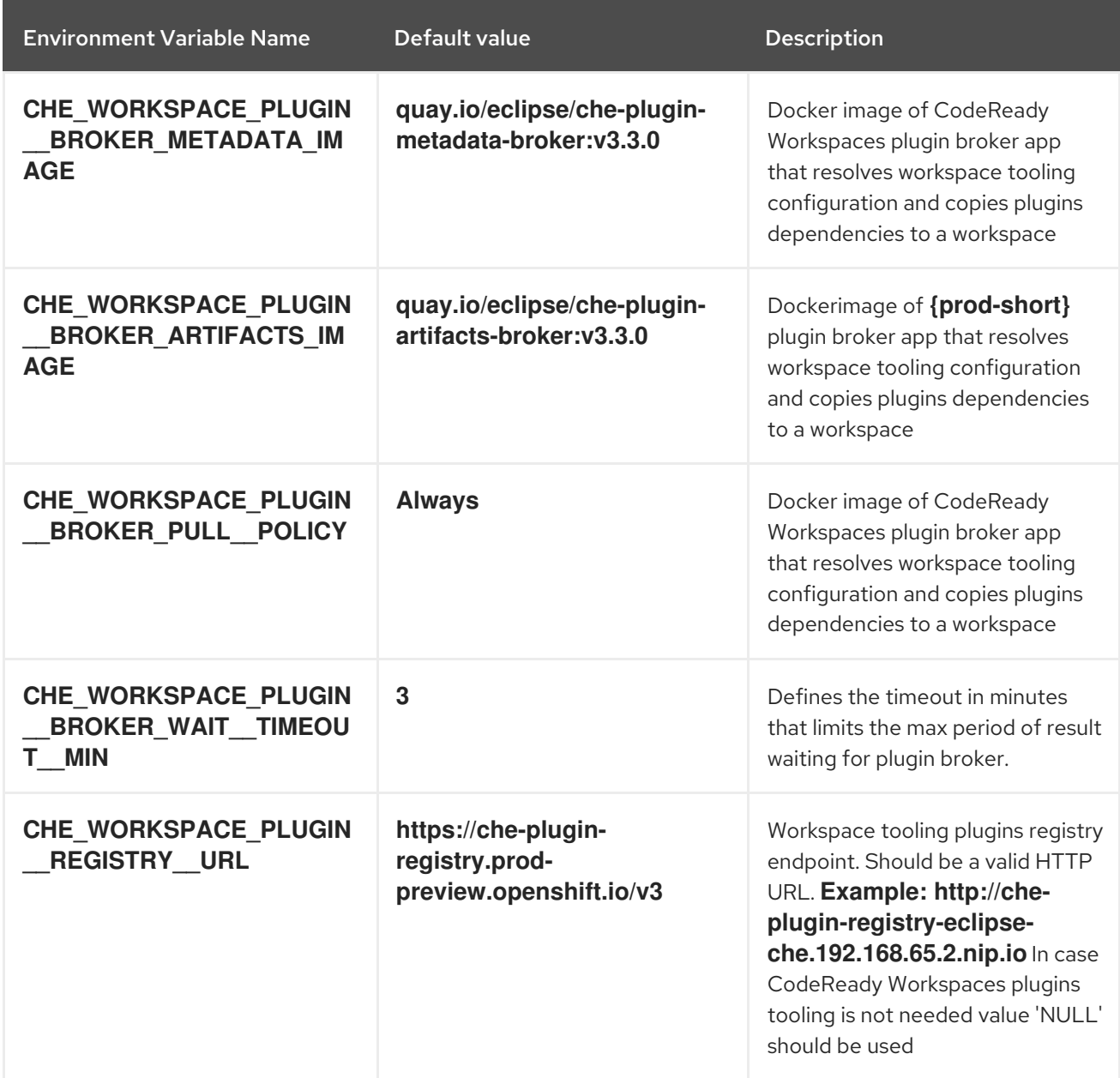

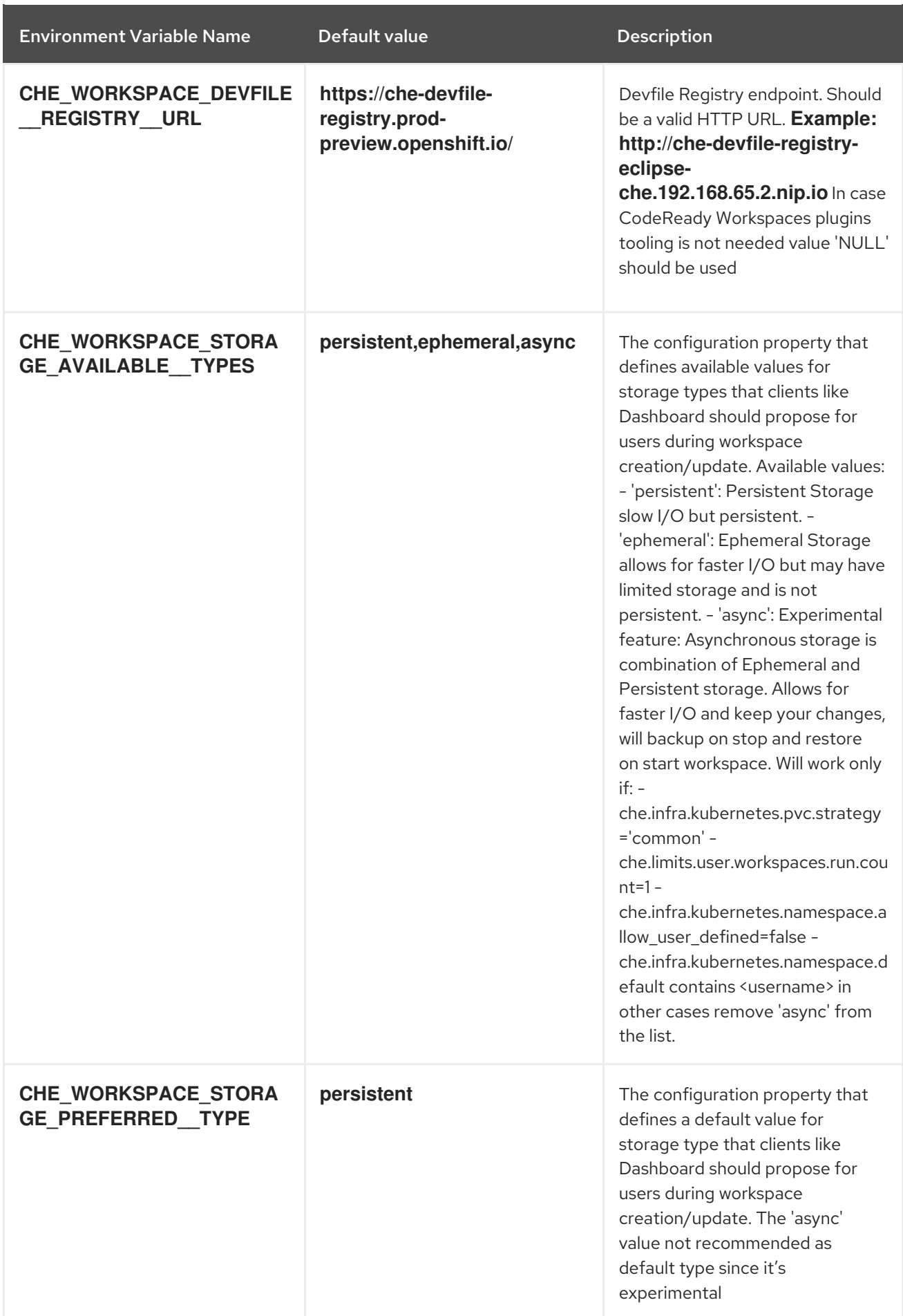

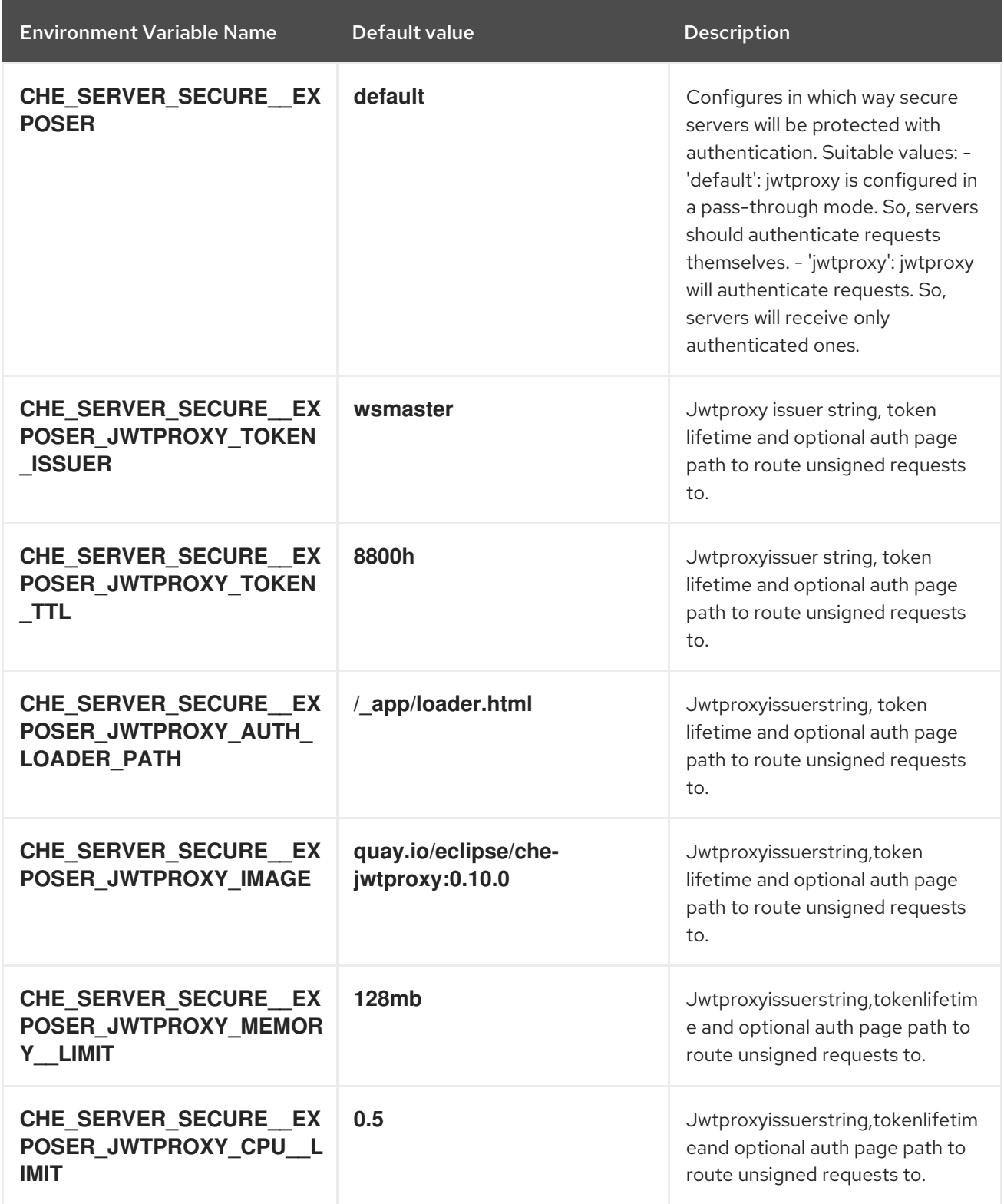

Table 4.8. Configuration of major "/websocket" endpoint

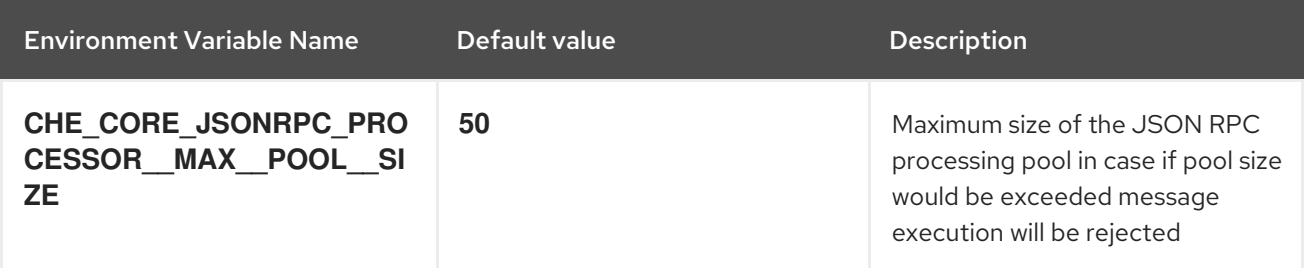

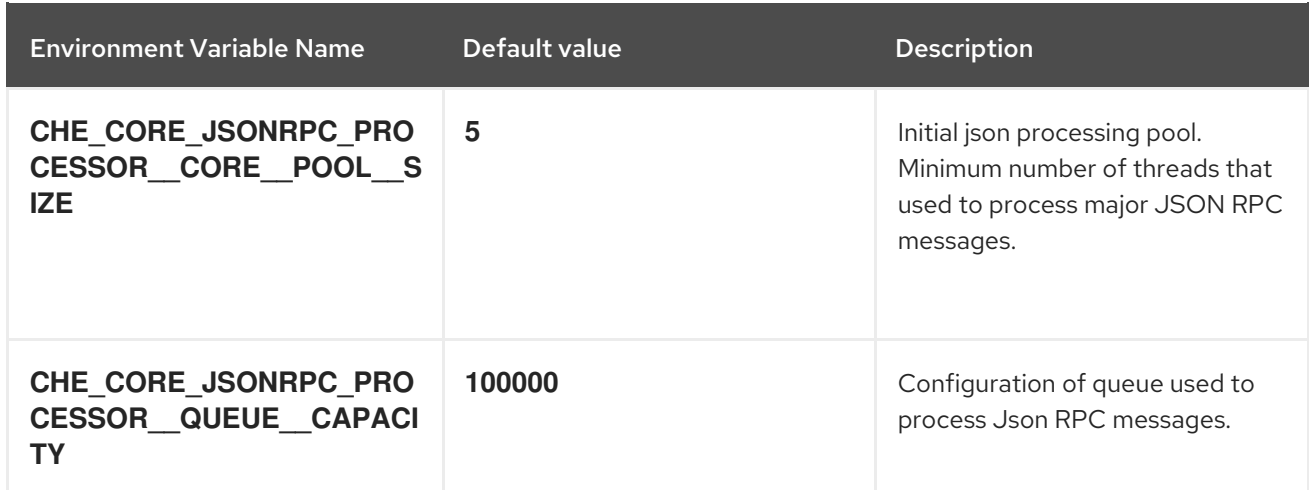

# Table 4.9. Configuration of major "/websocket-minor" endpoint

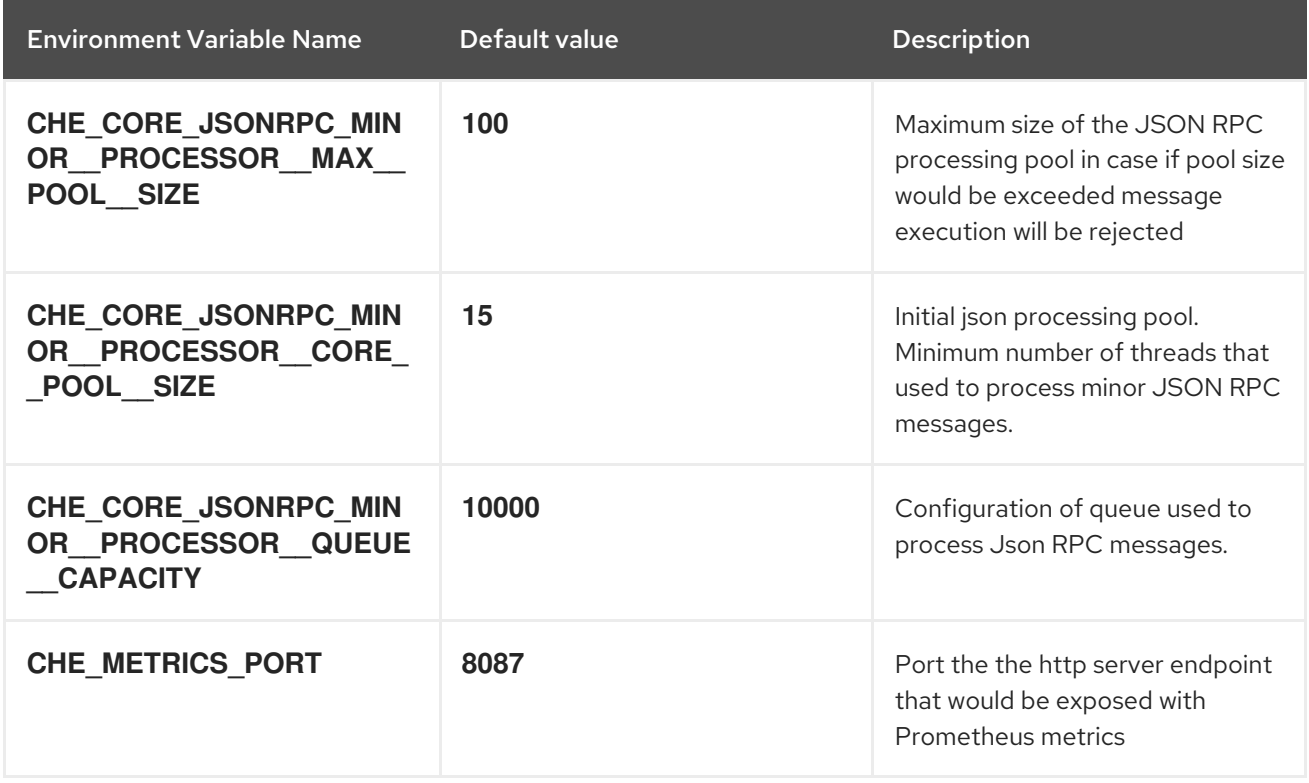

### Table 4.10. CORS settings

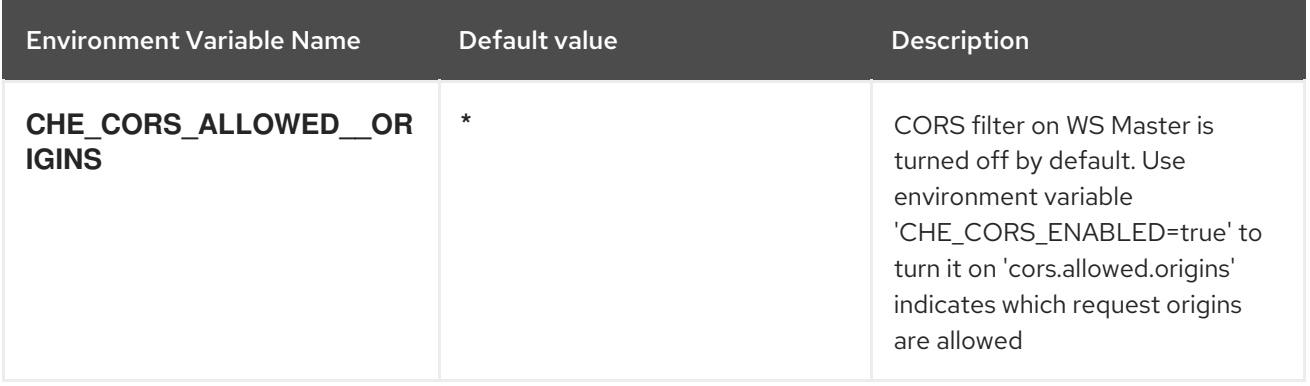

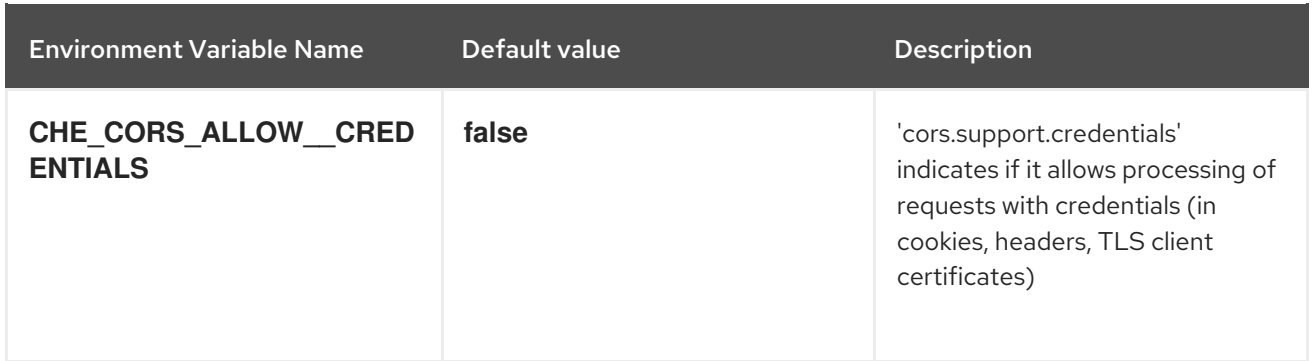

# Table 4.11. Factory defaults

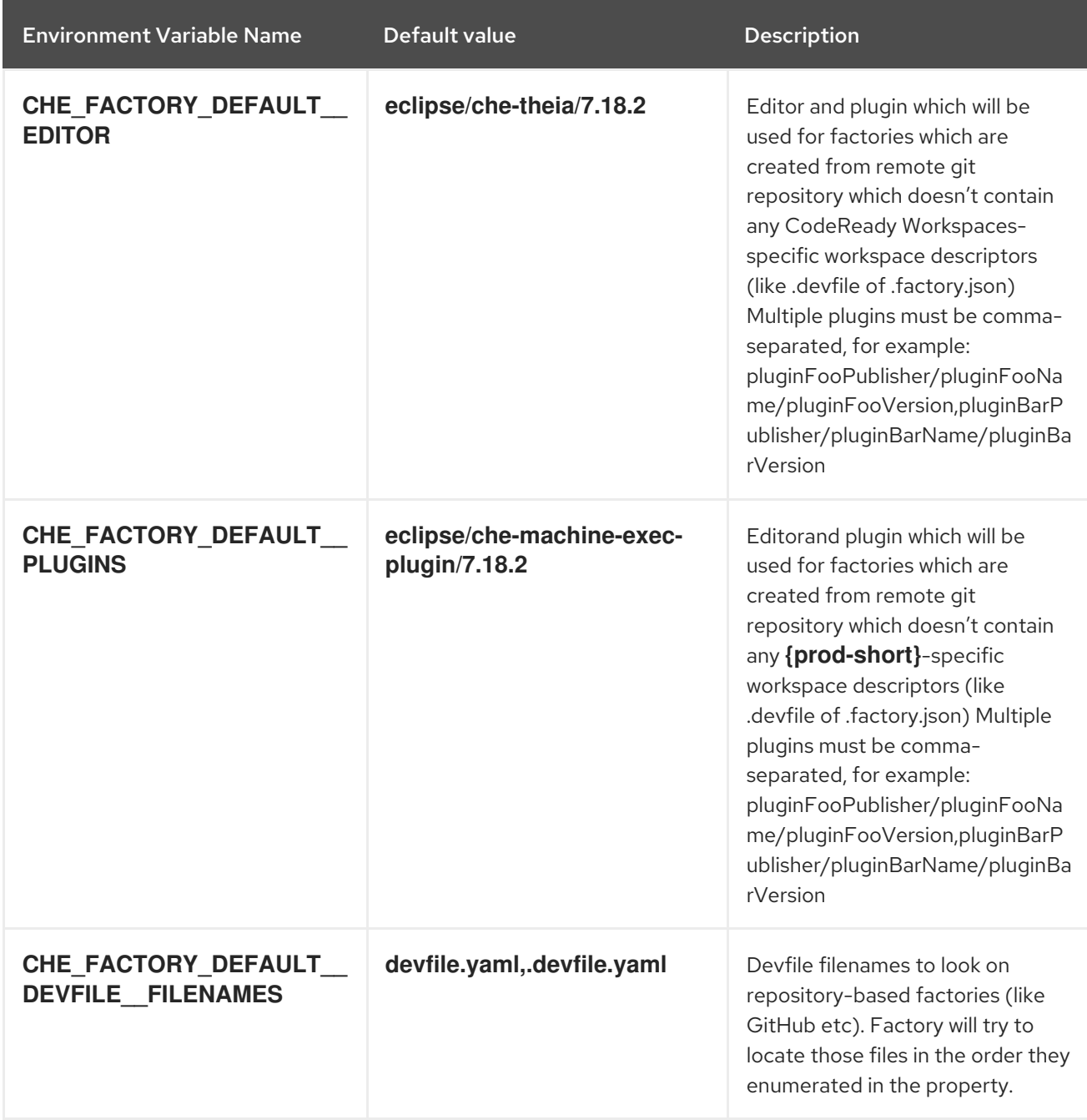

#### Table 4.12. Devfile defaults

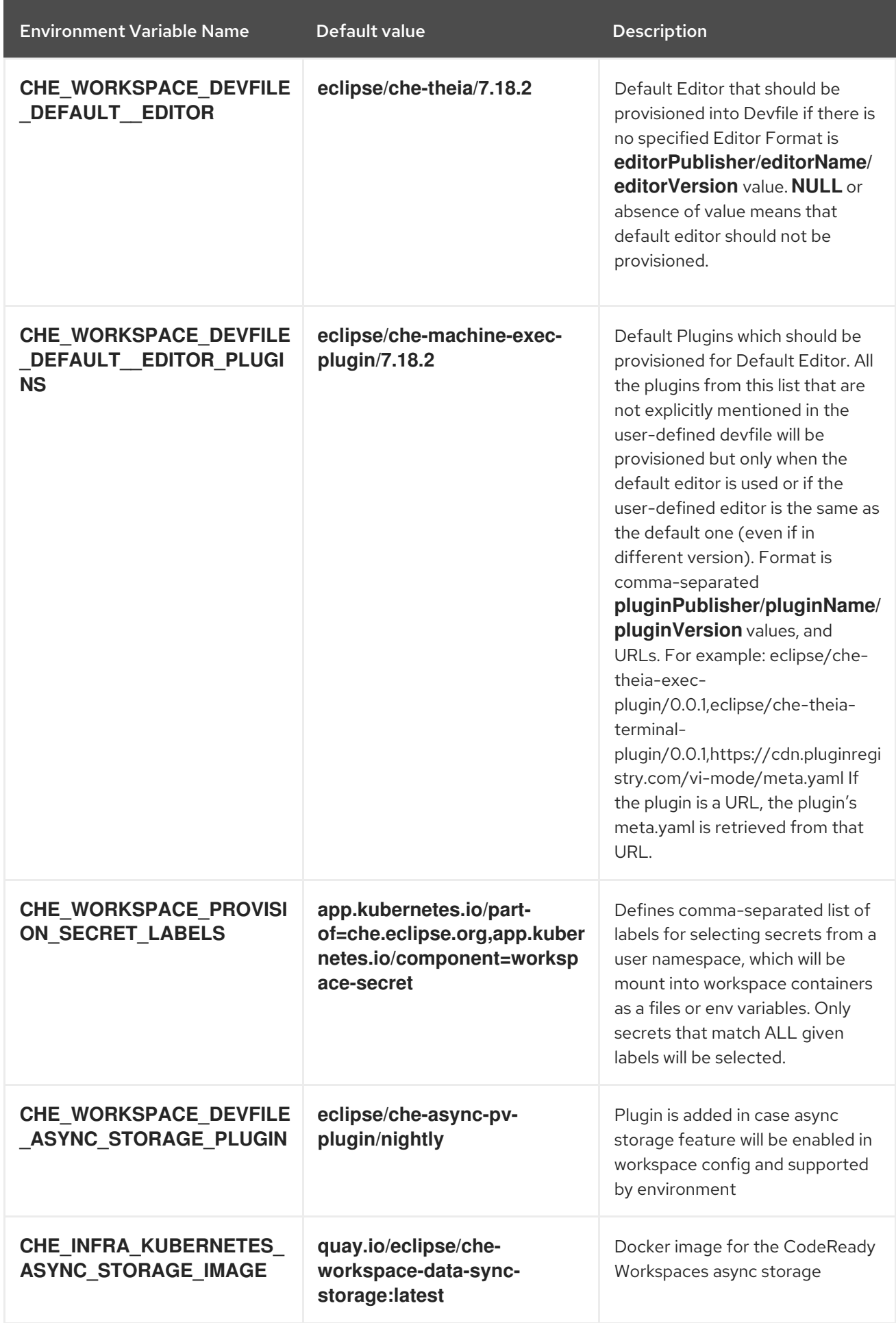

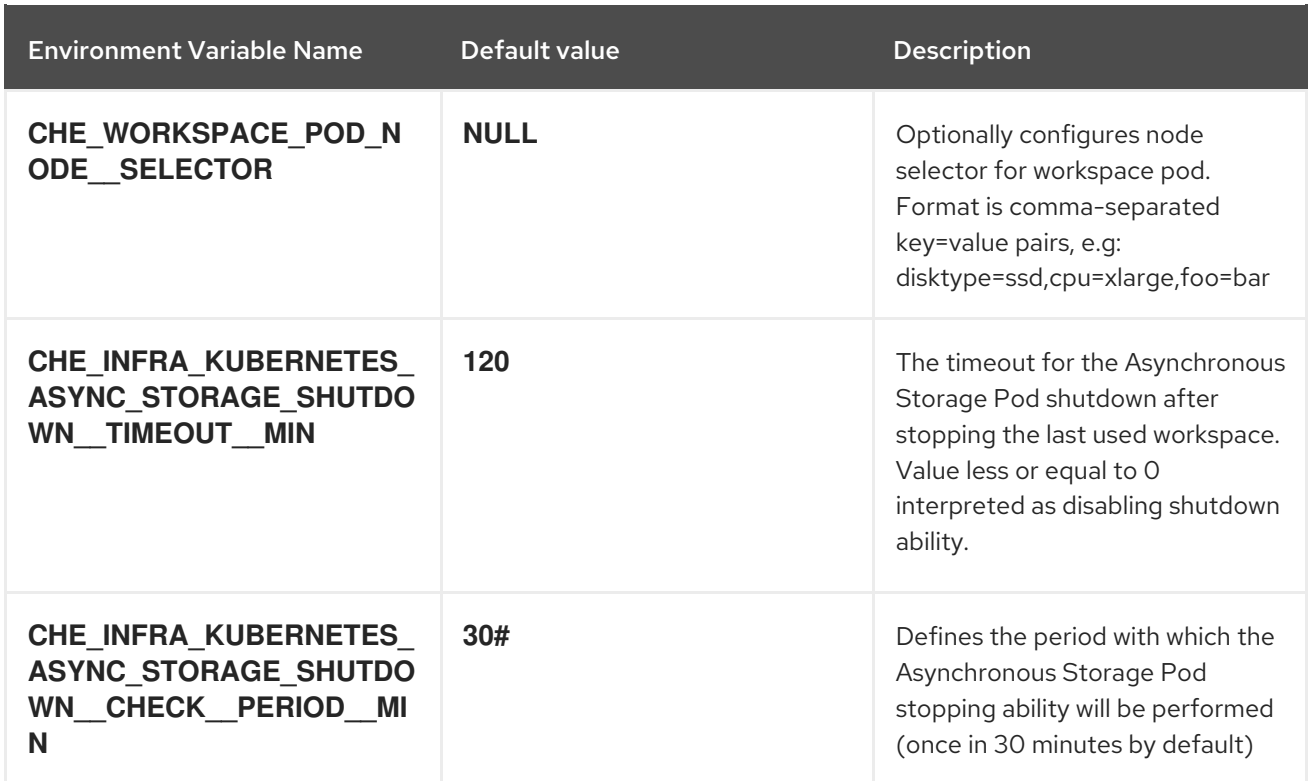

### Table 4.13. Che system

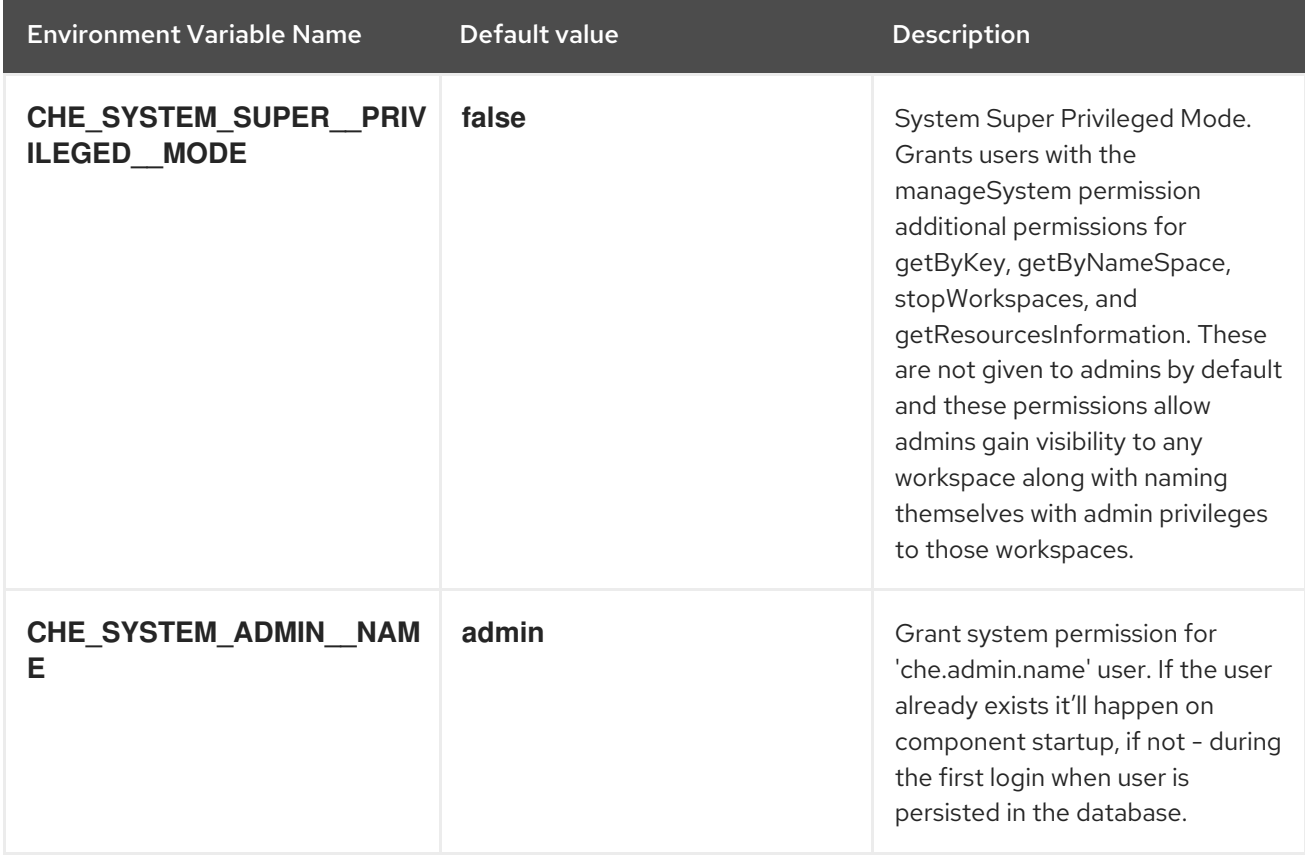

### Table 4.14. Workspace limits

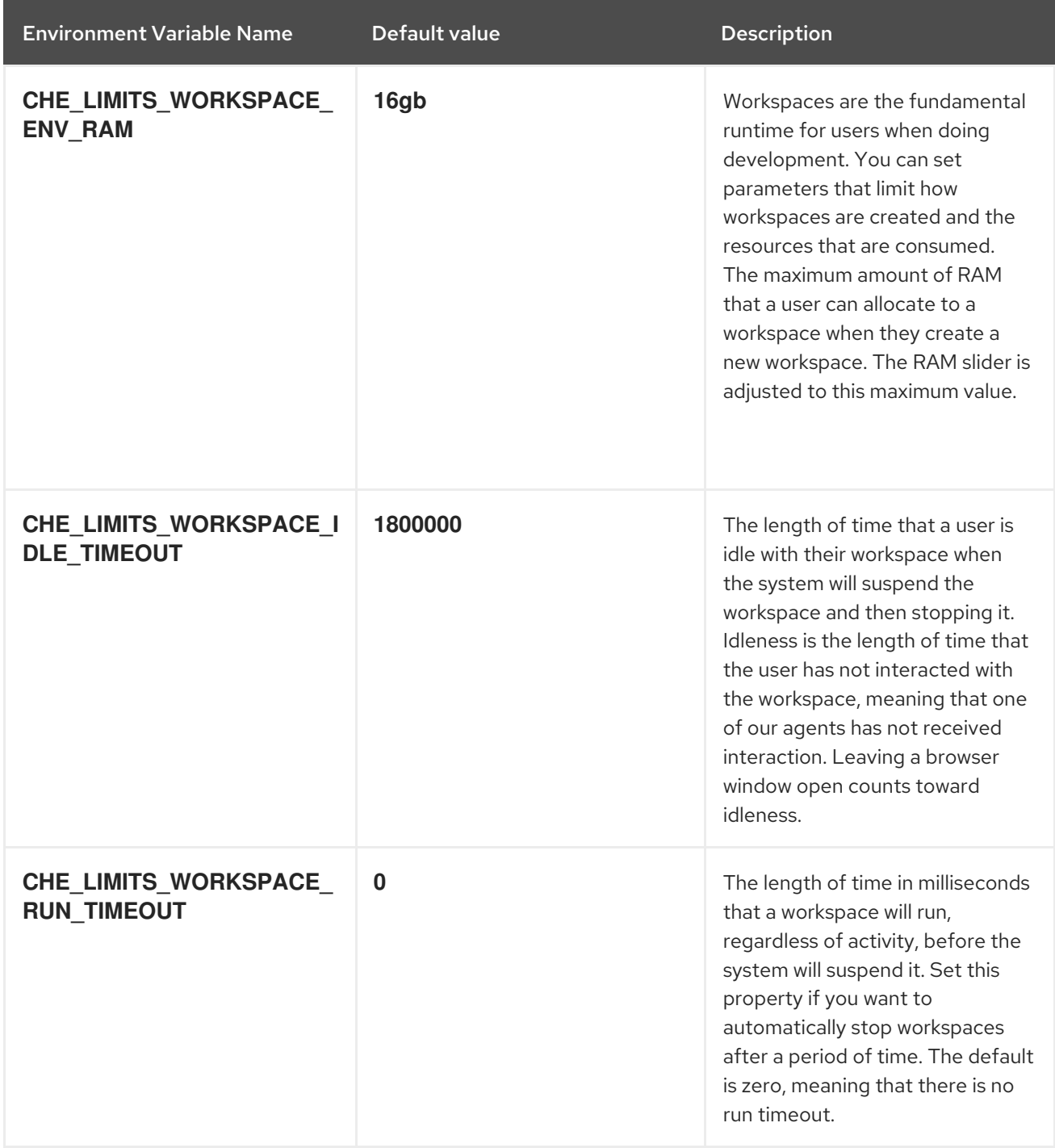

# Table 4.15. Users workspace limits

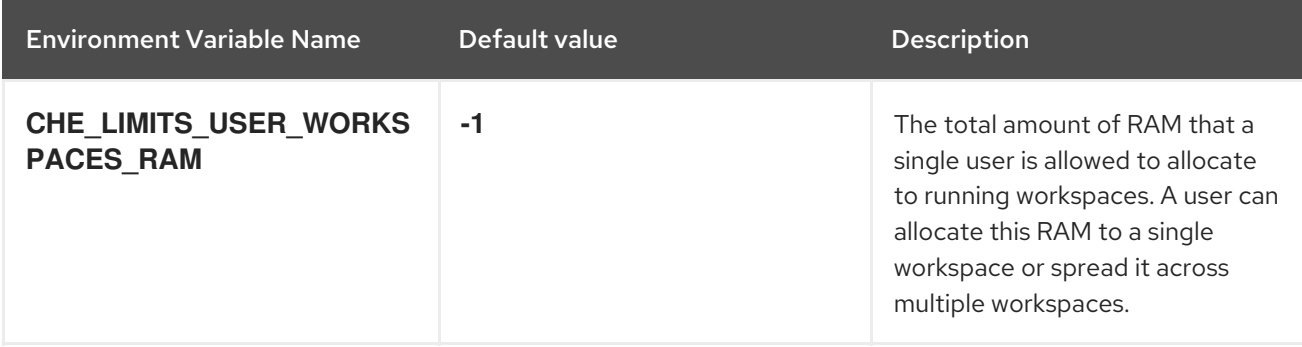

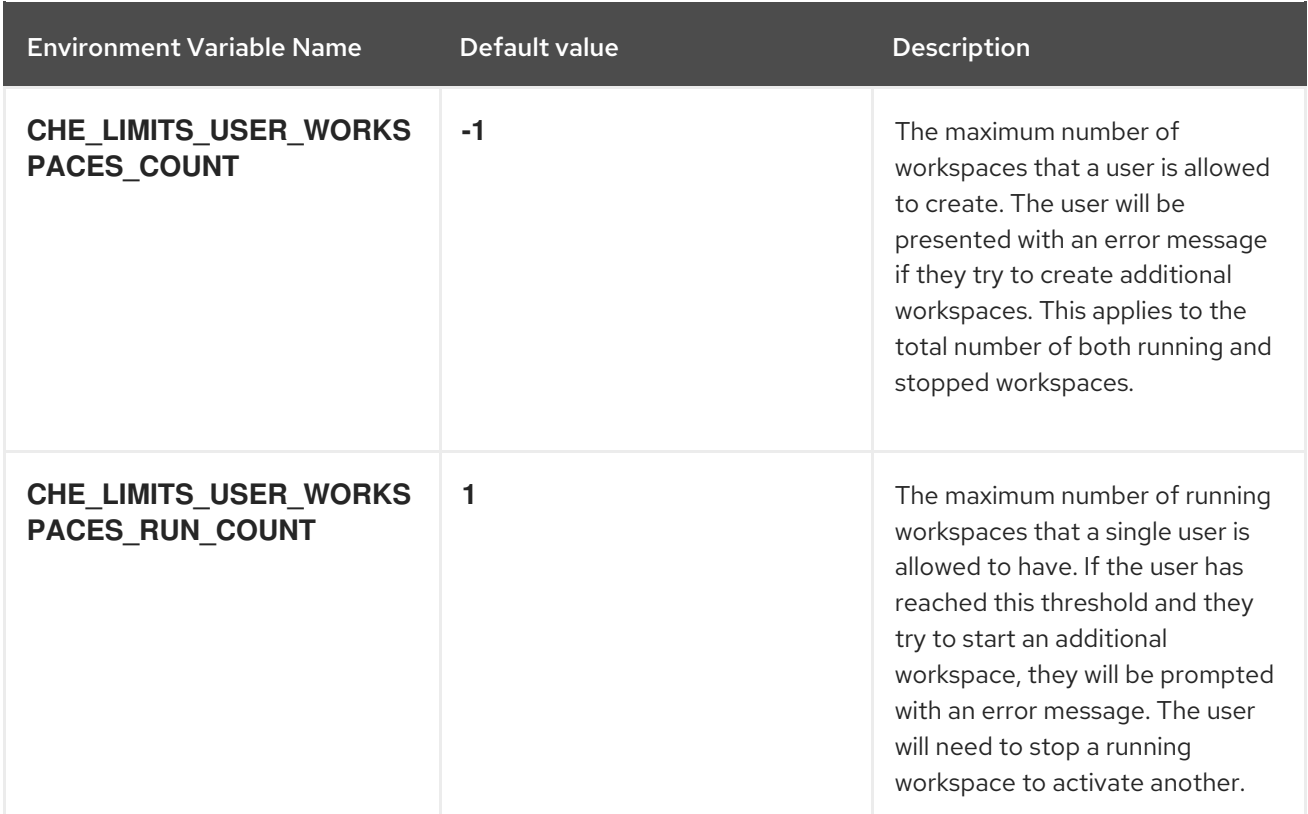

# Table 4.16. Organizations workspace limits

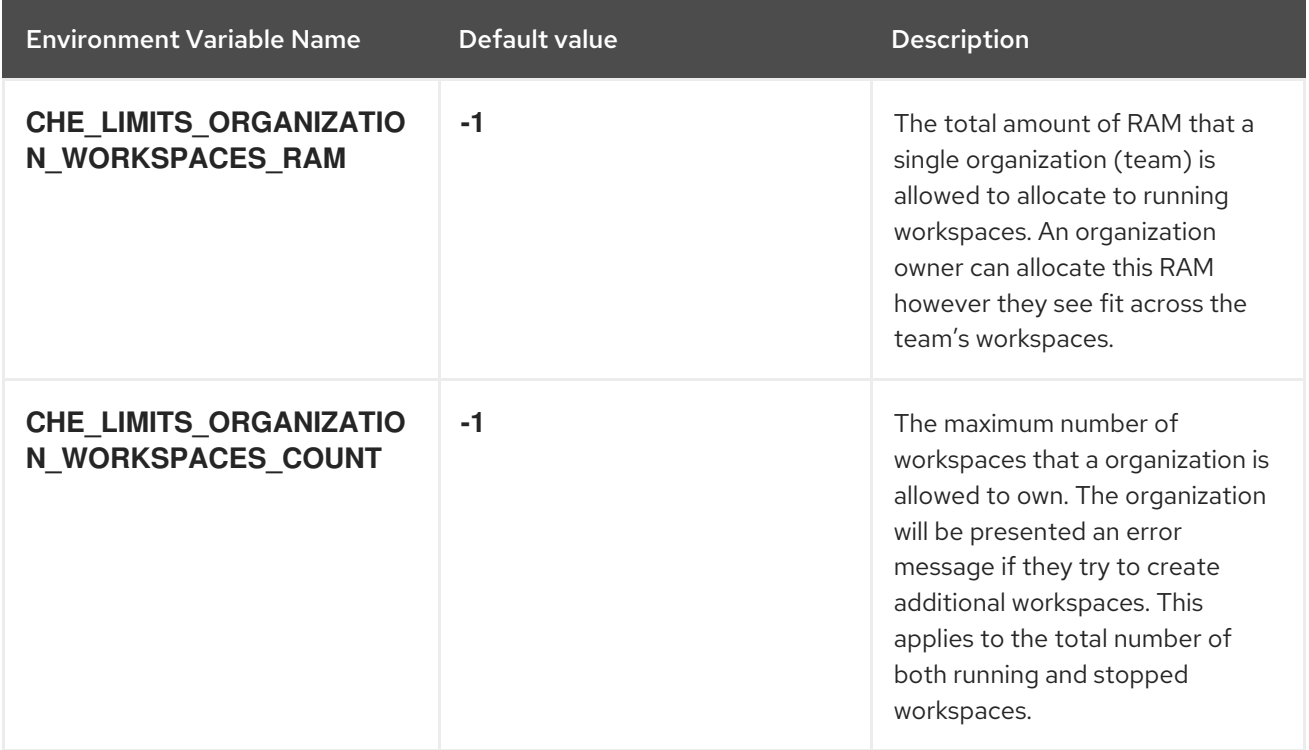

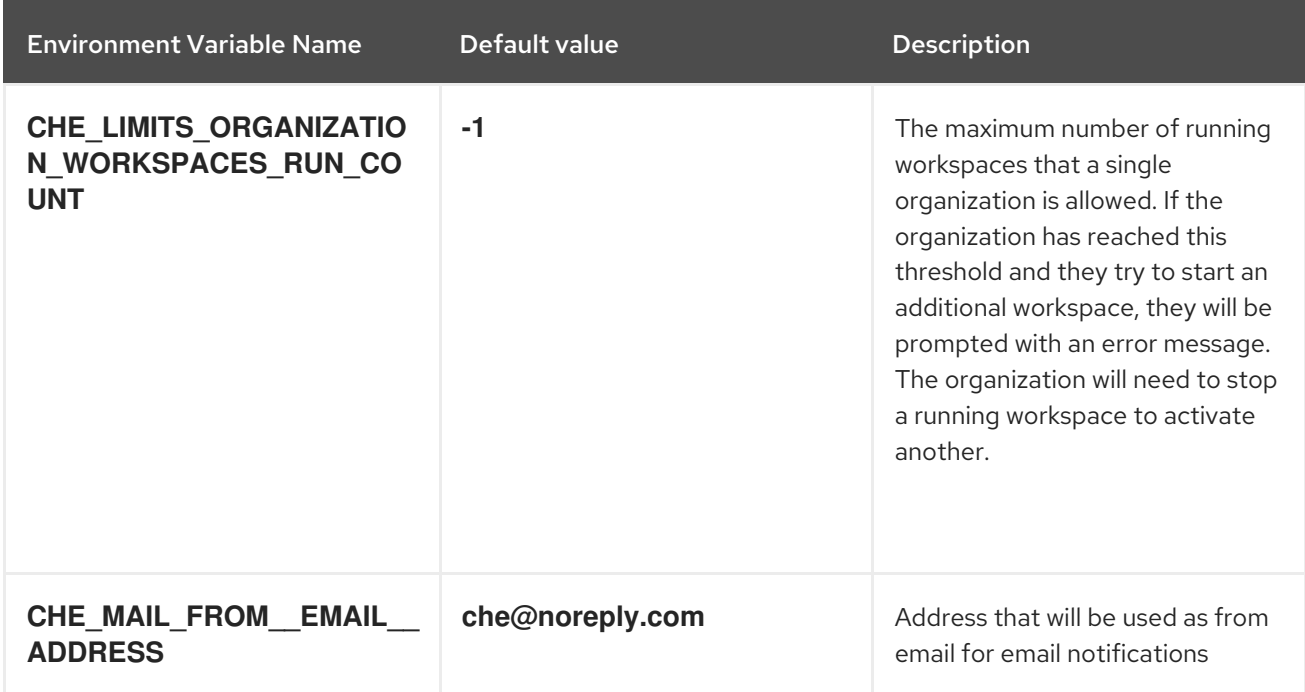

# Table 4.17. Organizations notifications settings

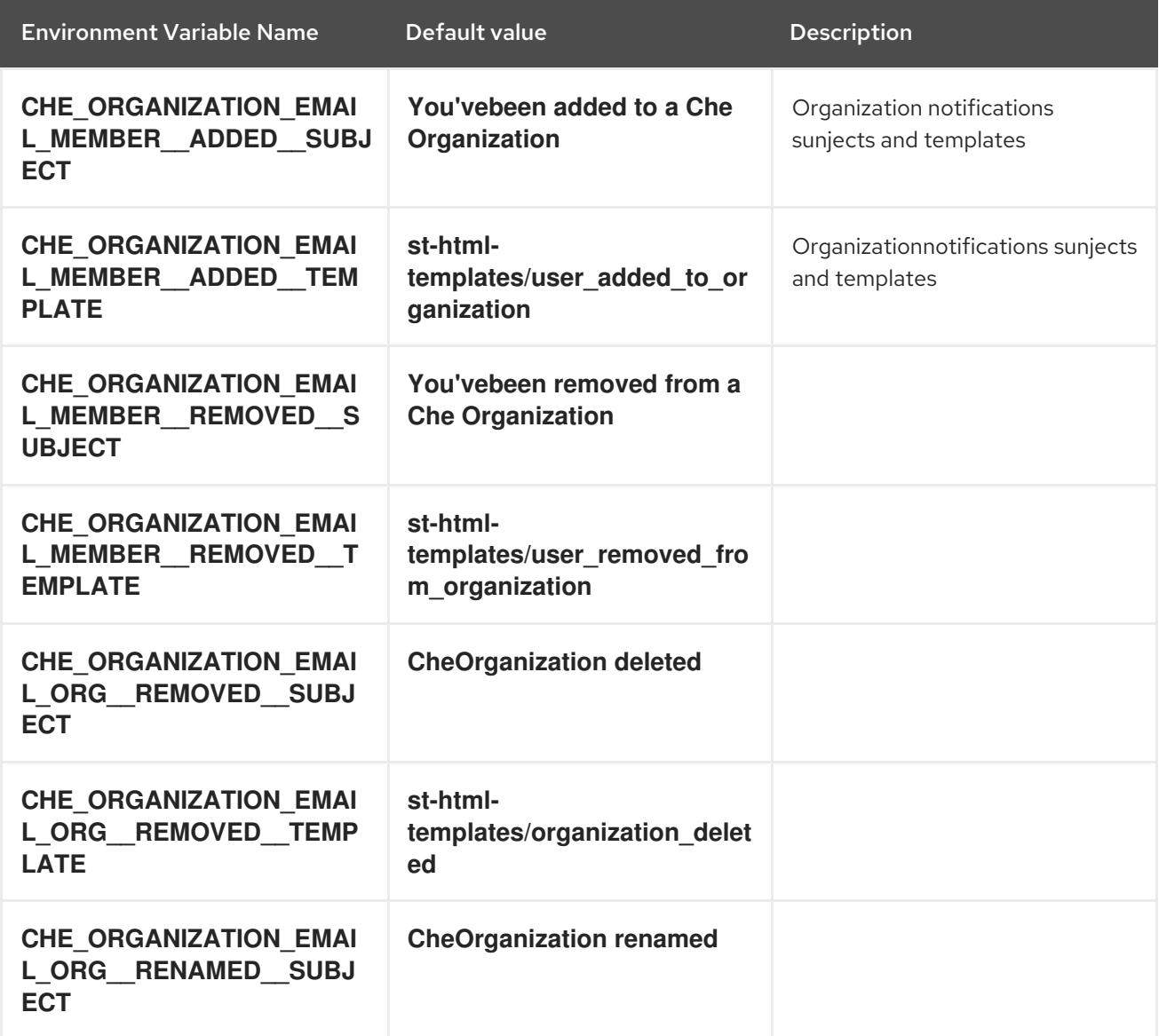

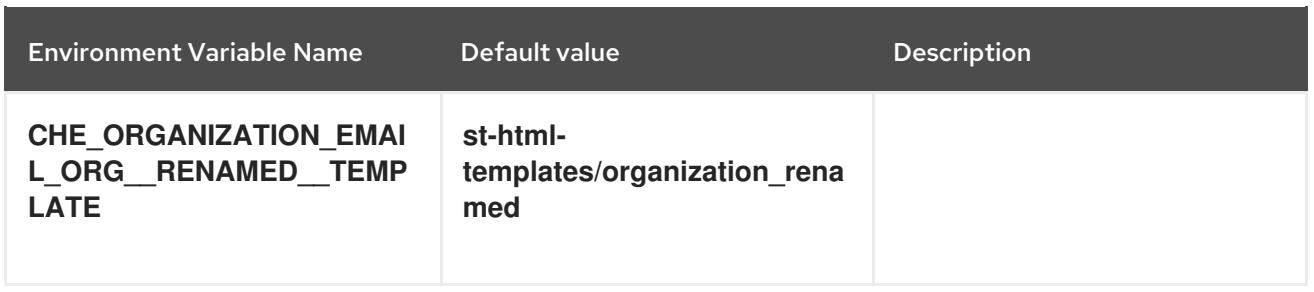

# Table 4.18. Multi-user-specific OpenShift infrastructure configuration

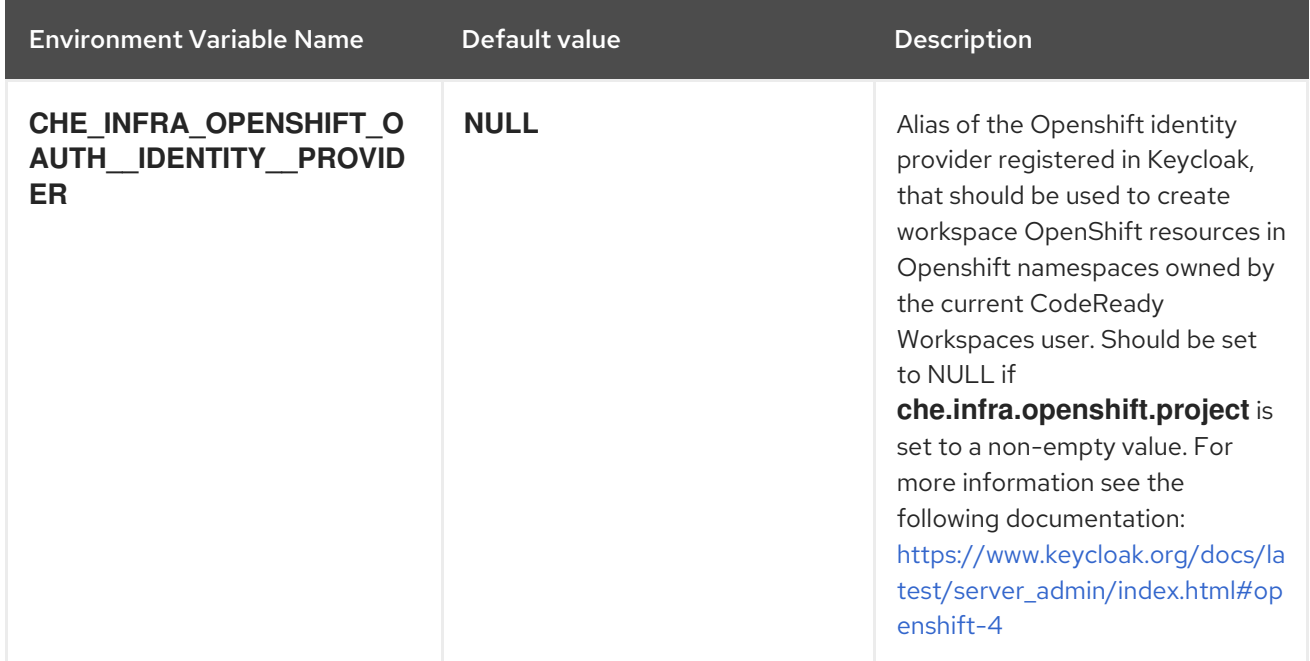

# Table 4.19. Keycloak configuration

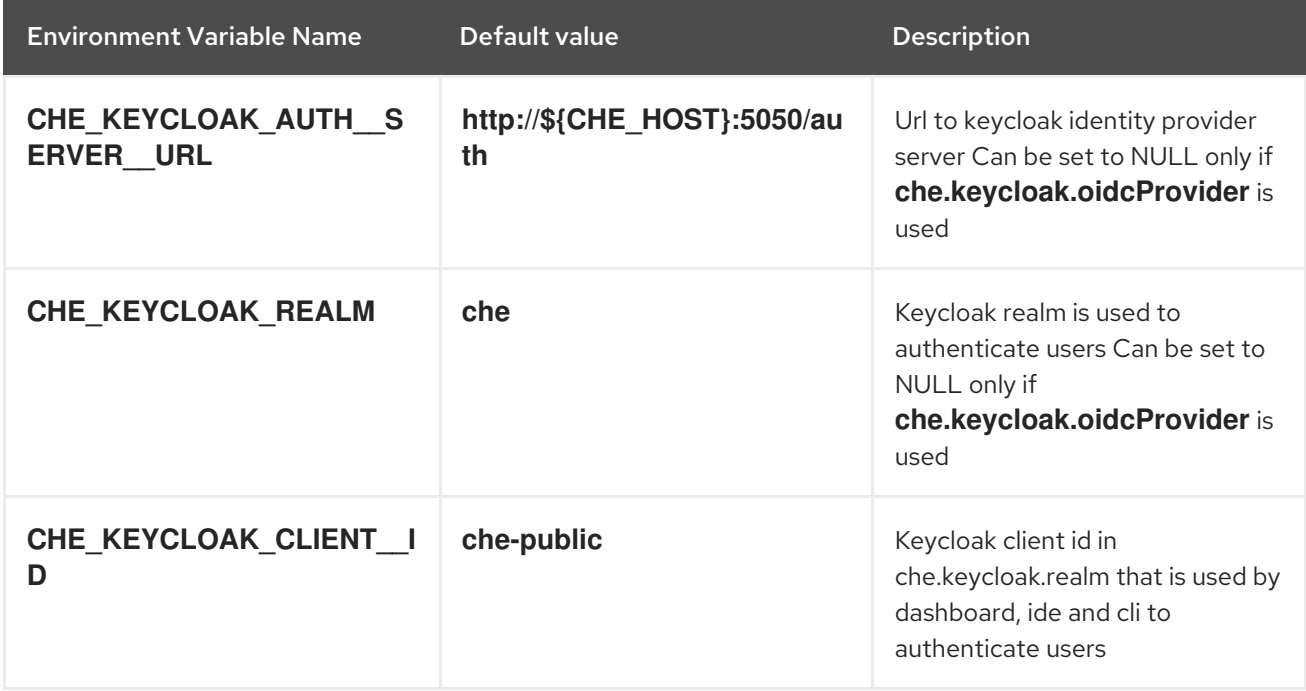

# Table 4.20. RedHat Che specific configuration

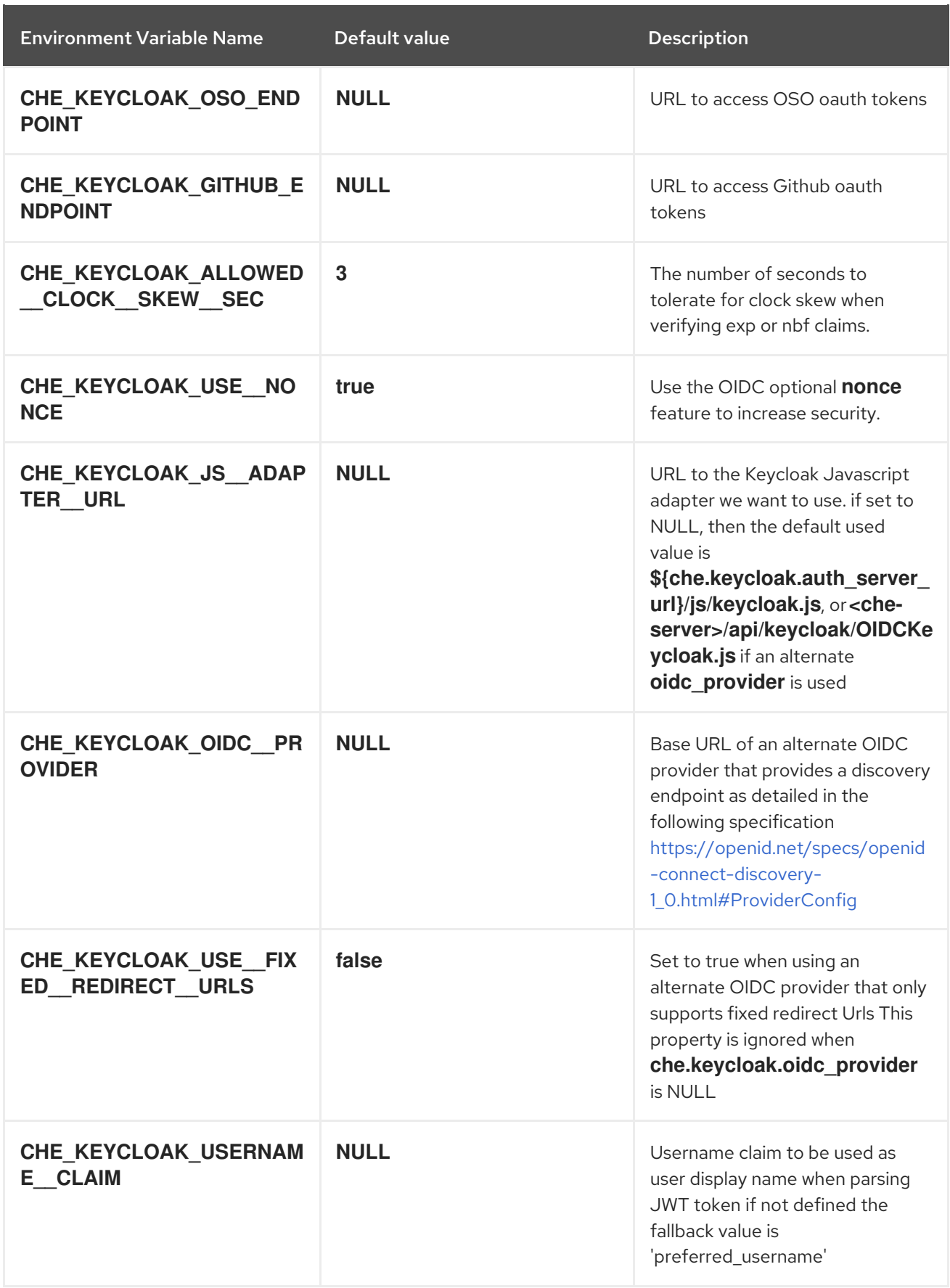

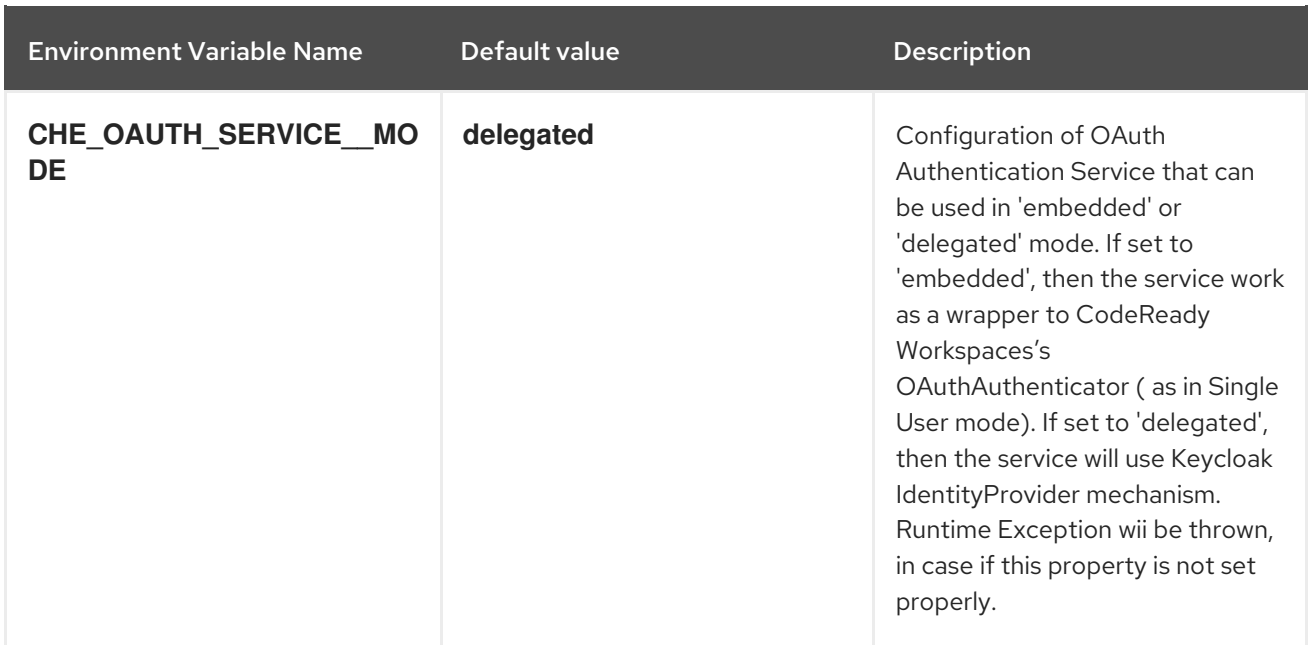

# 4.2. CONFIGURING PROJECT STRATEGIES

The OpenShift project strategies are configured using the **CHE\_INFRA\_KUBERNETES\_NAMESPACE\_DEFAULT** environment variable.

WARNING

**CHE\_INFRA\_KUBERNETES\_NAMESPACE** and **CHE\_INFRA\_OPENSHIFT\_PROJECT** are legacy variables. Keep these variables unset for a new installations. Changing these variables during an update can lead to data loss.

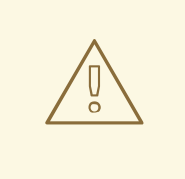

### WARNING

By default, only one workspace in the same project can be running at one time. See Section 4.3, "Running more than one [workspace](#page-70-0) at a time" .

## 4.2.1. One project per workspace strategy

The strategy creates a new project for each new workspace.

To use the strategy, the **CHE\_INFRA\_KUBERNETES\_NAMESPACE\_DEFAULT** variable value must contain the *<workspaceID>* identifier. It can be used alone or combined with other identifiers or any string.

Example 4.2. One project per workspace

To assign project names composed of a *`codeready-ws`* prefix and workspace id, set:

CHE\_INFRA\_KUBERNETES\_NAMESPACE\_DEFAULT=*codeready-ws*-*<workspaceID>*

## 4.2.2. One project for all workspaces strategy

The strategy uses one predefined project for all workspaces.

To use the strategy, the **CHE\_INFRA\_KUBERNETES\_NAMESPACE\_DEFAULT** variable value must be the name of the desired project to use.

#### Example 4.3. One project for all workspaces

To have all workspaces created in *`codeready-ws`* project, set:

CHE\_INFRA\_KUBERNETES\_NAMESPACE\_DEFAULT=*codeready-ws*

### 4.2.3. One project per user strategy

The strategy isolates each user in their own project.

To use the strategy, the **CHE\_INFRA\_KUBERNETES\_NAMESPACE\_DEFAULT** variable value must contain one or more user identifiers. Currently supported identifiers are *<username>* and *<userId>*.

Example 4.4. One project per user

To assign project names composed of a *`codeready-ws`* prefix and individual usernames (*codeready-ws***-user1**, *codeready-ws***-user2**), set:

CHE\_INFRA\_KUBERNETES\_NAMESPACE\_DEFAULT=*codeready-ws*-*<username>*

## 4.2.4. Allowing user-defined workspace projects

CodeReady Workspaces server can be configured to honor the user selection of a project when a workspace is created. This feature is disabled by default. To allow user-defined workspace projects:

For Operator deployments, set the following field in the CheCluster Custom Resource:

allowUserDefinedWorkspaceNamespaces

# 4.3. RUNNING MORE THAN ONE WORKSPACE AT A TIME

This procedure describes how to run more than one workspace simultaneously. This makes it possible for multiple workspace contexts per user to run in parallel.

#### **Prerequisites**

The **'`oc'** tool is available.

<span id="page-70-0"></span>An instance of CodeReady Workspaces running in OpenShift.

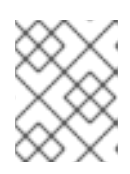

### **NOTE**

The following commands use the default OpenShift project, **openshiftworkspaces**, as a user's example for the **-n** option.

#### Procedure

1. Change the default limit of **1** to **-1** to allow an unlimited number of concurrent workspaces per user:

\$ oc patch checluster codeready-workspaces -n openshift-workspaces --type merge \ -p '{ "spec": { "server": {"customCheProperties": {"CHE\_LIMITS\_USER\_WORKSPACE\_RUN\_COUNT": "-1"} } }}'

1. Set the **[per-workspace](https://access.redhat.com/documentation/en-us/red_hat_codeready_workspaces/2.4/html-single/administration_guide/index#codeready-workspaces-workspaces-architecture_crw#configuring-a-codeready-workspaces-workspace-with-a-persistent-volume-strategy_codeready-workspaces-workspace-configuration)** or **unique** PVC strategy. See Configuring a CodeReady Workspaces workspace with a persistent volume strategy.

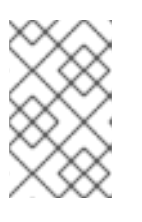

#### **NOTE**

When using the *common PVC* strategy, configure the persistent volumes to use the **ReadWriteMany** access mode. That way, any of the user's concurrent workspaces can read from and write to the common PVC.

# 4.4. CONFIGURING WORKSPACE EXPOSURE STRATEGIES

The following section describes how to configure workspace exposure strategies of a CodeReady Workspaces server and ensure that applications running inside are not vulnerable to outside attacks.

The workspace exposure strategy is configured per CodeReady Workspaces server, using the **che.infra.kubernetes.server\_strategy** configuration property or the **CHE\_INFRA\_KUBERNETES\_SERVER\_\_STRATEGY** environment variable.

The supported values for **che.infra.kubernetes.server\_strategy** are:

**multi-host**

For enabling of the **multi-host** strategy:

- 1. Set the:
	- **che.infra.kubernetes.ingress.domain** configuration property or
	- **CHE\_INFRA\_KUBERNETES\_INGRESS\_DOMAIN** environment variable to match the domain name that will host workspace component subdomains.

#### 4.4.1. Workspace exposure strategies

Specific components of workspaces need to be made accessible outside of the OpenShift cluster. This is typically the user interface of the workspace's IDE, but it can also be the web UI of the application being developed. This enables developers to interact with the application during the development process.

The supported way of making workspace components available to the users is referred to as a *strategy*. This strategy defines whether new subdomains are created for the workspace components and what hosts these components are available on.

CodeReady Workspaces supports: \* **multi-host** strategy

### 4.4.1.1. Multi-host strategy

With this strategy, each workspace component is assigned a new subdomain of the main domain configured for the CodeReady Workspaces server. On OpenShift, this is the only possible strategy, and manual configuration of the workspace exposure strategy is therefore always ignored.

This strategy is the easiest to understand from the perspective of component deployment because any paths present in the URL to the component are received as they are by the component.

On a CodeReady Workspaces server secured using the Transport Layer Security (TLS) protocol, creating new subdomains for each component of each workspace requires a wildcard certificate to be available for all such subdomains for the CodeReady Workspaces deployment to be practical.

## 4.4.2. Security considerations

This section explains the security impact of using different CodeReady Workspaces workspace exposure strategies.

All the security-related considerations in this section are only applicable to CodeReady Workspaces in multiuser mode. The single user mode does not impose any security restrictions.

### 4.4.2.1. JSON web token (JWT) proxy

All CodeReady Workspaces plug-ins, editors, and components can require authentication of the user accessing them. This authentication is performed using a JSON web token (JWT) proxy that functions as a reverse proxy of the corresponding component, based on its configuration, and performs the authentication on behalf of the component.

The authentication uses a redirect to a special page on the CodeReady Workspaces server that propagates the workspace and user-specific authentication token (workspace access token) back to the originally requested page.

The JWT proxy accepts the workspace access token from the following places in the incoming requests, in the following order:

- 1. The token query parameter
- 2. The Authorization header in the bearer-token format
- 3. The **access\_token** cookie

#### 4.4.2.2. Secured plug-ins and editors

CodeReady Workspaces users do not need to secure workspace plug-ins and workspace editors (such as Che-Theia). This is because the JWT proxy authentication is transparent to the user and is governed by the plug-in or editor definition in their **meta.yaml** descriptors.

#### 4.4.2.3. Secured container-image components
Container-image components can define custom endpoints for which the devfile author can require CodeReady Workspaces-provided authentication, if needed. This authentication is configured using two optional attributes of the endpoint:

- **secure** A boolean attribute that instructs the CodeReady Workspaces server to put the JWT proxy in front of the endpoint. Such endpoints have to be provided with the workspace access token in one of the several ways explained in [Section](#page-71-0) 4.4.2.1, "JSON web token (JWT) proxy". The default value of the attribute is **false**.
- **cookiesAuthEnabled** A boolean attribute that instructs the CodeReady Workspaces server to automatically redirect the unauthenticated requests for current user authentication as described in [Section](#page-71-0) 4.4.2.1, "JSON web token (JWT) proxy" . Setting this attribute to **true** has security consequences because it makes Cross-site request forgery (CSRF) attacks possible. The default value of the attribute is **false**.

### 4.4.2.4. Cross-site request forgery attacks

Cookie-based authentication can make an application secured by a JWT proxy prone to Cross-site request forgery (CSRF) attacks. See the [Cross-site](https://en.wikipedia.org/wiki/Cross-site_request_forgery) request forgery Wikipedia page and other resources to ensure your application is not vulnerable.

### 4.4.2.5. Phishing attacks

An attacker who is able to create an Ingress or route inside the cluster with the workspace that shares the host with some services behind a JWT proxy, the attacker may be able to create a service and a specially forged Ingress object. When such a service or Ingress is accessed by a legitimate user that was previously authenticated with a workspace, it can lead to the attacker stealing the workspace access token from the cookies sent by the legitimate user's browser to the forged URL. To eliminate this attack vector, configure OpenShift to disallow setting the host of an Ingress.

# 4.5. CONFIGURING WORKSPACES NODESELECTOR

This section describes how to configure **[nodeSelector](https://kubernetes.io/docs/concepts/scheduling-eviction/assign-pod-node/)** for Pods of CodeReady Workspaces workspaces.

### Procedure

CodeReady Workspaces uses the **CHE\_WORKSPACE\_POD\_NODE\_\_SELECTOR** environment variable to configure **nodeSelector**. This variable may contain a set of comma-separated **key=value** pairs to form the nodeSelector rule, or **NULL** to disable it.

CHE\_WORKSPACE\_POD\_NODE\_\_SELECTOR=disktype=ssd,cpu=xlarge,[key=value]

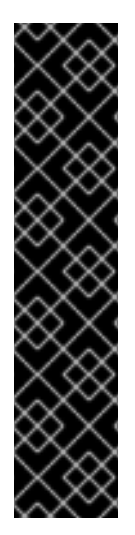

### IMPORTANT

**nodeSelector** must be configured during CodeReady Workspaces installation. This prevents existing workspaces from failing to run due to volumes affinity conflict caused by existing workspace PVC and Pod being scheduled in different zones.

To avoid Pods and PVCs to be scheduled in different zones on large, multi-zone clusters, create an additional **[StorageClass](https://kubernetes.io/docs/concepts/storage/storage-classes/)** object (pay attention to the **allowedTopologies** field), which will coordinate the PVC creation process.

Pass the name of this newly created **StorageClass** to CodeReady Workspaces through the CHE\_INFRA\_KUBERNETES\_PVC\_STORAGECLASSNAME environment variable. A default empty value of this variable instructs CodeReady Workspaces to use the cluster's default **StorageClass**.

# 4.6. CONFIGURING RED HAT CODEREADY WORKSPACES SERVER HOSTNAME

This procedure describes how to configure Red Hat CodeReady Workspaces to use custom hostname.

### **Prerequisites**

- The **oc** tool is available.
- The certificate and the private key files are generated.

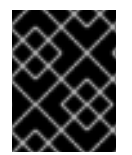

### IMPORTANT

To generate the pair of private key and certificate the same CA must be used as for other Red Hat CodeReady Workspaces hosts.

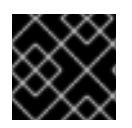

### IMPORTANT

Ask a DNS provider to point the custom hostname to the cluster ingress.

### Procedure

1. Pre-create a project for CodeReady Workspaces:

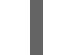

\$ oc create project openshift-workspaces

2. Create a tls secret:

<span id="page-73-2"></span><span id="page-73-1"></span><span id="page-73-0"></span>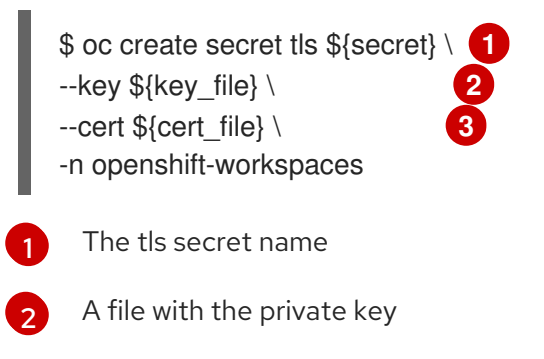

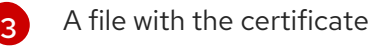

3. Set the following values in the Custom Resource:

<span id="page-74-0"></span>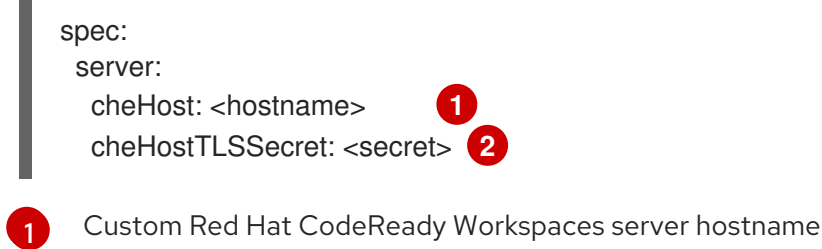

<span id="page-74-1"></span>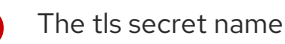

[2](#page-74-1)

4. If CodeReady Workspaces has been already deployed and CodeReady Workspaces reconfiguring to use a new CodeReady Workspaces hostname is required, log in using RH-SSO and select the **codeready-public** client in the **CodeReady Workspaces** realm and update **Validate Redirect URIs** and **Web Origins** fields with the value of the CodeReady Workspaces hostname.

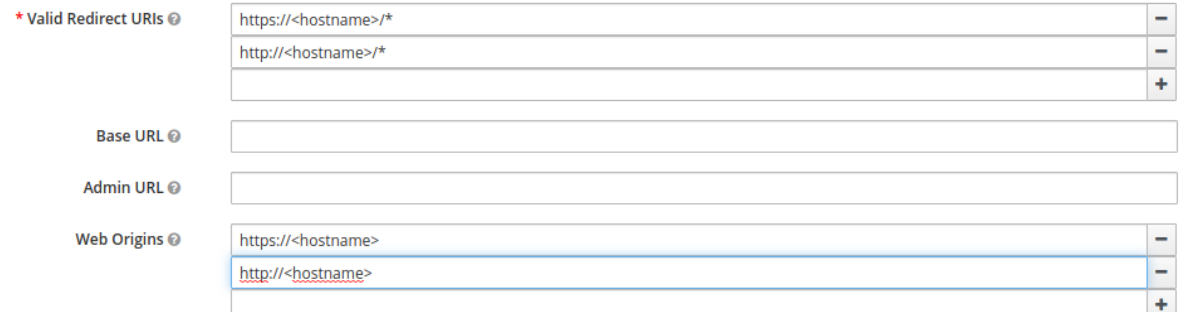

# 4.7. DEPLOYING CODEREADY WORKSPACES WITH SUPPORT FOR GIT REPOSITORIES WITH SELF-SIGNED CERTIFICATES

This procedure describes how to configure CodeReady Workspaces for deployment with support for Git operations on repositories that use self-signed certificates.

### **Prerequisites**

**Git version 2 or later** 

### Procedure

Configuring support for self-signed Git repositories.

1. Create a new configMap with details about the Git server:

\$ oc create configmap che-git-self-signed-cert --from-file=ca.crt \ --from-literal=githost=*<host:port>* -n {prod-namespace}

In the command, substitute **<host:port>** for the host and port of the HTTPS connection on the Git server (optional).

## **NOTE**

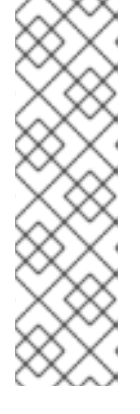

- When **githost** is not specified, the given certificate is used for all HTTPS repositories.
- The certificate file must be named **ca.crt**.
- Certificate files are typically stored as Base64 ASCII files, such as. **.pem**, **.crt**, **.ca-bundle**. Also, they can be encoded as binary data, for example, **.cer**. All **Secrets** that hold certificate files should use the Base64 ASCII certificate rather than the binary data certificate.
- 2. Configure the workspace exposure strategy: Update the **gitSelfSignedCert** property. To do that, execute:

\$ oc patch checluster codeready-workspaces -n openshift-workspaces --type=json \ -p '[{"op": "replace", "path": "/spec/server/gitSelfSignedCert", "value": true}]'

3. Create and start a new workspace. Every container used by the workspace mounts a special volume that contains a file with the self-signed certificate. The repository's **.git/config** file contains information about the Git server host (its URL) and the path to the certificate in the **http** section (see Git documentation about [git-config\)](https://git-scm.com/docs/git-config#Documentation/git-config.txt-httpsslCAInfo). For example:

[http "https://10.33.177.118:3000"] sslCAInfo = /etc/che/git/cert/ca.crt

# 4.8. INSTALLING CODEREADY WORKSPACES USING STORAGE **CLASSES**

To configure CodeReady Workspaces to use a configured infrastructure storage, install CodeReady Workspaces using storage classes. This is especially useful when a user wants to bind a persistent volume provided by a non-default provisioner. To do so, a user binds this storage for the CodeReady Workspaces data saving and sets the parameters for that storage. These parameters can determine the following:

- A special host path
- A storage capacity
- A volume mod
- Mount options
- A file system
- An access mode
- A storage type
- And many others

CodeReady Workspaces has two components that require persistent volumes to store data:

A PostgreSQL database.

A CodeReady Workspaces workspaces. CodeReady Workspaces workspaces store source code using volumes, for example **/projects** volume.

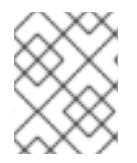

### **NOTE**

CodeReady Workspaces workspaces source code is stored in the persistent volume only if a workspace is not ephemeral.

#### Persistent volume claims facts:

- CodeReady Workspaces does not create persistent volumes in the infrastructure.
- CodeReady Workspaces uses persistent volume claims (PVC) to mount persistent volumes.
- The CodeReady Workspaces server creates persistent volume claims. A user defines a storage class name in the CodeReady Workspaces configuration to use the storage classes feature in the CodeReady Workspaces PVC. With storage classes, a user configures infrastructure storage in a flexible way with additional storage parameters. It is also possible to bind a static provisioned persistent volumes to the CodeReady Workspaces PVC using the class name.

### Procedure

Use CheCluster Custom Resource definition to define storage classes:

1. Define storage class names

To do so, use one of the following methods:

- Use arguments for the**server:start** command
	- i. Provide the storage class name for the PostgreSQL PVC Use the **crwctl server:start** command with the **--postgres-pvc-storage-class-name** flag:

\$ crwctl server:start -m -p minikube -a operator --postgres-pvc-storage-classname=postgress-storage

ii. Provide the storage class name for the CodeReady Workspaces workspaces Use the **server:start** command with the **--workspace-pvc-storage-class-name** flag:

\$ crwctl server:start -m -p minikube -a operator --workspace-pvc-storage-classname=workspace-storage

For CodeReady Workspaces workspaces, the storage class name has different behavior depending on the workspace PVC strategy.

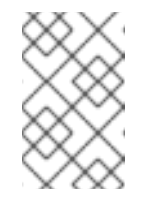

### **NOTE**

**postgres-pvc-storage-class-name=postgress-storage** and **workspace-pvc-storage-class-name** work for the Operator installer and the Helm installer.

Define storage class names using a Custom Resources YAML file:

- i. Create a YAML file with Custom Resources defined for the CodeReady Workspaces installation.
- ii. Define fields: **spec#storage#postgresPVCStorageClassName** and **spec#storage#workspacePVCStorageClassName**.

```
apiVersion: org.eclipse.che/v1
kind: CheCluster
metadata:
 name: codeready-workspaces
spec:
 # ...
 storage:
  # ...
  # keep blank unless you need to use a non default storage class for PostgreSQL
PVC
  postgresPVCStorageClassName: 'postgres-storage'
  # ...
  # keep blank unless you need to use a non default storage class for workspace
PVC(s)
  workspacePVCStorageClassName: 'workspace-storage'
  # ...
```
iii. Start the codeready-workspaces server with your Custom Resources:

\$ crwctl server:start -m -p minikube -a operator --che-operator-cryaml=/path/to/custom/che/resource/org\_v1\_che\_cr.yaml

- 2. Configure CodeReady Workspaces to store workspaces in one persistent volume and a PostreSQL database in the second one:
	- a. Modify your Custom Resources YAML file:
		- **•** Set pvcStrategy as common.
		- Configure CodeReady Workspaces to start workspaces in a single project.
		- Define storage class names for **postgresPVCStorageClassName** and **workspacePVCStorageClassName**.
		- Example of the YAML file:

```
apiVersion: org.eclipse.che/v1
kind: CheCluster
metadata:
 name: codeready-workspaces
spec:
 server:
  # ...
  workspaceNamespaceDefault: 'che'
  # ...
 storage:
  # ...
  # Defaults to common
  pvcStrategy: 'common'
  # ...
```
*# keep blank unless you need to use a non default storage class for PostgreSQL PVC* postgresPVCStorageClassName: 'postgres-storage' *# ... # keep blank unless you need to use a non default storage class for workspace PVC(s)* workspacePVCStorageClassName: 'workspace-storage' *# ...*

b. Start the codeready-workspaces server with your Custom Resources:

\$ crwctl server:start -m -p minikube -a operator --che-operator-cryaml=/path/to/custom/che/resource/org\_v1\_che\_cr.yaml

- 3. Bind static provisioned volumes using class names:
	- a. Define the persistent volume for a PostgreSQL database:

*# che-postgres-pv.yaml* apiVersion: v1 kind: PersistentVolume metadata: name: postgres-pv-volume labels: type: local spec: storageClassName: postgres-storage capacity: storage: 1Gi accessModes: - ReadWriteOnce hostPath: path: "/data/che/postgres"

b. Define the persistent volume for a CodeReady Workspaces workspace:

```
# che-workspace-pv.yaml
apiVersion: v1
kind: PersistentVolume
metadata:
 name: workspace-pv-volume
 labels:
  type: local
spec:
 storageClassName: workspace-storage
 capacity:
  storage: 10Gi
 accessModes:
  - ReadWriteOnce
 hostPath:
  path: "/data/che/workspace"
```
c. Bind the two persistent volumes:

\$ oc apply -f che-workspace-pv.yaml -f che-postgres-pv.yaml

# **NOTE**

You must provide valid file permissions for volumes. You can do it using storage class configuration or manually. To manually define permissions, define **storageClass#mountOptions uid** and **gid**. PostgreSQL volume requires **uid=26** and **gid=26**.

# 4.9. CONFIGURING STORAGE TYPES

Red Hat CodeReady Workspaces supports three types of storage with different capabilities:

- **•** Persistent
- Ephemeral
- Asynchronous

### 4.9.1. Persistent storage

Persistent storage allows storing user changes directly in the mounted Persistent Volume. User changes are kept safe by the OpenShift infrastructure (storage backend) at the cost of slow I/O, especially with many small files. For example, Node.js projects tend to have many dependencies and the **node\_modules/** directory is filled with thousands of small files.

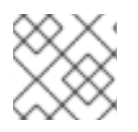

### **NOTE**

I/O speeds vary depending on the [Storage](https://kubernetes.io/docs/concepts/storage/storage-classes/) Classes configured in the environment.

Persistent storage is the default mode for new workspaces. To make this setting visible in workspace configuration, add the following to the devfile:

attributes: persistVolumes: 'true'

## 4.9.2. Ephemeral storage

Ephemeral storage saves files to the **[emptyDir](https://kubernetes.io/docs/concepts/storage/volumes/#emptydir)** volume. This volume is initially empty. When a Pod is removed from a node, the data in the **emptyDir** volume is deleted forever. This means that all changes are lost on workspace stop or restart.

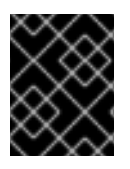

### IMPORTANT

To save the changes, commit and push to the remote before stopping an ephemeral workspace.

Ephemeral mode provides faster I/O than persistent storage. To enable this storage type, add the following to workspace configuration:

attributes: persistVolumes: 'false'

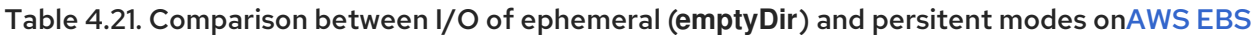

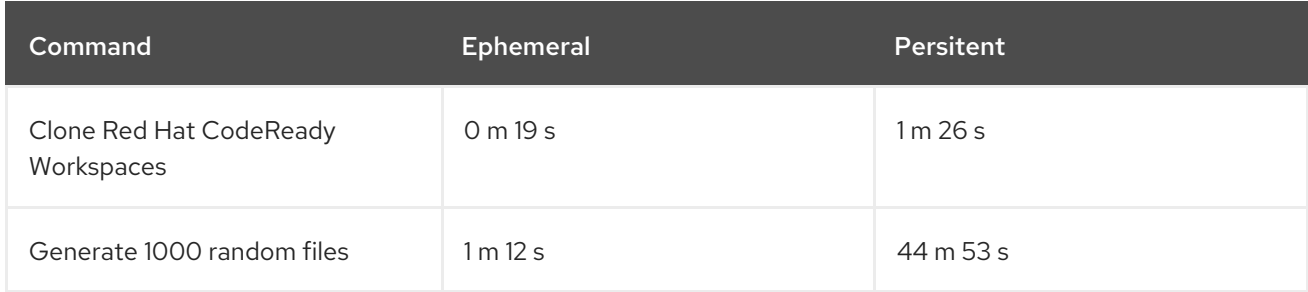

### 4.9.3. Asynchronous storage

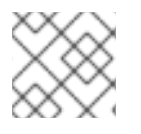

### **NOTE**

Asynchronous storage is an experimental feature.

Asynchronous storage is a combination of persistent and ephemeral modes. The initial workspace container mounts the **emptyDir** volume. Then a backup is performed on workspace stop, and changes are restored on workspace start. Asynchronous storage provides fast I/O (similar to ephemeral mode), and workspace project changes are persisted.

Synchronization is performed by the [rsync](https://rsync.samba.org/) tool using the [SSH](https://www.openssh.com/) protocol. When a workspace is configured with asynchronous storage, the [workspace-data-sync](https://github.com/che-incubator/workspace-data-sync/) plug-in is automatically added to the workspace configuration. The plug-in runs the **rsync** command on workspace start to restore changes. When a workspace is stopped, it sends changes to the permanent storage.

For relatively small projects, the restore procedure is fast, and project source files are immediately available after Che-Theia is initialized. In case **rsync** takes longer, the synchronization process is shown in the Che-Theia status-bar area. (Extension in [Che-Theia](https://github.com/eclipse/che-theia/tree/master/extensions/eclipse-che-theia-file-sync-tracker) repository).

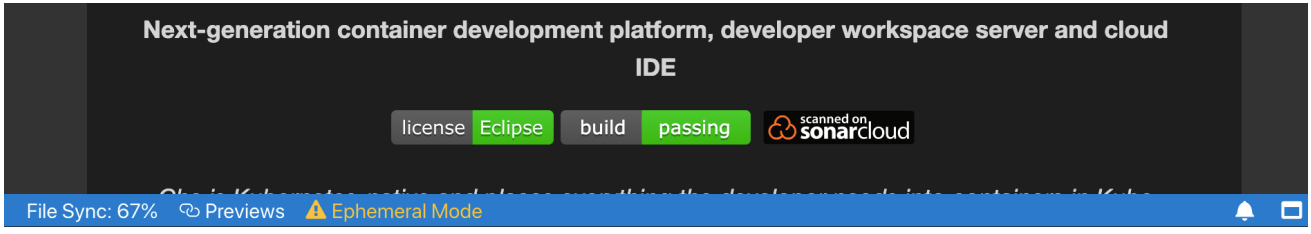

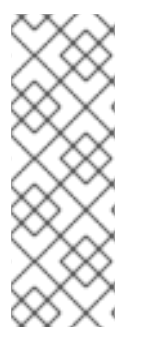

### **NOTE**

Asynchronous mode has the following limitations:

- Supports only the *common* PVC strategy
- Supports only the *per-user* project strategy
- Only one workspace can be running at a time

To configure asynchronous storage for a workspace, add the following to workspace configuration:

attributes: asyncPersist: 'true' persistVolumes: 'false'

### 4.9.4. Configuring storage type defaults for CodeReady Workspaces dashboard

Use the fo;llowing two **che.properties** to configure the default client values in CodeReady Workspaces dashboard:

#### **che.workspace.storage.available\_types**

Defines available values for storage types that clients like the dashboard propose for users during workspace creation or update. Available values: **persistent**, **ephemeral**, and **async**. Separate multiple values by commas. For example:

che.workspace.storage.available\_types=persistent,ephemeral,async

#### **che.workspace.storage.preferred\_type**

Defines the default value for storage type that clients like the dashboard propose for users during workspace creation or update. The **async** value is not recommended as the default type because it is experimental. For example:

che.workspace.storage.preferred\_type=persistent

The Storage Type drop-down menu is available on the Create Custom Workspacepage of the user dashboard:

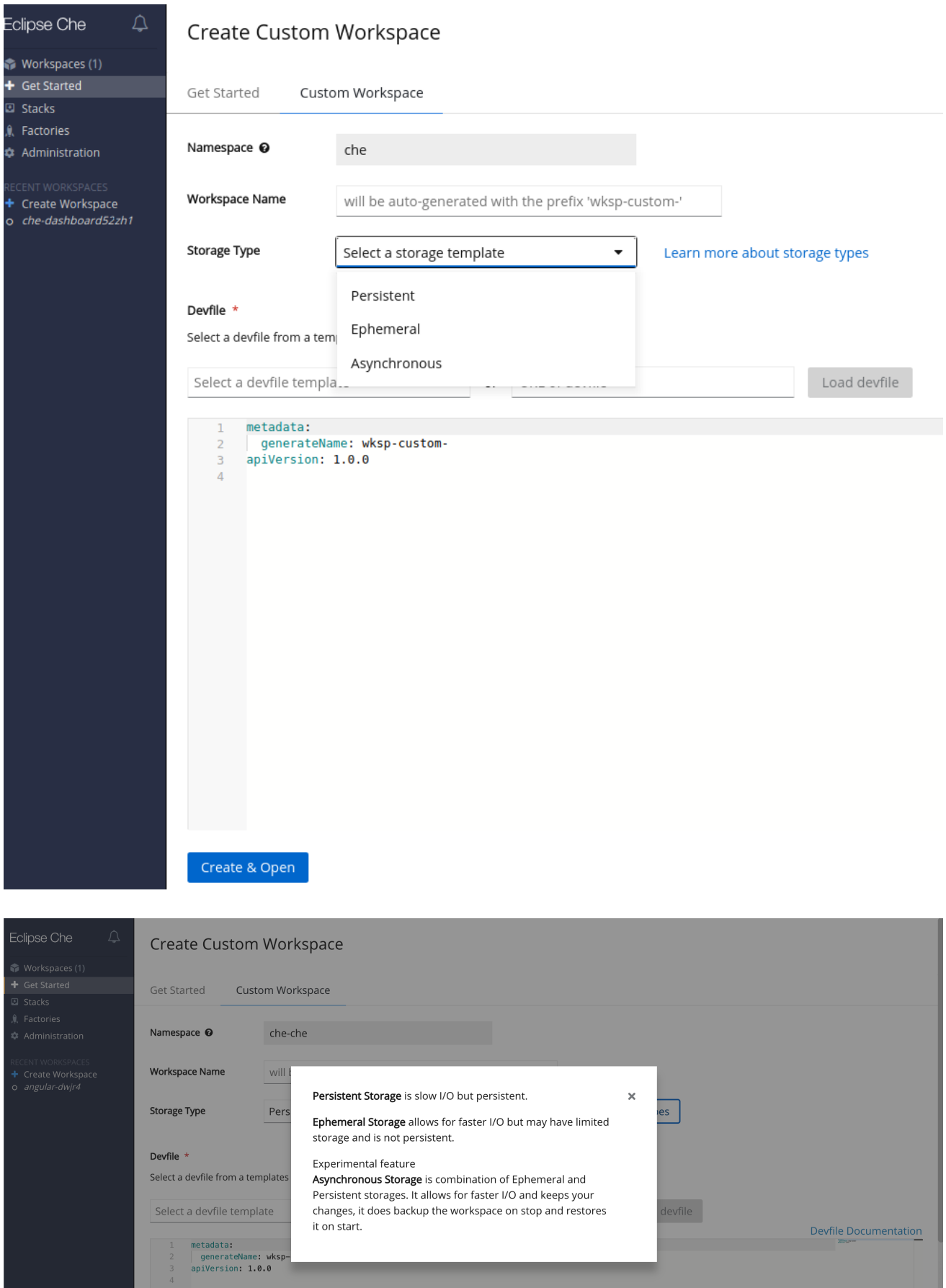

Make a w

### 4.9.5. Idling asynchronous storage Pods

CodeReady Workspaces can shut down the Asynchronous Storage Pod when not used for a configured period of time.

Use these configuration properties to adjust the behavior:

#### **che.infra.kubernetes.async.storage.shutdown\_timeout\_min**

Defines the idle time after which the asynchronous storage Pod is stopped following the stopping of the last active workspace. The default value is 120 minutes.

#### **che.infra.kubernetes.async.storage.shutdown\_check\_period\_min**

Defines the frequency with which the asynchronous storage Pod is checked for idleness. The default value is 30 minutes.

# 4.10. IMPORTING TLS CERTIFICATES TO CODEREADY WORKSPACES SERVER JAVA TRUSTSTORE

When CodeReady Workspaces server attempts to send an HTTPS request to an external service as RH-SSO, a proxy or a git server, the connection fails if CodeReady Workspaces does not trust the TLS certificate used by the external service.

To fix this problem, configure CodeReady Workspaces to authorize HTTPS communication with external services, such as identity and Git servers, by adding information about the TLS certificates to the CodeReady Workspaces configuration.

#### **Prerequisites**

The **oc** tool is available.

#### Procedure

- 1. Save the external services certificates to a local file system.
- 2. Create a new configMap with the required TLS certificates:

\$ oc create configmap *<configMap-name>* --from-file=*<certificate-file-path>* -n=*<crwnamespace-name>*

To apply more than one certificate, add another **--from-file=***<certificate-file-path>* option to the above command.

3. Update the existing CodeReady Workspaces server configuration

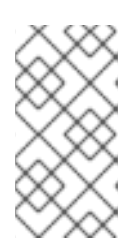

### **NOTE**

Use these steps with existing instances of CodeReady Workspaces. To install a new instance of CodeReady Workspaces with self-signed TLS certificates, create a new **CheCluster** Custom Resource or Helm Chart property, based on the installation method selected, instead of updating the existing configuration.

- For a CodeReady Workspaces [Operators](https://docs.openshift.com/container-platform/latest/operators/olm-what-operators-are.html) deployment:
	- Define a name for the newly created configMap by editing the **spec.server.ServerTrustStoreConfigMapName CheCluster** Custom Resource

**spec.server.ServerTrustStoreConfigMapName CheCluster** Custom Resource property to match the previously created configMap:

\$ oc patch checluster codeready-workspaces -n che --type=json -p '[{"op": "replace", "path": "/spec/server/serverTrustStoreConfigMapName", "value": "*<config-mapname>*"}]'

#### Verification

If the certificates have been added correctly, the CodeReady Workspaces server starts and obtains RH-SSO configuration over HTTPS. Otherwise here is a list of things to verify:

CheCluster attribute **serverTrustStoreConfigMapName** value matches the name of the ConfigMap. Get the value using the following command :

\$ oc get -o json checluster/codeready-workspaces -n openshift-workspaces | jq .spec.server.serverTrustStoreConfigMapName

CodeReady Workspaces Pod Volumes list contains one Volume that uses the ConfigMap as data-source. To get the list of Volumes of the CodeReady Workspaces Pod:

\$ oc get po -o json *<codeready-workspaces-pod-name>* -n openshift-workspaces | jq .spec.volumes

Certificates are mounted in folder **/public-certs/** of the CodeReady Workspaces server container. This command returns the list of files in that folder:

\$ oc exec -t *<codeready-workspaces-pod-name>* -n openshift-workspaces -- ls /publiccerts/

In the CodeReady Workspaces server logs there is a line for every certificate added to the Java truststore, including CodeReady Workspaces self signed certificate.

\$ oc logs *<codeready-workspaces-pod-name>* -n openshift-workspaces (...) Found a custom cert. Adding it to java trust store based on /usr/lib/jvm/java-1.8.0/jre/lib/security/cacerts  $\left(\ldots\right)$ 

\$CodeReady Workspaces server Java trustore contains the certificates. The certificates  $\bullet$ SHA1 fingerpints are among the list of the SHA1 of the certificates included in the trustore returned by the following command:

\$ oc exec -t *<codeready-workspaces-pod-name>* -n openshift-workspaces -- keytool -list -keystore /home/che/cacerts Your keystore contains 141 entries

(...)

To get the SHA1 hash of a certificate on the local filesystem:

\$ openssl x509 -in *<certificate-file-path>* -fingerprint -noout SHA1 Fingerprint=3F:DA:BF:E7:A7:A7:90:62:CA:CF:C7:55:0E:1D:7D:05:16:7D:45:60

# CHAPTER 5. UPGRADING CODEREADY WORKSPACES

This chapter describes how to upgrade a CodeReady Workspaces instance from version 2.3 to CodeReady Workspaces 2.4.

The method used to install the CodeReady Workspaces instance determines the method to proceed with for the upgrade:

- **•** Section 5.1, "Upgrading CodeReady Workspaces using [OperatorHub"](#page-85-0)
- Section 5.2, "Upgrading CodeReady Workspaces using the CLI [management](#page-86-0) tool"
- **Section 5.3.3, "Upgrading CodeReady Workspaces using the CLI management tool in restricted** [environment"](#page-92-0)

# <span id="page-85-0"></span>5.1. UPGRADING CODEREADY WORKSPACES USING OPERATORHUB

This section describes how to upgrade from a previous minor version using the Operator from OperatorHub in the OpenShift web console.

#### **Prerequisites**

- An administrator account on an OpenShift instance.
- An instance of a previous minor version of CodeReady Workspaces, installed using the Operator from OperatorHub on the same instance of OpenShift.

#### Procedure

- 1. Open the OpenShift web console.
- 2. Navigate to the Operators → Installed Operators section.
- 3. Click Red Hat CodeReady Workspacesin the list of the installed Operators.
- 4. Navigate to the Subscription tab and enable the following options:
	- Channel: **latest**
	- Approval: **Automatic**

#### Verification steps

- 1. Navigate to the CodeReady Workspaces instance.
- 2. The 2.4 version number is visible at the bottom of the page.

# 5.2. UPGRADING CODEREADY WORKSPACES USING THE CLI MANAGEMENT TOOL

This section describes how to upgrade from previous minor version using the CLI management tool.

#### **Prerequisites**

- <span id="page-86-0"></span>And administrative account on an OpenShift instance.
- A running instance of a previous minor version of Red Hat CodeReady Workspaces, installed using the CLI management tool on the same instance of OpenShift, in the **<openshift***workspaces>* project.
- An installation of the **crwctl** 2.4 version [management](#page-21-0) tool. See Section 3.2.1, "Installing the crwctl CLI management tool".

#### **Procedure**

- 1. In all running workspaces in the CodeReady Workspaces 2.3 instance, save and push changes back to the Git repositories.
- 2. Shut down all workspaces in the CodeReady Workspaces 2.3 instance.
- 3. Run the following command:

\$ crwctl -n *<openshift-workspaces>* server:update

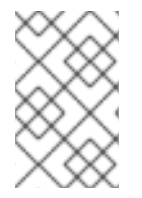

#### **NOTE**

For slow systems or internet connections, add the **--k8spodwaittimeout=1800000** flag option to the **crwctl server:update** command to extend the Pod timeout period to 1800000 ms or longer.

#### Verification steps

- 1. Navigate to the CodeReady Workspaces instance.
- 2. The 2.4 version number is visible at the bottom of the page.

# 5.3. UPGRADING CODEREADY WORKSPACES USING THE CLI MANAGEMENT TOOL IN RESTRICTED ENVIRONMENT

This section describes how to upgrade Red Hat CodeReady Workspaces using the CLI management tool in restricted environment. The upgrade path supports minor version update, from CodeReady Workspaces version 2.3 to version 2.4.

#### Prerequisites

- An administrative account on an instance of OpenShift.
- A running instance version 2.3 of Red Hat CodeReady Workspaces, installed using the CLI management tool on the same instance of OpenShift, with the crwctl **--installer operator** method, in the *[<openshift-workspaces>](#page-27-0)* project. See Section 3.3, "Installing CodeReady Workspaces in a restricted enviroment".
- The **crwctl** 2.4 [management](#page-21-0) tool is available. See Section 3.2.1, "Installing the crwctl CLI management tool".

 $C$  CodeReady  $\mathcal{C}$  and  $\mathcal{C}$  and  $\mathcal{C}$  openShift Route created for  $C$  CodeReady  $\mathcal{C}$  and  $\mathcal{C}$ 

#### 5.3.1. Understanding network connectivity in restricted environments

CodeReady Workspaces requires that each OpenShift Route created for CodeReady Workspaces is accessible from inside the OpenShift cluster. These CodeReady Workspaces components have a OpenShift Route: **codeready-workspaces-server**, **keycloak**, **devfile-registry**, **plugin-registry**.

Consider the network topology of the environment to determine how best to accomplish this.

#### Example 5.1. Network owned by a company or an organization, disconnected from the public Internet

The network administrators must ensure that it is possible to route traffic bound from the cluster to OpenShift Route host names.

#### Example 5.2. Private subnetwork in a cloud provider

Create a proxy configuration allowing the traffic to leave the node to reach an external-facing Load Balancer.

### 5.3.2. Preparing a private registry

#### Prerequisites

- The **oc** tool is available.
- The **skopeo** tool, version 0.1.40 or later, is available.
- The **podman** tool is available.
- An image registry accessible from the OpenShift cluster and supporting the format of the V2 image manifest, schema version 2. Ensure you can push to it from a location having, at least temporarily, access to the internet.

#### Table 5.1. Placeholders used in examples

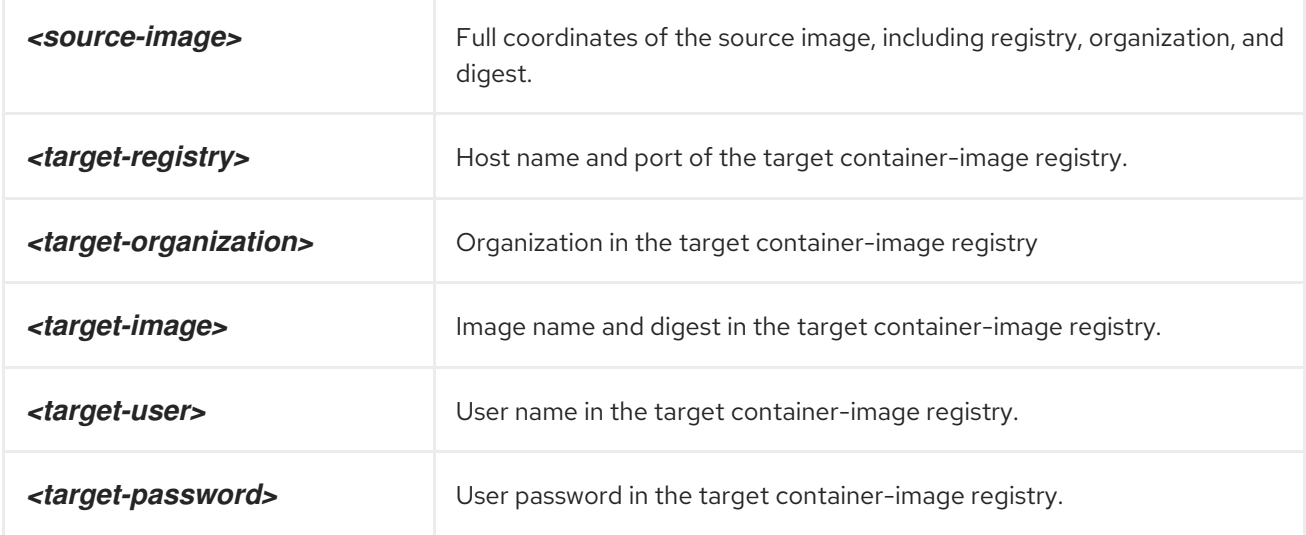

#### Procedure

1. Log into the internal image registry:

\$ podman login --username *<user>* --password *<password> <target-registry>*

#### TIP

If you meet an error, such as **x509: certificate signed by unknown authority**, when attempting to push to the internal registry, try one of these workarounds:

- add the OpenShift cluster's certificate to **/etc/containers/certs.d/***<target-registry>*
- add the registry as an insecure registry by adding the following lines to the Podman configuration file located at **/etc/containers/registries.conf**:

[registries.insecure] registries = ['*<target-registry>*']

2. Copy images without changing their digest. Repeat this step for every image in the following table:

\$ skopeo copy --all docker://*<source-image>* \ docker://*<target-registry>*/*<target-organization>*/*<target-image>*

#### **NOTE**

Table 5.2. Understanding the usage of the container-images from the prefix or keyword they include in their name

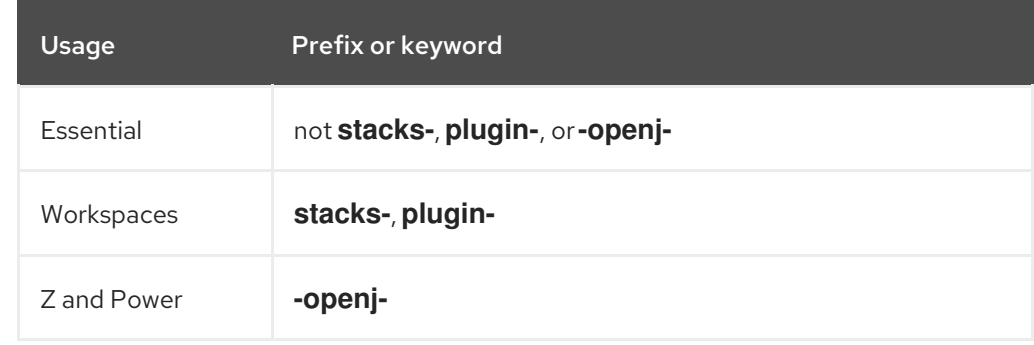

#### Table 5.3. Images to copy in the private registry

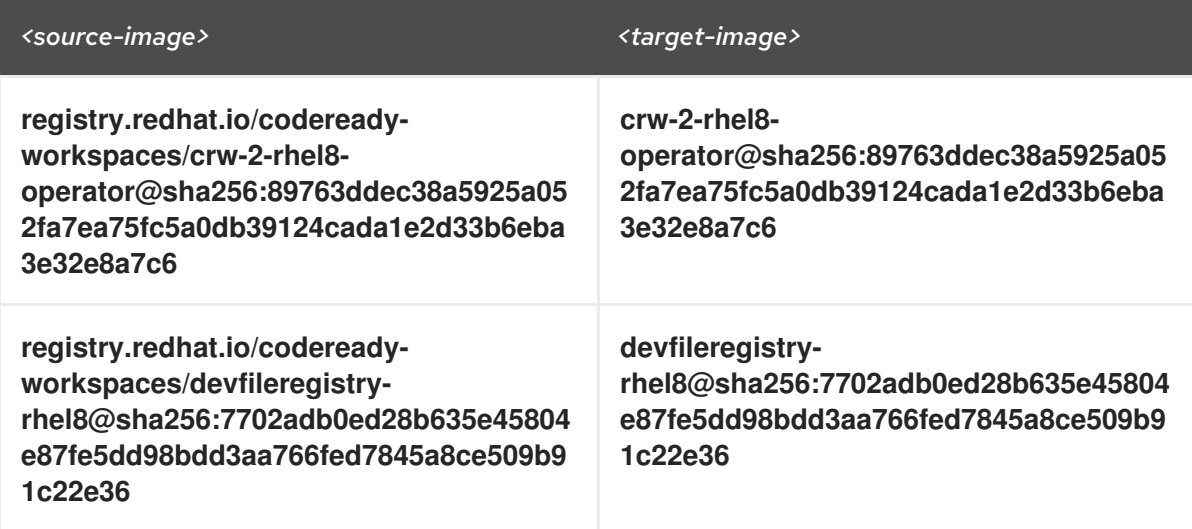

<span id="page-89-0"></span>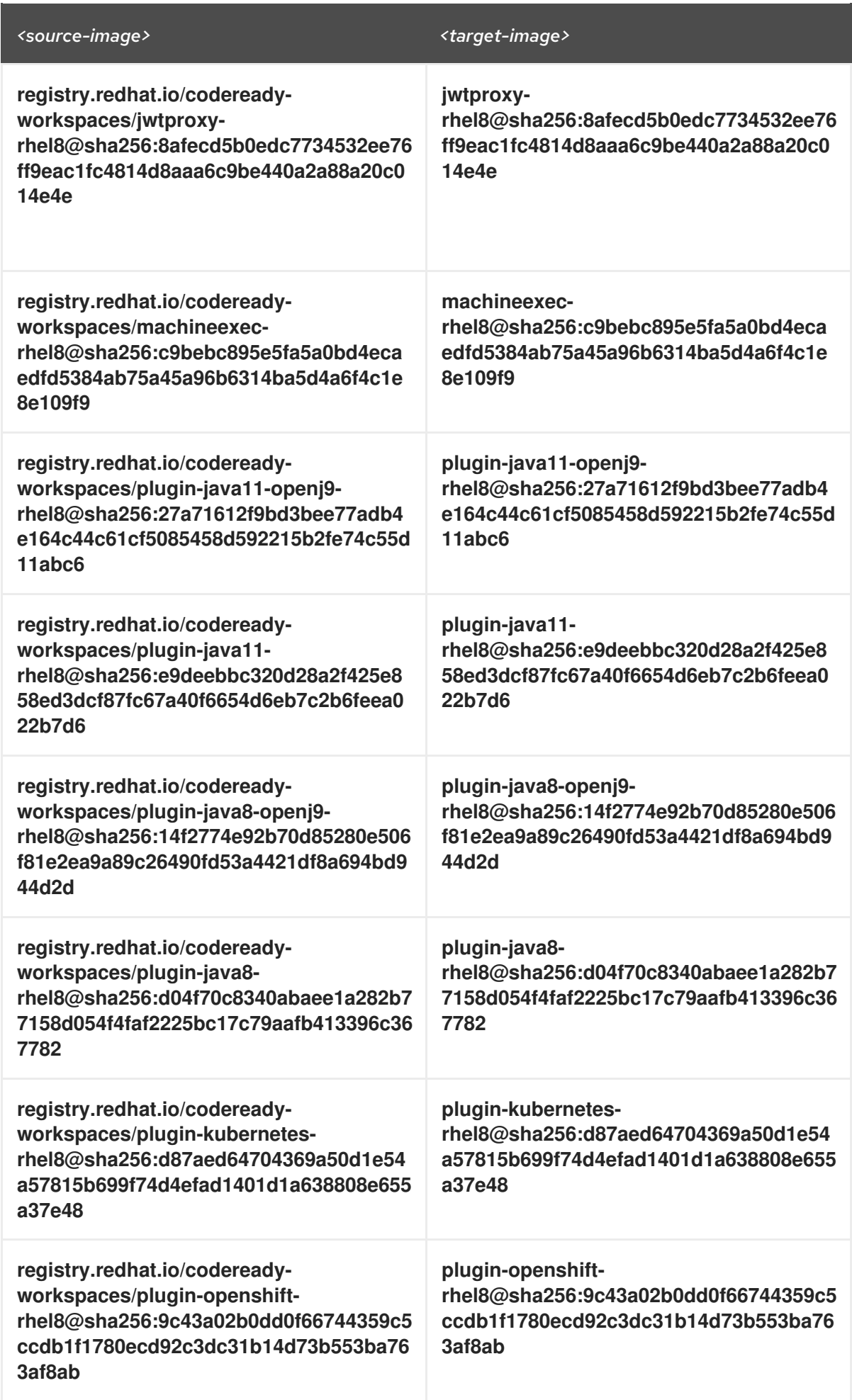

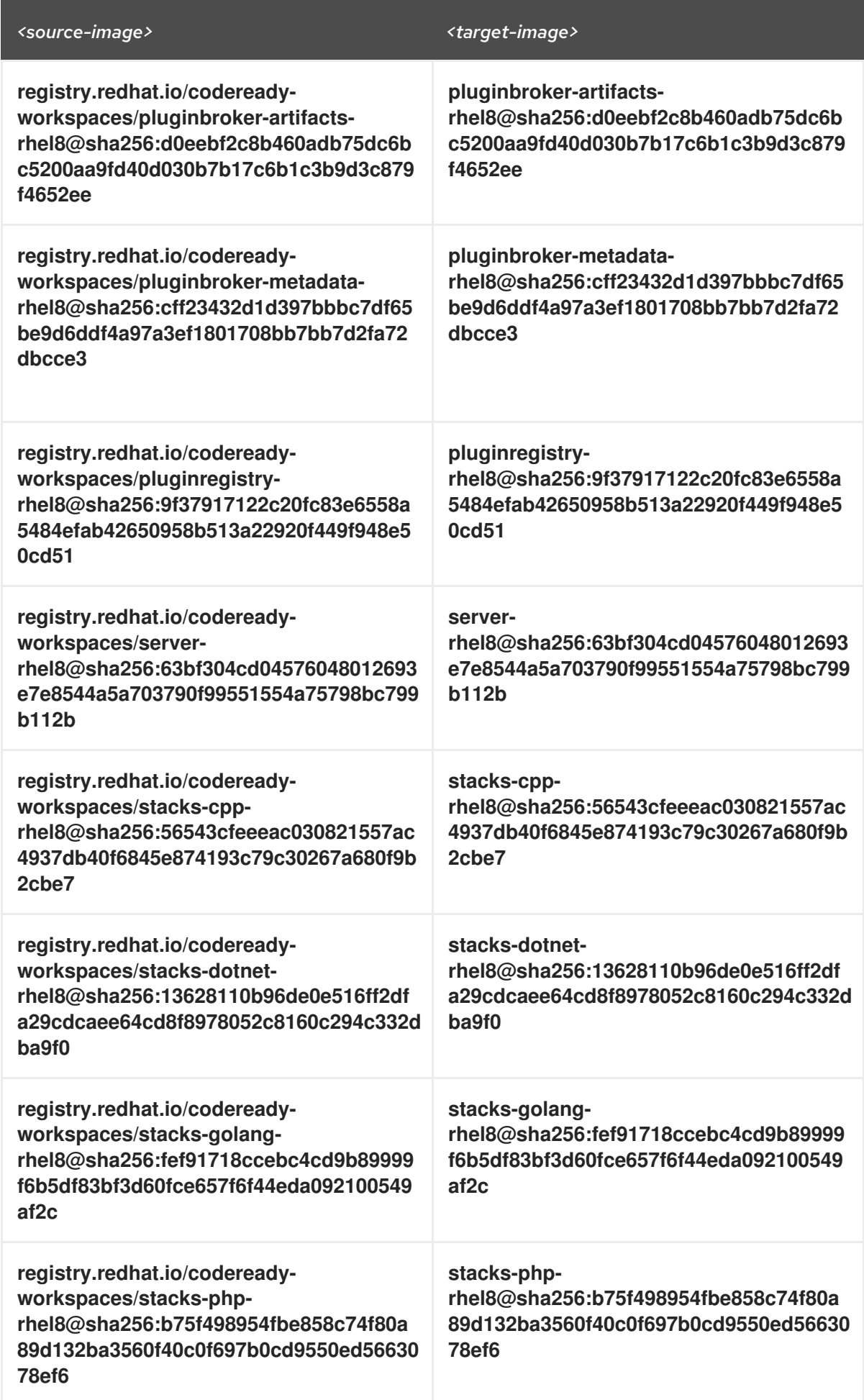

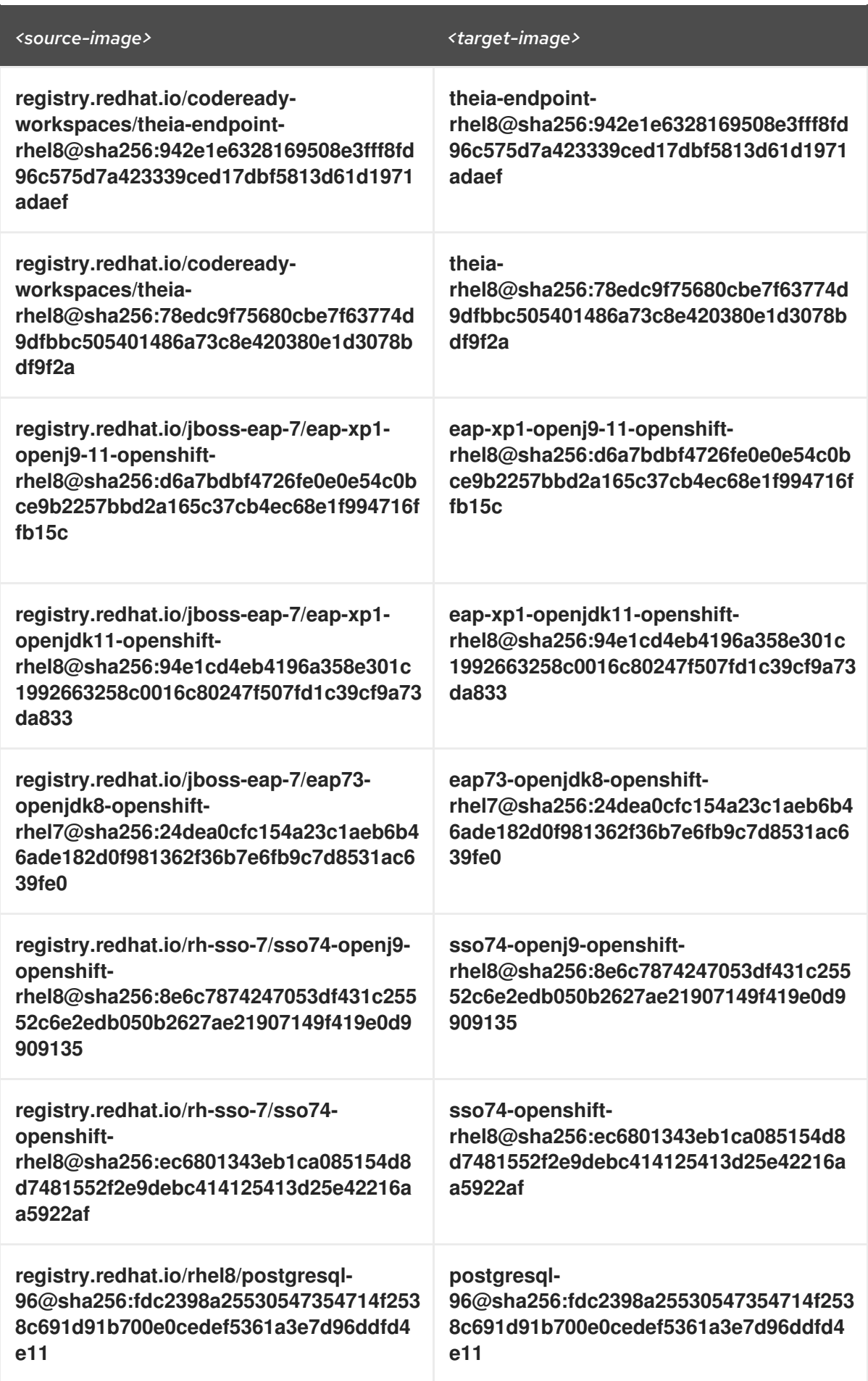

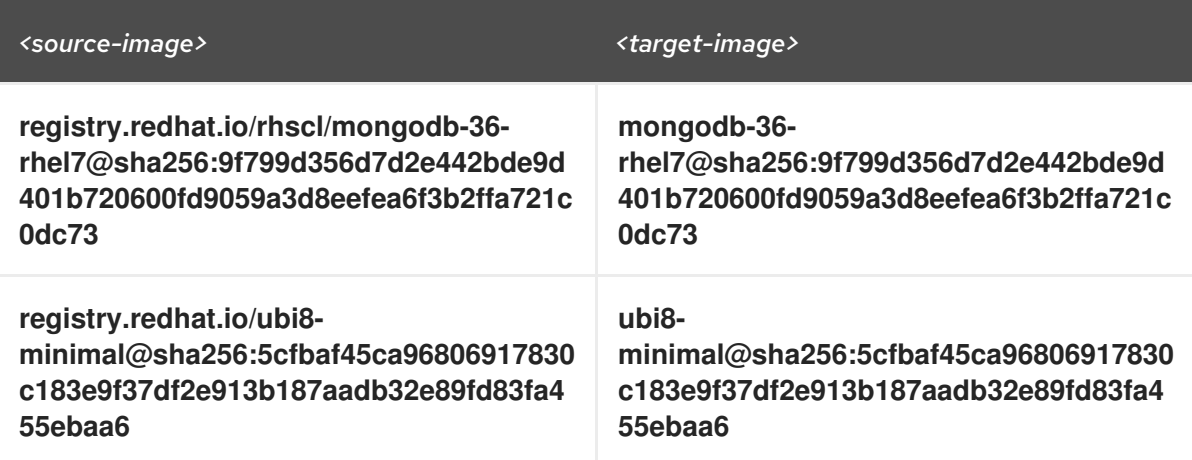

3. Verify the images have the same digests:

\$ skopeo inspect docker://*<source-image>* \$ skopeo inspect docker://*<target-registry>*/*<target-organization>*/*<target-image>*

4. Set the digests explicitly when different:

\$ skopeo copy --all docker://*<source-image>* \ docker://*<target-registry>*/*<target-organization>*/*<target-image>*

#### Additional resources

To find the sources of the images list, see the values of the **relatedImages** attribute in the CodeReady Workspaces Operator [ClusterServiceVersion](https://github.com/redhat-developer/codeready-workspaces-operator/blob/crw-2.4-rhel-8/manifests/codeready-workspaces.csv.yaml) sources.

### <span id="page-92-0"></span>5.3.3. Upgrading CodeReady Workspaces using the CLI management tool in restricted environment

This section describes how to upgrade Red Hat CodeReady Workspaces using the CLI management tool in restricted environment.

#### **Prerequisites**

- An administrative account on an OpenShift instance.
- A running instance version 2.3 of Red Hat CodeReady Workspaces, installed using the CLI management tool on the same instance of OpenShift, with the crwctl **--installer operator** method, in the *[<openshift-workspaces>](#page-27-0)* project. See Section 3.3, "Installing CodeReady Workspaces in a restricted enviroment".
- Essential container images are available to the CodeReady Workspaces server running in the cluster. See Section 5.3.2, ["Preparing](#page-89-0) a private registry".
- The **crwctl** 2.4 [management](#page-21-0) tool is available. See Section 3.2.1, "Installing the crwctl CLI management tool".

#### Procedure

1. In all running workspaces in the CodeReady Workspaces 2.3 instance, save and push changes back to the Git repositories.

- 2. Stop all workspaces in the CodeReady Workspaces 2.3 instance.
- 3. Run the following command:

\$ crwctl server:update --che-operator-image=*<image-registry>*/*<organization>*/crw-2-rhel8 operator:2.4 -n openshift-workspaces

- *<image-registry>*: A host name and a port of the container-image registry accessible in the restricted environment.
- *<organization>*: An organization of the [container-image](#page-89-0) registry. See: Section 5.3.2, "Preparing a private registry".

#### Verification steps

- 1. Navigate to the CodeReady Workspaces instance.
- 2. The 2.4 version number is visible at the bottom of the page.

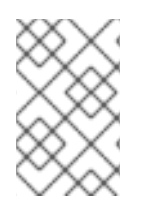

### **NOTE**

For slow systems or internet connections, add the **--k8spodwaittimeout=1800000** flag option to the **crwctl server:update** command to extend the Pod timeout period to 1800000 ms or longer.

# CHAPTER 6. UNINSTALLING CODEREADY WORKSPACES

This section describes uninstallation procedures for Red Hat CodeReady Workspaces. The uninstallation process leads to a complete removal of CodeReady Workspaces-related user data. The method previously used to install the CodeReady Workspaces instance determines the uninstallation method.

- For CodeReady Workspaces installed using OperatorHub, for the OpenShift Web Console method see Section 6.1, "Uninstalling CodeReady Workspaces after [OperatorHub](#page-94-0) installation using the OpenShift web console".
- For CodeReady Workspaces installed using [OperatorHub,](#page-95-0) for the CLI method see Section 6.2, "Uninstalling CodeReady Workspaces after OperatorHub installation using OpenShift CLI".
- For CodeReady Workspaces installed using crwctl, see Section 6.3, ["Uninstalling](#page-96-0) CodeReady Workspaces after crwctl installation"

# <span id="page-94-0"></span>6.1. UNINSTALLING CODEREADY WORKSPACES AFTER OPERATORHUB INSTALLATION USING THE OPENSHIFT WEB **CONSOLE**

This section describes how to uninstall CodeReady Workspaces from a cluster using the OpenShift Administrator Perspective main menu.

### **Prerequisites**

CodeReady Workspaces was installed on an OpenShift cluster using OperatorHub.

#### Procedure

- 1. Navigate to the OpenShift web console and select the Administrator Perspective.
- 2. In the **Home > Projects** section, navigate to the project containing the CodeReady Workspaces instance.

### TIP

The default project name is *<openshift-workspaces>*.

- 3. In the Operators > Installed Operatorssection, click Red Hat CodeReady Workspacesin the list of installed operators.
- 4. In the Red Hat CodeReady Workspaces Clustertab, click the displayed Red Hat CodeReady Workspaces Cluster, and select the Delete cluster option in the Actions drop-down menu on the top right.

#### TIP

The default Red Hat CodeReady Workspaces Cluster name is *<red-hat-codeready-workspaces>*.

5. In the Operators > Installed Operatorssection, click Red Hat CodeReady Workspacesin the list of installed operators and select the Uninstall Operator option in the Actions drop-down menu on the top right.

6. In the Home > Projects section, navigate to the project containing the CodeReady Workspaces instance, and select the Delete Project option in the Actions drop-down menu on the top right.

# <span id="page-95-0"></span>6.2. UNINSTALLING CODEREADY WORKSPACES AFTER OPERATORHUB INSTALLATION USING OPENSHIFT CLI

This section provides instructions on how to uninstall a CodeReady Workspaces instance using **oc** commands.

#### Prerequisites

- CodeReady Workspaces was installed on an OpenShift cluster using OperatorHub.
- The **oc** tool is available.

#### Procedure

The following procedure provides command-line outputs as examples. Note that output in the user terminal may differ.

To uninstall a CodeReady Workspaces instance from a cluster:

1. Sign in to the cluster:

\$ oc login -u *<username>* -p *<password> <cluster\_URL>*

2. Switch to the project where the CodeReady Workspaces instance is deployed:

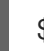

\$ oc project *<codeready-workspaces\_project>*

3. Obtain the CodeReady Workspaces cluster name. The following shows a cluster named **red-hatcodeready-workspaces**:

\$ oc get checluster NAME AGE red-hat-codeready-workspaces 27m

4. Delete the CodeReady Workspaces cluster:

\$ oc delete checluster red-hat-codeready-workspaces checluster.org.eclipse.che "red-hat-codeready-workspaces" deleted

5. Obtain the name of the CodeReady Workspaces cluster service version (CSV) module. The following detects a CSV module named **red-hat-codeready-workspaces.v2.4**:

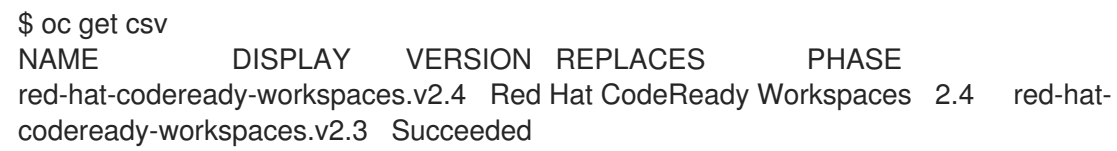

6. Delete the CodeReady Workspaces CSV:

\$ oc delete csv red-hat-codeready-workspaces.v2.4 clusterserviceversion.operators.coreos.com "red-hat-codeready-workspaces.v2.4" deleted

# <span id="page-96-0"></span>6.3. UNINSTALLING CODEREADY WORKSPACES AFTER CRWCTL INSTALLATION

This section describes how to uninstall an instance of Red Hat CodeReady Workspaces that was installed using the **crwctl** tool.

#### **Prerequisites**

- **•** The **crwctl** tool is available.
- The **oc** tool is available.
- The **crwctl** tool installed the CodeReady Workspaces instance on OpenShift.

#### Procedure

1. Sign in to the OpenShift cluster:

\$ oc login -u *<username>* -p *<password> <cluster\_URL>*

2. Obtain the name of the CodeReady Workspaces namespace:

\$ oc get checluster --all-namespaces -o=jsonpath="{.items[\*].metadata.namespace}"

3. Remove the CodeReady Workspaces instance from the *<namespace>* project:

\$ crwctl server:delete -n *<namespace>*

#### TIP

When the name of the project containing the CodeReady Workspaces instance is **openshiftworkspaces**, the **-n** argument is not necessary.

- 4. Remove the *<namespace>* project:
	- \$ oc delete namespaces *<namespace>*